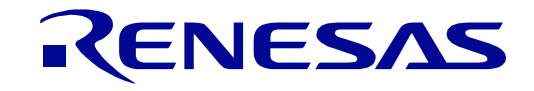

## <span id="page-0-0"></span>[RZ/T2M](#page-0-0) Group [32](#page-0-0)

## Renesas Starter Kit+ for RZ/T2M User's Manual

# RZ/T Series for Real-Time Control RZ Family 64-Bit & 32-Bit Arm®-Based High-End MPUs

All information contained in these materials, including products and product specifications, represents information on the product at the time of publication and is subject to change by Renesas Electronics Corp. without notice. Please review the latest information published by Renesas Electronics Corp. through various means, including the Renesas Electronics Corp. website (http://www.renesas.com).

**Renesas Electronics** www.renesas.com

Rev.1.01 Sep 2022

## **Notice**

- 1. Descriptions of circuits, software and other related information in this document are provided only to illustrate the operation of semiconductor products and application examples. You are fully responsible for the incorporation or any other use of the circuits, software, and information in the design of your product or system. Renesas Electronics disclaims any and all liability for any losses and damages incurred by you or third parties arising from the use of these circuits, software, or information.
- 2. Renesas Electronics hereby expressly disclaims any warranties against and liability for infringement or any other claims involving patents, copyrights, or other intellectual property rights of third parties, by or arising from the use of Renesas Electronics products or technical information described in this document, including but not limited to, the product data, drawings, charts, programs, algorithms, and application examples.
- 3. No license, express, implied or otherwise, is granted hereby under any patents, copyrights or other intellectual property rights of Renesas Electronics or others.
- 4. You shall be responsible for determining what licenses are required from any third parties, and obtaining such licenses for the lawful import, export, manufacture, sales, utilization, distribution or other disposal of any products incorporating Renesas Electronics products, if required.
- 5. You shall not alter, modify, copy, or reverse engineer any Renesas Electronics product, whether in whole or in part. Renesas Electronics disclaims any and all liability for any losses or damages incurred by you or third parties arising from such alteration, modification, copying or reverse engineering.
- 6. Renesas Electronics products are classified according to the following two quality grades: "Standard" and "High Quality". The intended applications for each Renesas Electronics product depends on the product's quality grade, as indicated below.
	- "Standard": Computers; office equipment; communications equipment; test and measurement equipment; audio and visual equipment; home electronic appliances; machine tools; personal electronic equipment; industrial robots; etc.

"High Quality": Transportation equipment (automobiles, trains, ships, etc.); traffic control (traffic lights); large-scale communication equipment; key financial terminal systems; safety control equipment; etc.

Unless expressly designated as a high reliability product or a product for harsh environments in a Renesas Electronics data sheet or other Renesas Electronics document, Renesas Electronics products are not intended or authorized for use in products or systems that may pose a direct threat to human life or bodily injury (artificial life support devices or systems; surgical implantations; etc.), or may cause serious property damage (space system; undersea repeaters; nuclear power control systems; aircraft control systems; key plant systems; military equipment; etc.). Renesas Electronics disclaims any and all liability for any damages or losses incurred by you or any third parties arising from the use of any Renesas Electronics product that is inconsistent with any Renesas Electronics data sheet, user's manual or other Renesas Electronics document.

- 7. No semiconductor product is absolutely secure. Notwithstanding any security measures or features that may be implemented in Renesas Electronics hardware or software products, Renesas Electronics shall have absolutely no liability arising out of any vulnerability or security breach, including but not limited to any unauthorized access to or use of a Renesas Electronics product or a system that uses a Renesas Electronics product. RENESAS ELECTRONICS DOES NOT WARRANT OR GUARANTEE THAT RENESAS ELECTRONICS PRODUCTS, OR ANY SYSTEMS CREATED USING RENESAS ELECTRONICS PRODUCTS WILL BE INVULNERABLE OR FREE FROM CORRUPTION, ATTACK, VIRUSES, INTERFERENCE, HACKING, DATA LOSS OR THEFT, OR OTHER SECURITY INTRUSION ("Vulnerability Issues"). RENESAS ELECTRONICS DISCLAIMS ANY AND ALL RESPONSIBILITY OR LIABILITY ARISING FROM OR RELATED TO ANY VULNERABILITY ISSUES. FURTHERMORE, TO THE EXTENT PERMITTED BY APPLICABLE LAW, RENESAS ELECTRONICS DISCLAIMS ANY AND ALL WARRANTIES, EXPRESS OR IMPLIED, WITH RESPECT TO THIS DOCUMENT AND ANY RELATED OR ACCOMPANYING SOFTWARE OR HARDWARE, INCLUDING BUT NOT LIMITED TO THE IMPLIED WARRANTIES OF MERCHANTABILITY, OR FITNESS FOR A PARTICULAR PURPOSE.
- 8. When using Renesas Electronics products, refer to the latest product information (data sheets, user's manuals, application notes, "General Notes for Handling and Using Semiconductor Devices" in the reliability handbook, etc.), and ensure that usage conditions are within the ranges specified by Renesas Electronics with respect to maximum ratings, operating power supply voltage range, heat dissipation characteristics, installation, etc. Renesas Electronics disclaims any and all liability for any malfunctions, failure or accident arising out of the use of Renesas Electronics products outside of such specified ranges.
- 9. Although Renesas Electronics endeavors to improve the quality and reliability of Renesas Electronics products, semiconductor products have specific characteristics, such as the occurrence of failure at a certain rate and malfunctions under certain use conditions. Unless designated as a high reliability product or a product for harsh environments in a Renesas Electronics data sheet or other Renesas Electronics document, Renesas Electronics products are not subject to radiation resistance design. You are responsible for implementing safety measures to guard against the possibility of bodily injury, injury or damage caused by fire, and/or danger to the public in the event of a failure or malfunction of Renesas Electronics products, such as safety design for hardware and software, including but not limited to redundancy, fire control and malfunction prevention, appropriate treatment for aging degradation or any other appropriate measures. Because the evaluation of microcomputer software alone is very difficult and impractical, you are responsible for evaluating the safety of the final products or systems manufactured by you.
- 10. Please contact a Renesas Electronics sales office for details as to environmental matters such as the environmental compatibility of each Renesas Electronics product. You are responsible for carefully and sufficiently investigating applicable laws and regulations that regulate the inclusion or use of controlled substances, including without limitation, the EU RoHS Directive, and using Renesas Electronics products in compliance with all these applicable laws and regulations. Renesas Electronics disclaims any and all liability for damages or losses occurring as a result of your noncompliance with applicable laws and regulations.
- 11. Renesas Electronics products and technologies shall not be used for or incorporated into any products or systems whose manufacture, use, or sale is prohibited under any applicable domestic or foreign laws or regulations. You shall comply with any applicable export control laws and regulations promulgated and administered by the governments of any countries asserting jurisdiction over the parties or transactions.
- 12. It is the responsibility of the buyer or distributor of Renesas Electronics products, or any other party who distributes, disposes of, or otherwise sells or transfers the product to a third party, to notify such third party in advance of the contents and conditions set forth in this document.
- 13. This document shall not be reprinted, reproduced or duplicated in any form, in whole or in part, without prior written consent of Renesas Electronics.
- 14. Please contact a Renesas Electronics sales office if you have any questions regarding the information contained in this document or Renesas Electronics products.
- (Note1) "Renesas Electronics" as used in this document means Renesas Electronics Corporation and also includes its directly or indirectly controlled subsidiaries.
- (Note2) "Renesas Electronics product(s)" means any product developed or manufactured by or for Renesas Electronics.

TOYOSU FORESIA, 3-2-24 Toyosu, Koto-ku, Tokyo 135-0061, Japan

<span id="page-1-0"></span>**Corporate Headquarters Contact information** 

<span id="page-1-1"></span>For further information on a product, technology, the most up-to-date version of a document, or your nearest sales office, please visit: [www.renesas.com/contact/.](https://www.renesas.com/contact/)

(Rev.5.0-1 October 2020)

[www.renesas.com](https://www.renesas.com/)

## **General Precautions in the Handling of Microprocessing Unit and Microcontroller Unit Products**

The following usage notes are applicable to all Microprocessing unit and Microcontroller unit products from Renesas. For detailed usage notes on the products covered by this document, refer to the relevant sections of the document as well as any technical updates that have been issued for the products.

Precaution against Electrostatic Discharge (ESD)

A strong electrical field, when exposed to a CMOS device, can cause destruction of the gate oxide and ultimately degrade the device operation. Steps must be taken to stop the generation of static electricity as much as possible, and quickly dissipate it when it occurs. Environmental control must be adequate. When it is dry, a humidifier should be used. This is recommended to avoid using insulators that can easily build up static electricity. Semiconductor devices must be stored and transported in an anti-static container, static shielding bag or conductive material. All test and measurement tools including work benches and floors must be grounded. The operator must also be grounded using a wrist strap. Semiconductor devices must not be touched with bare hands. Similar precautions must be taken for printed circuit boards with mounted semiconductor devices.

Processing at power-on

The state of the product is undefined at the time when power is supplied. The states of internal circuits in the LSI are indeterminate and the states of register settings and pins are undefined at the time when power is supplied. In a finished product where the reset signal is applied to the external reset pin, the states of pins are not guaranteed from the time when power is supplied until the reset process is completed. In a similar way, the states of pins in a product that is reset by an on-chip power-on reset function are not guaranteed from the time when power is supplied until the power reaches the level at which resetting is specified.

3. Input of signal during power-off state

Do not input signals or an I/O pull-up power supply while the device is powered off. The current injection that results from input of such a signal or I/O pullup power supply may cause malfunction and the abnormal current that passes in the device at this time may cause degradation of internal elements. Follow the guideline for input signal during power-off state as described in your product documentation.

4. Handling of unused pins

Handle unused pins in accordance with the directions given under handling of unused pins in the manual. The input pins of CMOS products are generally in the high-impedance state. In operation with an unused pin in the open-circuit state, extra electromagnetic noise is induced in the vicinity of the LSI, an associated shoot-through current flows internally, and malfunctions occur due to the false recognition of the pin state as an input signal become possible.

5. Clock signals

After applying a reset, only release the reset line after the operating clock signal becomes stable. When switching the clock signal during program execution, wait until the target clock signal is stabilized. When the clock signal is generated with an external resonator or from an external oscillator during a reset, ensure that the reset line is only released after full stabilization of the clock signal. Additionally, when switching to a clock signal produced with an external resonator or by an external oscillator while program execution is in progress, wait until the target clock signal is stable.

6. Voltage application waveform at input pin

Waveform distortion due to input noise or a reflected wave may cause malfunction. If the input of the CMOS device stays in the area between  $V_{IL}$  (Max.) and V<sub>IH</sub> (Min.) due to noise, for example, the device may malfunction. Take care to prevent chattering noise from entering the device when the input level is fixed, and also in the transition period when the input level passes through the area between V<sub>II</sub> (Max.) and V<sub>IH</sub> (Min.).

7. Prohibition of access to reserved addresses

Access to reserved addresses is prohibited. The reserved addresses are provided for possible future expansion of functions. Do not access these addresses as the correct operation of the LSI is not guaranteed.

#### 8. Differences between products

Before changing from one product to another, for example to a product with a different part number, confirm that the change will not lead to problems. The characteristics of a microprocessing unit or microcontroller unit products in the same group but having a different part number might differ in terms of internal memory capacity, layout pattern, and other factors, which can affect the ranges of electrical characteristics, such as characteristic values, operating margins, immunity to noise, and amount of radiated noise. When changing to a product with a different part number, implement a systemevaluation test for the given product.

## **Disclaimer**

By using this Renesas Starter Kit (RSK+), the user accepts the following terms:

The RSK+ is not guaranteed to be error free, and the entire risk as to the results and performance of the RSK+ is assumed by the User. The RSK+ is provided by Renesas on an "as is" basis without warranty of any kind whether express or implied, including but not limited to the implied warranties of satisfactory quality, fitness for a particular purpose, title and non-infringement of intellectual property rights with regard to the RSK+. Renesas expressly disclaims all such warranties. Renesas or its affiliates shall in no event be liable for any loss of profit, loss of data, loss of contract, loss of business, damage to reputation or goodwill, any economic loss, any reprogramming or recall costs (whether the foregoing losses are direct or indirect) nor shall Renesas or its affiliates be liable for any other direct or indirect special, incidental or consequential damages arising out of or in relation to the use of this RSK+, even if Renesas or its affiliates have been advised of the possibility of such damages.

## **Precautions**

The following precautions should be observed when operating any RSK+ product:

This Renesas Starter Kit is only intended for use in a laboratory environment under ambient temperature and humidity conditions. A safe separation distance should be used between this and any sensitive equipment. Its use outside the laboratory, classroom, study area or similar such area invalidates conformity with the protection requirements of the Electromagnetic Compatibility Directive and could lead to prosecution.

The product generates, uses, and can radiate radio frequency energy and may cause harmful interference to radio communications. However, there is no guarantee that interference will not occur in a particular installation. If this equipment causes harmful interference to radio or television reception, which can be determined by turning the equipment off or on, you are encouraged to try to correct the interference by one or more of the following measures;

- ensure attached cables do not lie across the equipment
- reorient the receiving antenna
- increase the distance between the equipment and the receiver
- connect the equipment into an outlet on a circuit different from that which the receiver is connected
- power down the equipment when not in use
- consult the dealer or an experienced radio/TV technician for help NOTE: It is recommended that wherever possible shielded interface cables are used.

The product is potentially susceptible to certain EMC phenomena. To mitigate against them it is recommended that the following measures be undertaken;

- The user is advised that mobile phones should not be used within 10m of the product when in use.
- The user is advised to take ESD precautions when handling the equipment.

The Renesas Starter Kit does not represent an ideal reference design for an end product and does not fulfil the regulatory standards for an end product.

## How to Use This Manual

#### 1. Purpose and Target Readers

This manual is designed to provide the user with an understanding of the CPU Board hardware functionality, and electrical characteristics. It is intended for users designing sample code on the CPU Board platform, using the many different incorporated peripheral devices.

The manual comprises of an overview of the capabilities of the RSK+ product but does not intend to be a guide to embedded programming or hardware design.

Particular attention should be paid to the precautionary notes when using the manual. These notes occur within the body of the text, at the end of each section, and in the Usage Notes section.

The revision history summarizes the locations of revisions and additions. It does not list all revisions. Refer to the text of the manual for details.

The following documents apply to the RSK+RZT2M. Make sure to refer to the latest versions of these documents. The newest versions of the documents listed may be obtained from the Renesas Electronics Web site.

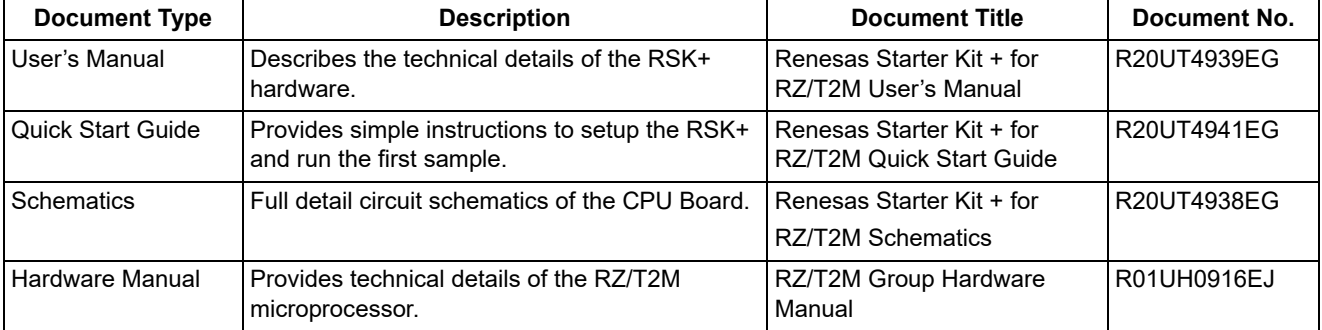

## 2. List of Abbreviations and Acronyms

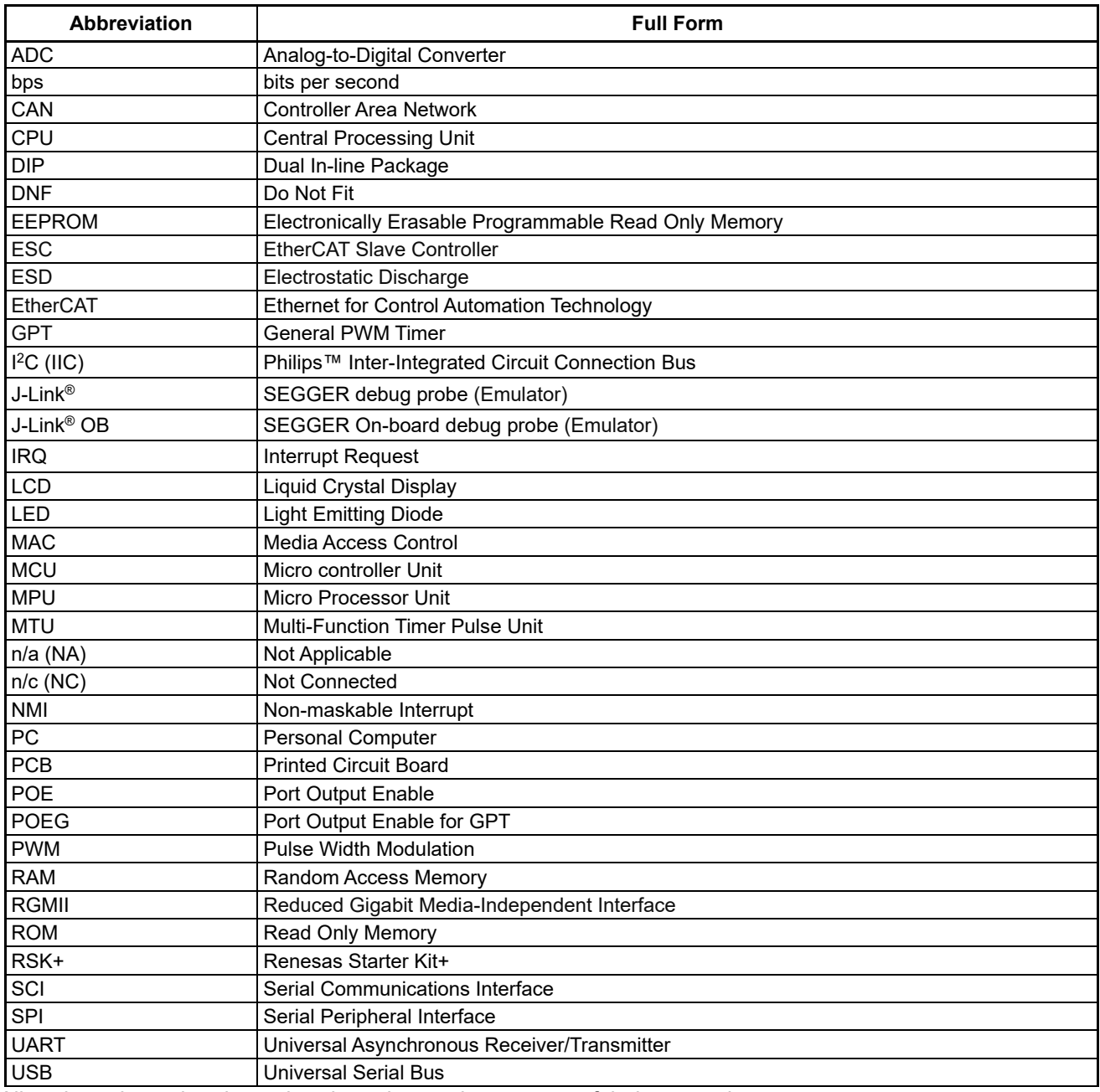

All trademarks and registered trademarks are the property of their respective owners.

## **Table of Contents**

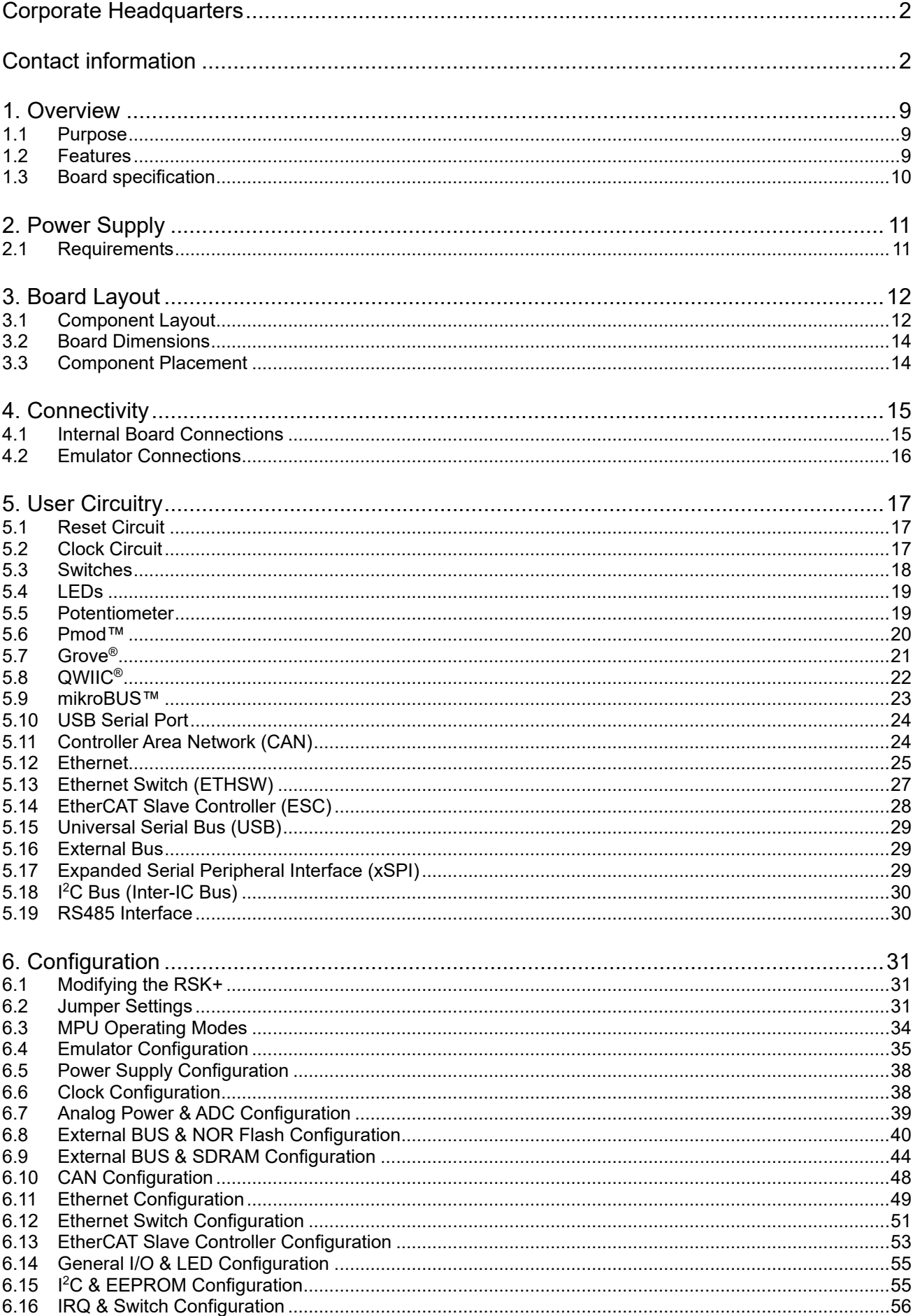

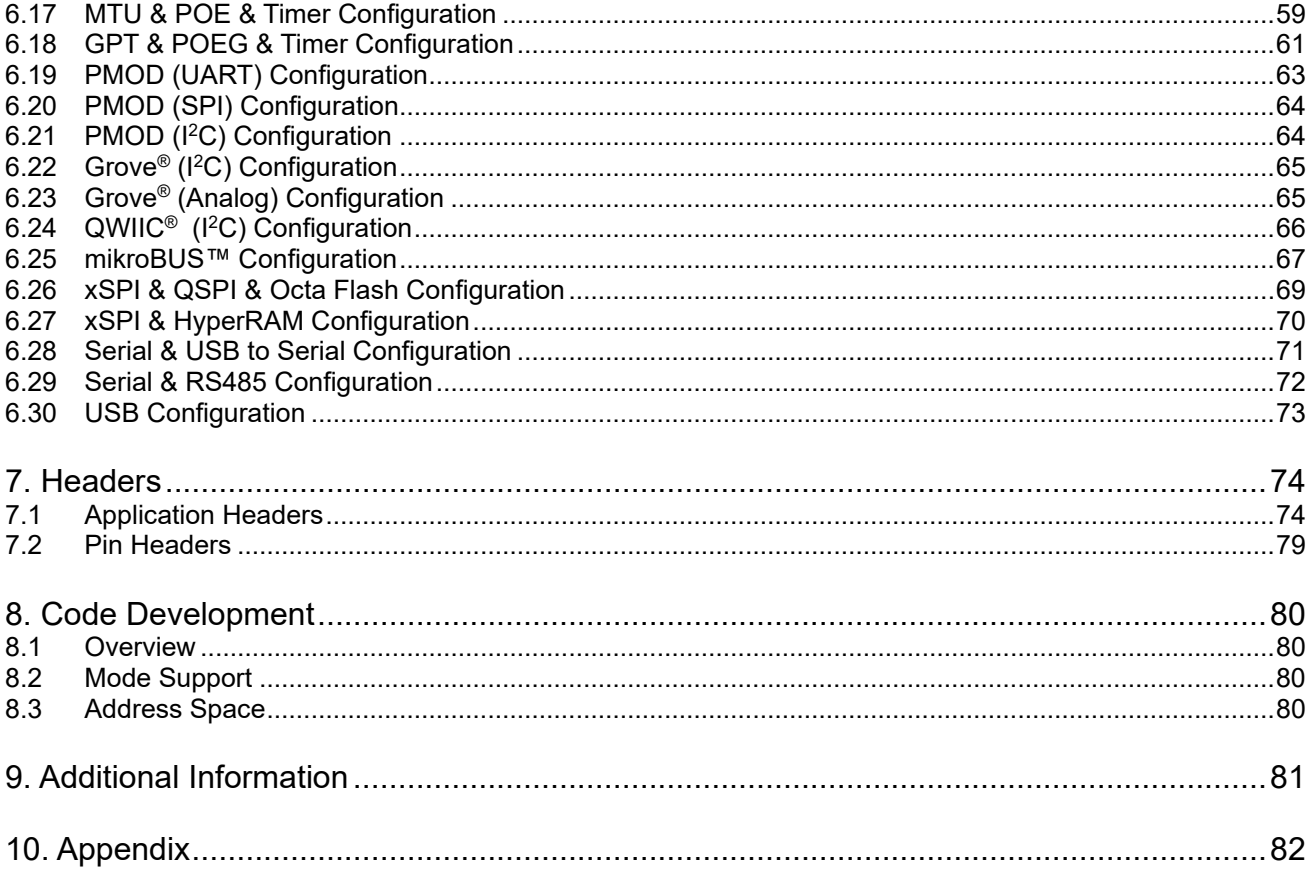

# RENESAS

Renesas Starter Kit+ for RZ/T2M User's Manual

## <span id="page-8-0"></span>**1. Overview**

## <span id="page-8-1"></span>**1.1 Purpose**

This RSK+ is an evaluation tool for Renesas microprocessors. This manual describes the technical details of the RSK+ hardware.

### <span id="page-8-2"></span>**1.2 Features**

This RSK+ provides an evaluation of the following features:

- Renesas microprocessor programming
- User code debugging
- User circuitry such as switches, LEDs and a potentiometer
- Sample applications

The RSK+ contains all the circuitry required for microprocessor operation.

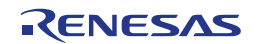

## <span id="page-9-0"></span>**1.3 Board specification**

<span id="page-9-1"></span>Board specification is shown in **[Table 1-1](#page-9-1)** below.

## **Table 1-1: Board Specification**

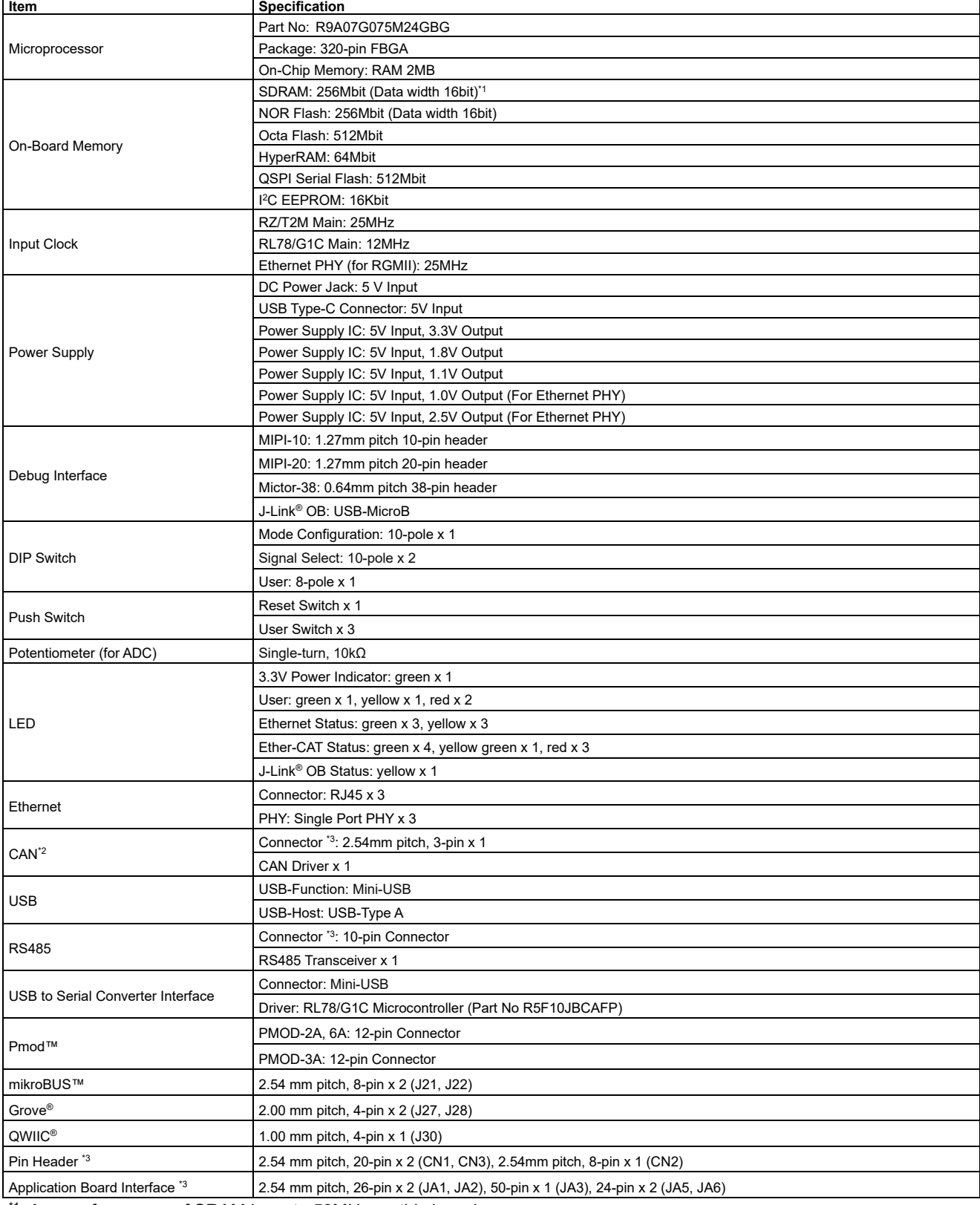

\*1: Access frequency of SRAM is up to 50MHz on this board.

\*2: The CAN on this board can transfer at up to 5Mbps.

\*3: This part is not mounted.

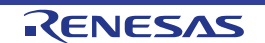

## <span id="page-10-0"></span>**2. Power Supply**

### <span id="page-10-1"></span>**2.1 Requirements**

This board has a USB Type-C connector (CN5) and an optional centre positive supply connector using a 2.0mm barrel power jack (CN6). Supply power to the CPU board from either CN5 or CN6. The main power supply connected to CN6 should supply a minimum of 15W to ensure full functionality.

This CPU board supports two external voltage input. Details of the external power supply connection are shown in **[Table 2-1](#page-10-2)** below.

<span id="page-10-2"></span>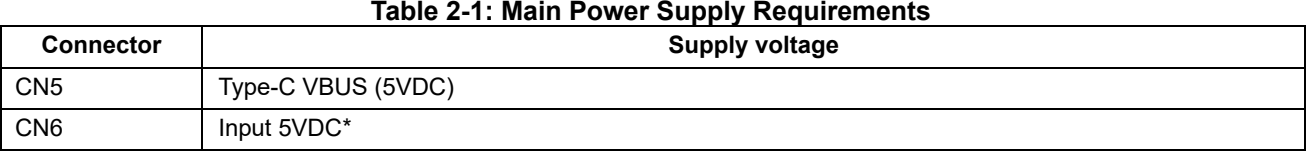

\*: There are RSK+ products which require a 12V voltage input. Since this board requires a 5V voltage input, be careful not to connect the power supply of a high-voltage output accidentally. Moreover, the main power supply connected to CN6 should supply a minimum of 15W to ensure full functionality.

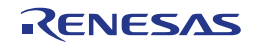

## <span id="page-11-0"></span>**3. Board Layout**

## <span id="page-11-1"></span>**3.1 Component Layout**

**[Figure 3-1,](#page-11-2) [Figure 3-3](#page-13-2)** below shows the top component layout of the board.

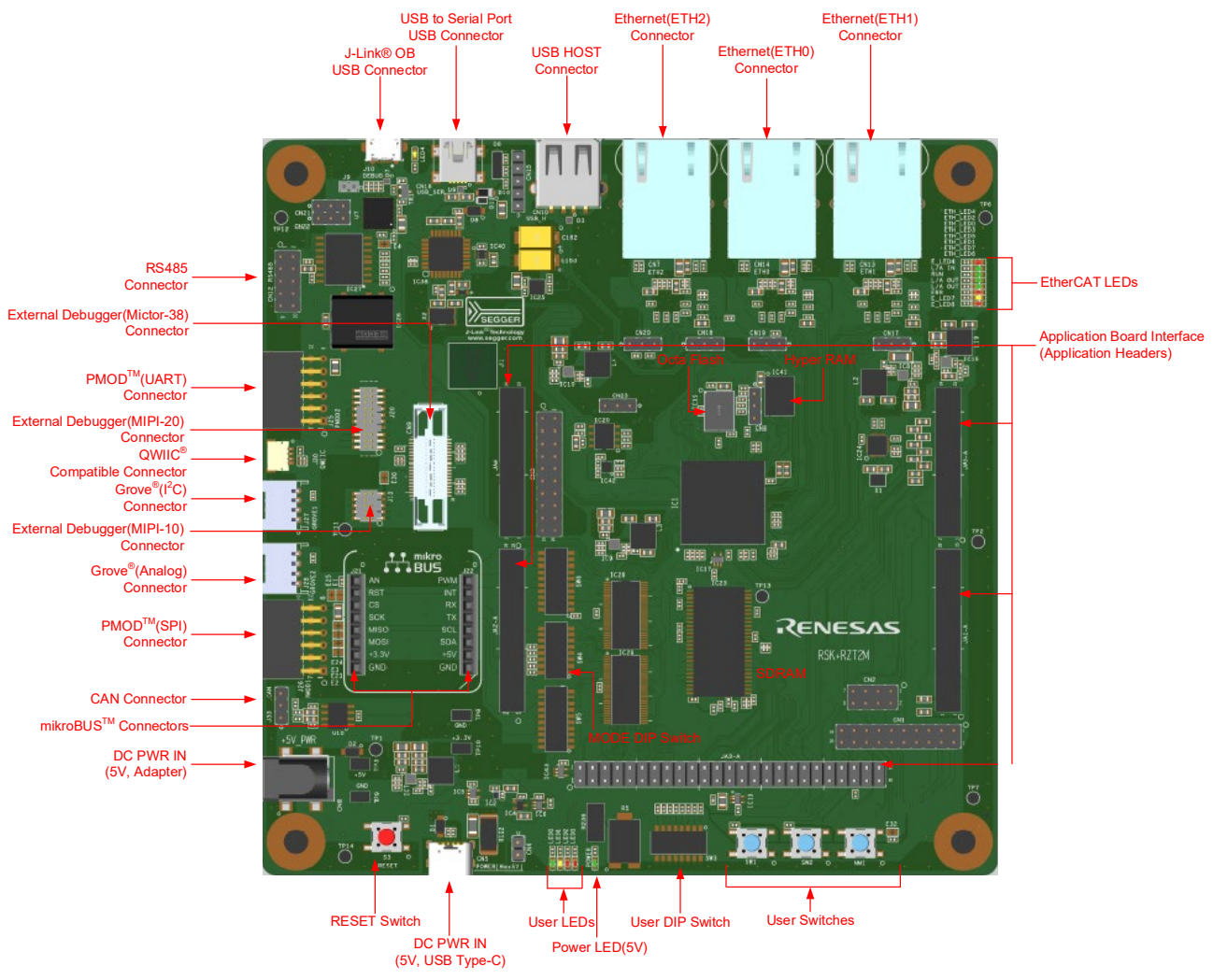

<span id="page-11-2"></span>**Figure 3**-**1: Board Layout (Top side)**

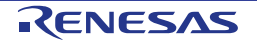

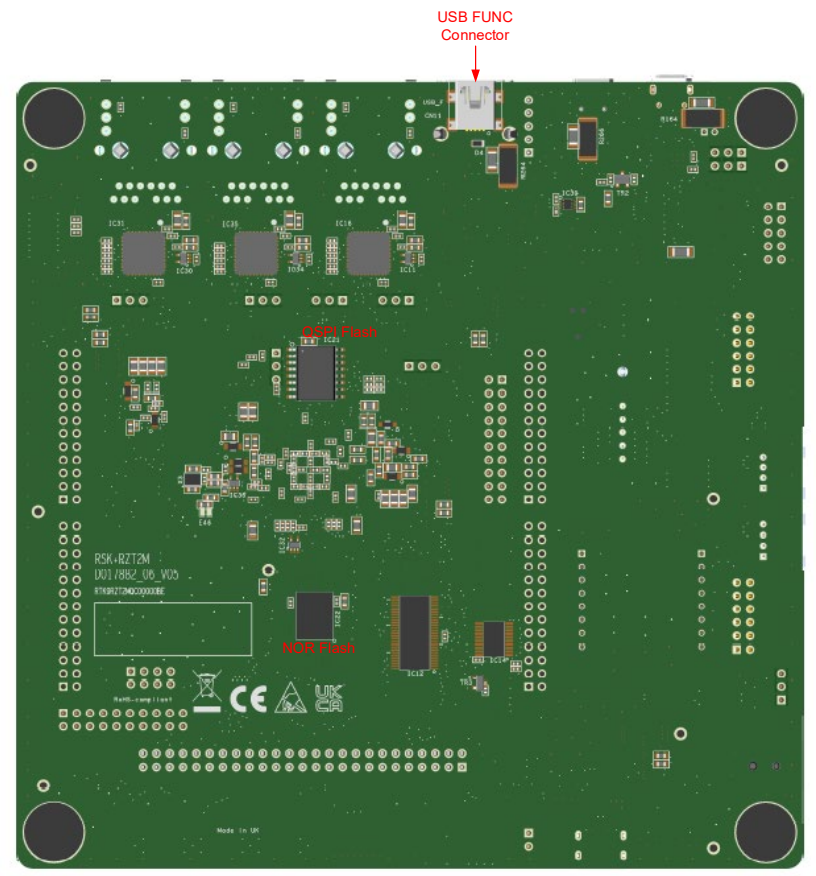

**Figure 3**-**2: Board Layout (Bottom side)**

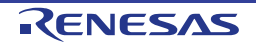

## <span id="page-13-0"></span>**3.2 Board Dimensions**

**[Figure 3](#page-13-2)**-**3** below gives the board dimensions and connector positions. All the through-hole connectors are on a common 2.54mm pitch grid for easy interfacing.

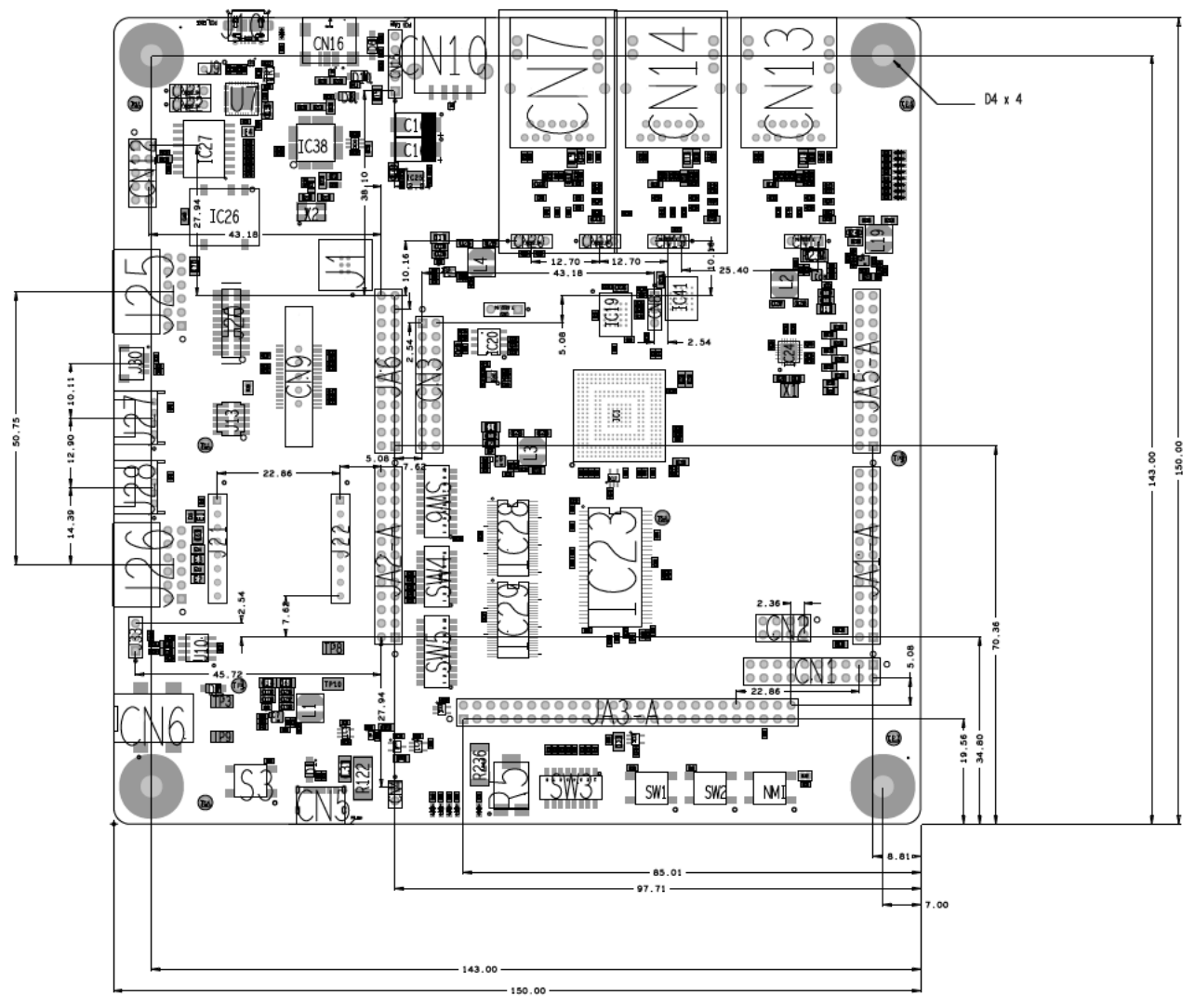

**Figure 3**-**3: Board Dimensions (Unit: mm)**

## <span id="page-13-2"></span><span id="page-13-1"></span>**3.3 Component Placement**

For placement details of individual components on the board, refer to section [10. Appendix].

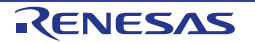

## <span id="page-14-0"></span>**4. Connectivity**

## <span id="page-14-1"></span>**4.1 Internal Board Connections**

The diagram below shows the CPU board components and their connectivity to the MPU.

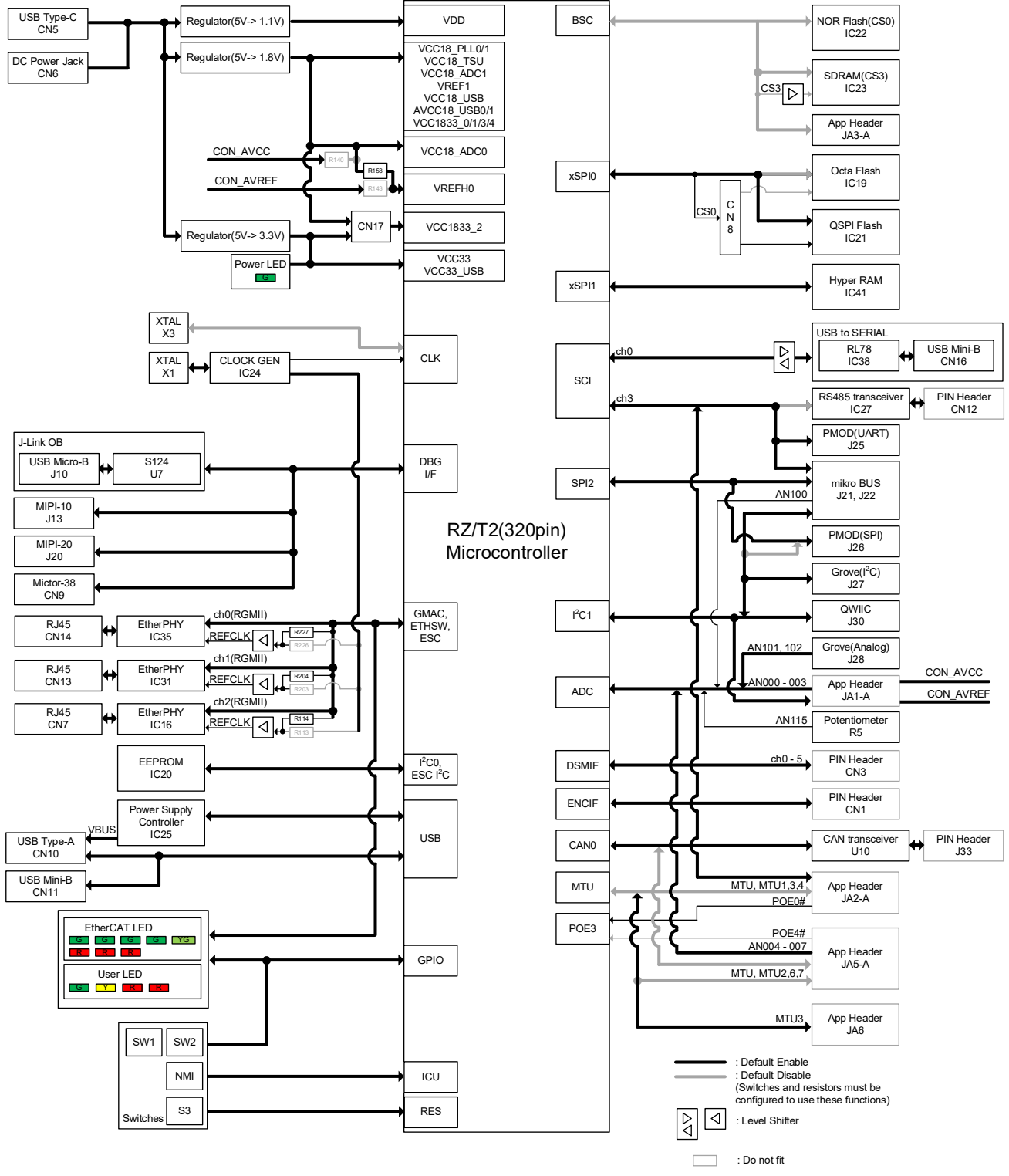

**Figure 4**-**1: Internal Board Block Diagram**

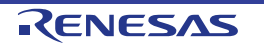

## <span id="page-15-0"></span>**4.2 Emulator Connections**

**[Figure 4](#page-15-1)**-**2** below shows the connection between the CPU board, emulator and the host PC, **[Figure 4](#page-15-2)**-**3** below shows the connection between the CPU board, J-Link® OB and the host PC.

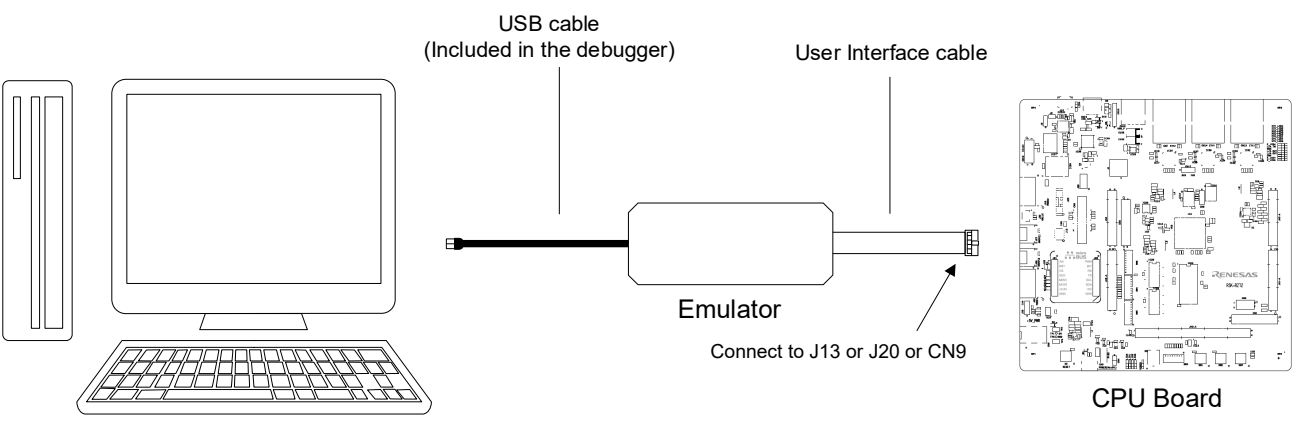

HOST PC

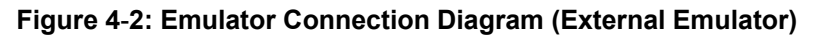

<span id="page-15-1"></span>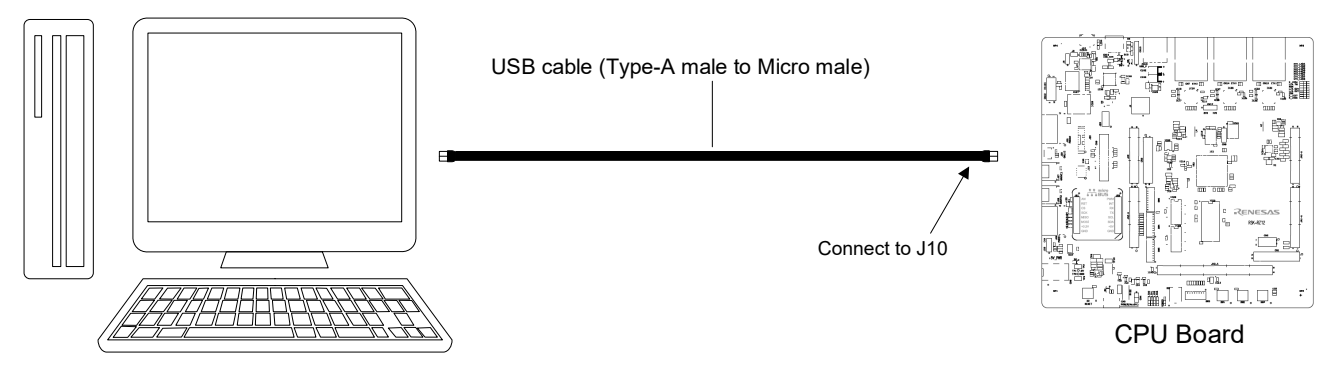

<span id="page-15-2"></span>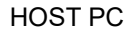

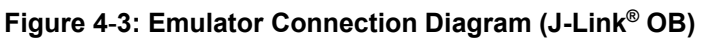

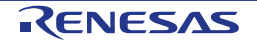

## <span id="page-16-0"></span>**5. User Circuitry**

### <span id="page-16-1"></span>**5.1 Reset Circuit**

A reset control circuit is fitted to the CPU board to generate the required reset signal and is triggered from the RESET switch and the power-on-reset circuit. Refer to the [RZ/T2M](#page-0-0) Group User's Manual: Hardware for details regarding the reset signal timing requirements, and the CPU board schematics for information regarding the reset circuitry in use on the board.

## <span id="page-16-2"></span>**5.2 Clock Circuit**

A clock circuit is fitted to the CPU board to generate the required clock signal to drive the MPU, and associated peripherals. Refer to the [RZ/T2M](#page-0-0) Group Hardware Manual and the RL78/G1C hardware manual for details regarding the clock signal requirements, and the CPU board schematics for information regarding the clock circuitry in use on the CPU board. Details of the oscillators fitted to the board are listed in **[Table 5-1](#page-16-3)**: [Crystal](#page-16-3) below.

<span id="page-16-3"></span>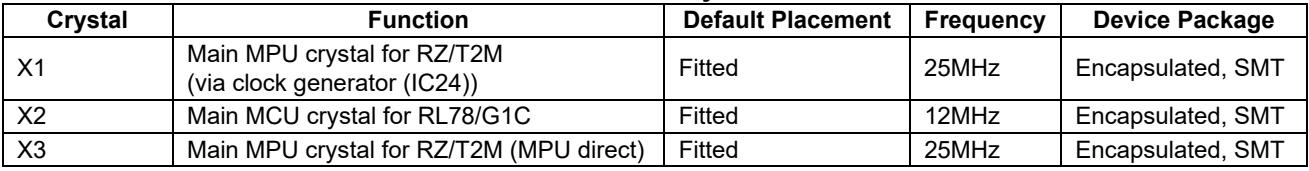

#### **Table 5-1: Crystal**

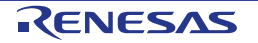

### <span id="page-17-0"></span>**5.3 Switches**

There are four push switches and four DIP switches located on the CPU board. The function of each switch and its connection is shown in **[Table 5-2](#page-17-1) and [Table 5-3](#page-17-2)**. For further information regarding switch connectivity, refer to the CPU board schematics.

<span id="page-17-1"></span>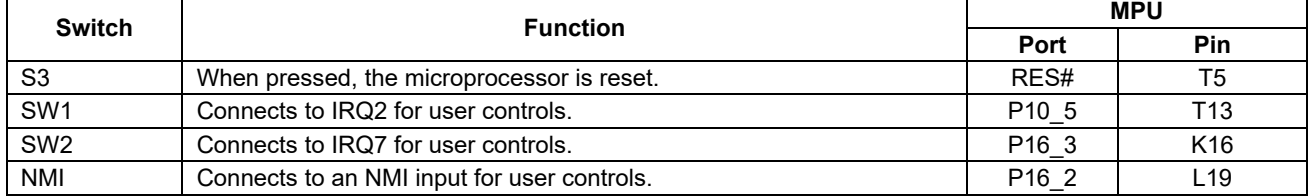

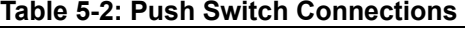

<span id="page-17-2"></span>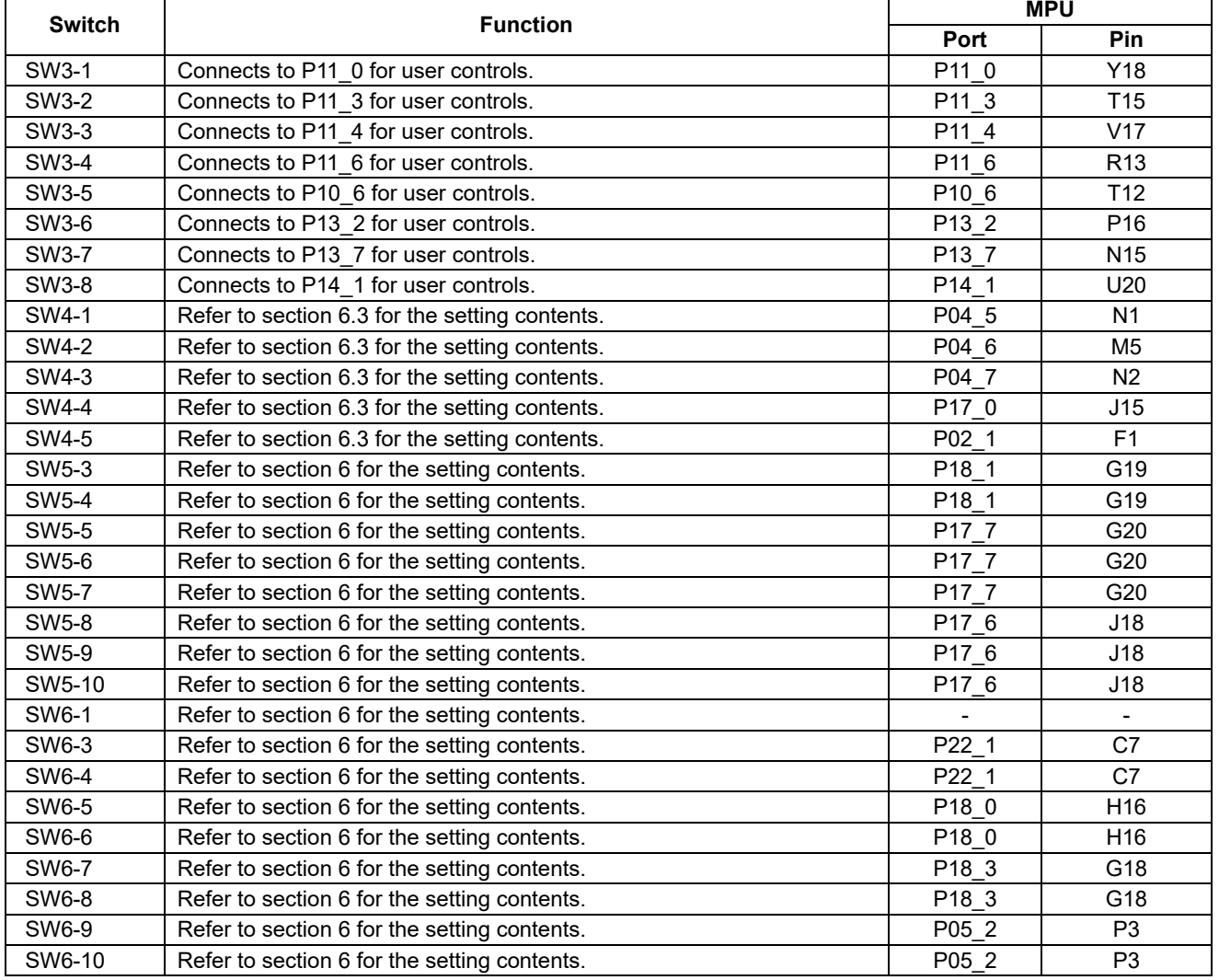

#### **Table 5-3: DIP Switch Connections**

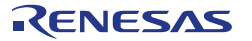

## <span id="page-18-0"></span>**5.4 LEDs**

There are 20 LEDs on the RSK+ board. The function of each LED, its colour, and its connections are shown in **[Table 5-4](#page-18-2)**.

<span id="page-18-2"></span>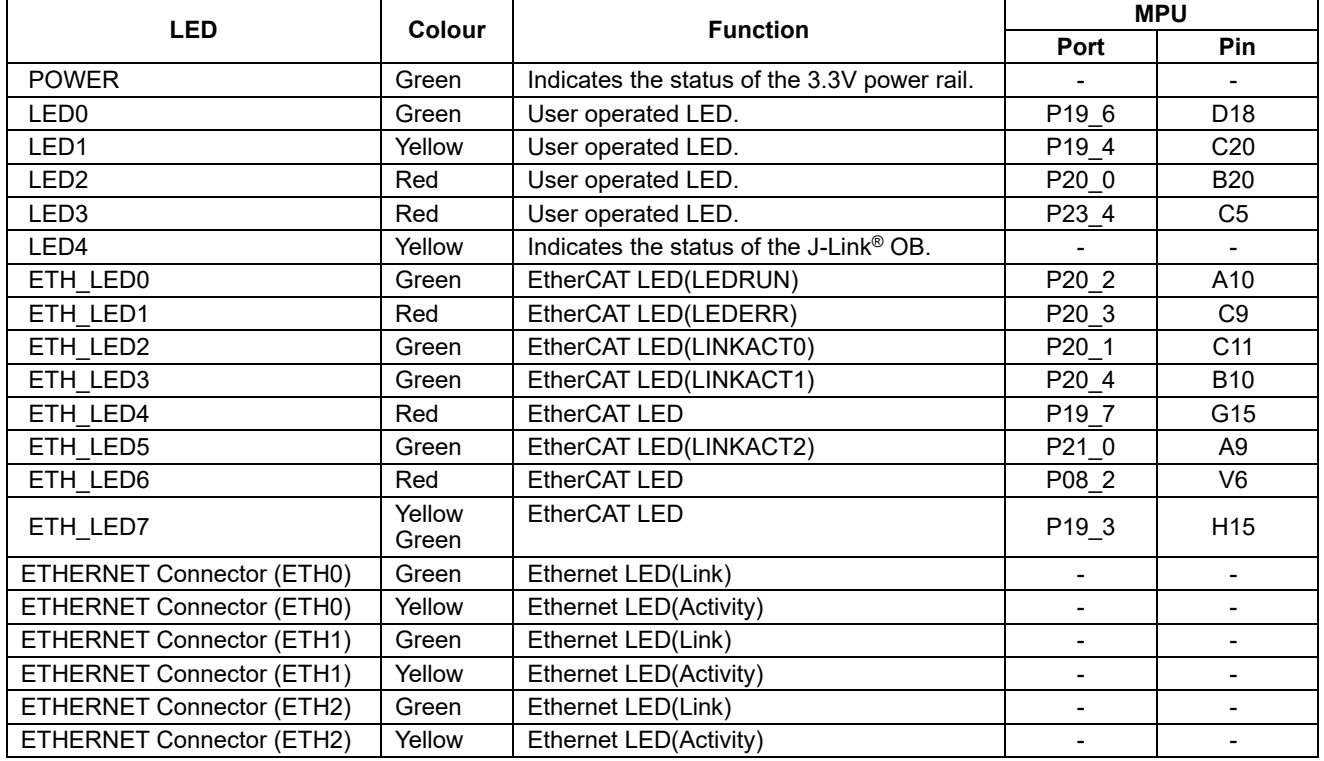

#### **Table 5-4: LED Connections**

## <span id="page-18-1"></span>**5.5 Potentiometer**

A single-turn potentiometer is connected as a potential divider to analog input AN115, pin C12. The potentiometer can be used to create a voltage between VCC18\_ADC1 and GROUND. Refer to the maker site for specification of the potentiometer (PIHER with part number N6L50T7S-103R).

The potentiometer offers an easy method of supplying a variable analog input to the microprocessor. It does not necessarily reflect the accuracy of the controller's ADC. Refer to the RZ/T2M Group User's Manual: Hardware for further details.

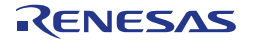

#### <span id="page-19-0"></span>**5.6 Pmod™**

The RSK+ board is equipped with connectors for Digilent Pmod™ interface. Please connect the Pmod<sup>™</sup> Peripheral module that is compatible with the PMOD connector.

The Digilent Pmod™ Compatible headers use an SPI interface, an I 2C interface and a UART interface. **[Figure](#page-19-1)  [5](#page-19-1)**-**1** below shows Digilent Pmod™ Compatible Header Pin Numbering. Connection information for the Digilent Pmod™ Compatible header is provided in **[Table](#page-19-2) 5-5 and [Table 5-6](#page-19-3)** below.

Please note that the connector numbering adheres to the Digilent Pmod™ standard and is different from all other connectors on the RSK+ designs. Details can be found in the Digilent Pmod™ Interface Specification.

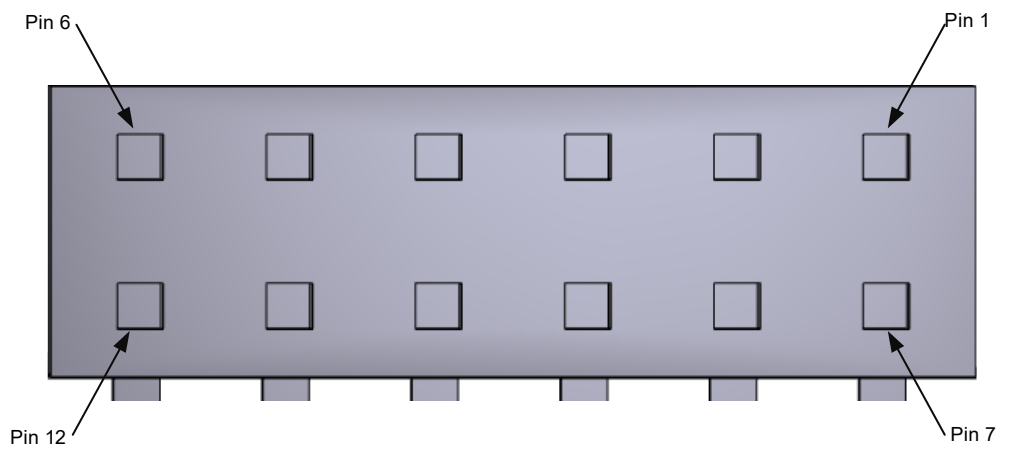

**Figure 5**-**1: Digilent Pmod™ Compatible Header Pin Numbering**

<span id="page-19-2"></span><span id="page-19-1"></span>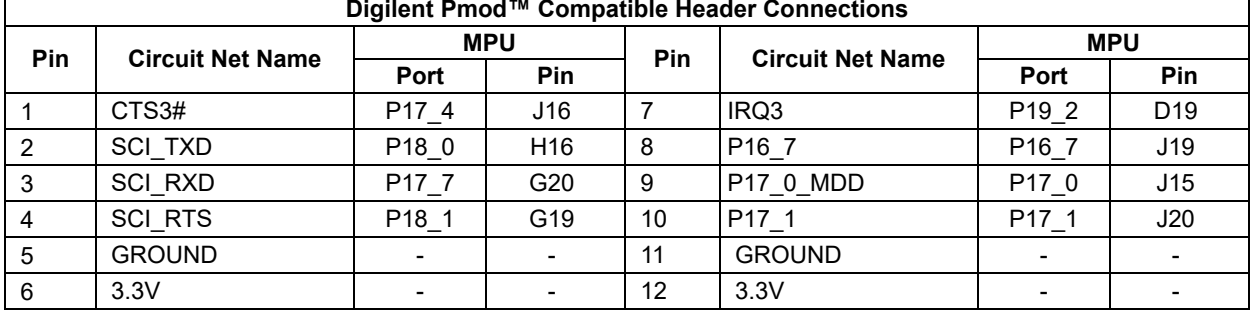

#### **Table 5-5: Pmod™ Header (J25) Connections**

#### **Table 5-6: Pmod™ Header (J26) Connections**

<span id="page-19-3"></span>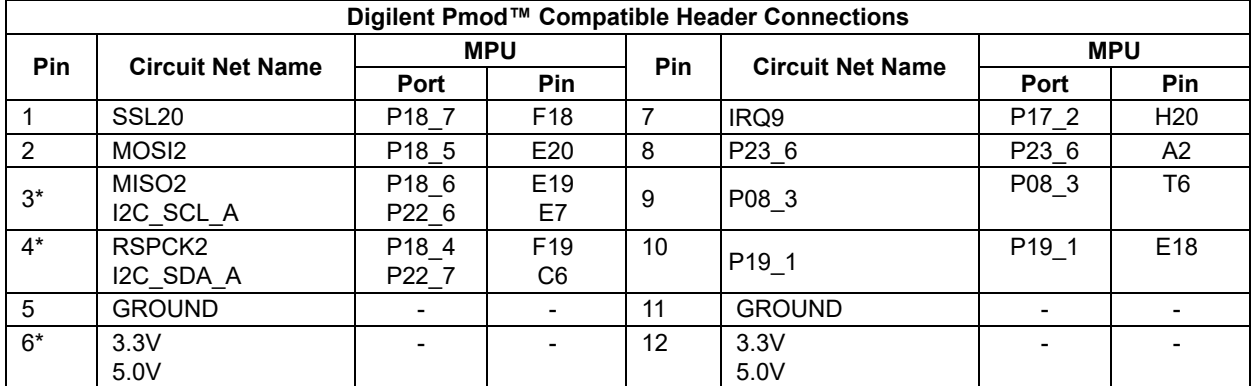

\*: It is necessary to set the solder bridge jumper to change the function. Refer to section 6.2 for the required modifications.

### <span id="page-20-0"></span>**5.7 Grove®**

The RSK+ board is equipped with connectors for Grove® interface. Please connect the Grove® module that is compatible with connector.

The Grove® compatible headers use an I2C interface and an analog interface. **[Figure 5](#page-20-1)**-**2** below shows Grove® Compatible Header Pin Numbering. Connection information for the Grove® Compatible header is provided in **[Table 5-7](#page-20-2) and [Table 5-8](#page-20-3)** below.

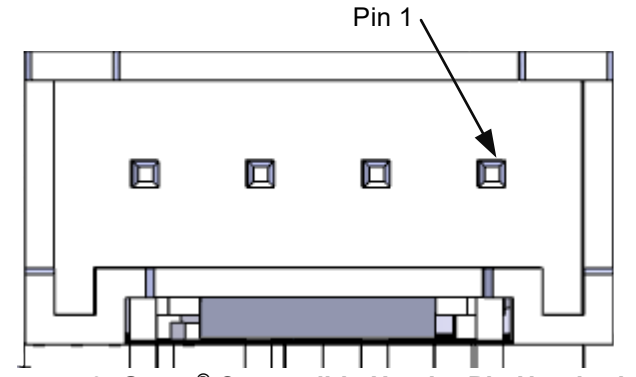

**Figure 5**-**2: Grove® Compatible Header Pin Numbering**

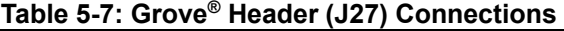

<span id="page-20-2"></span><span id="page-20-1"></span>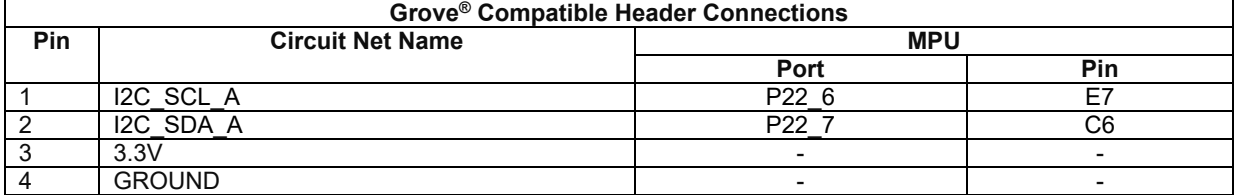

### **Table 5-8: Grove® Header (J28) Connections**

<span id="page-20-3"></span>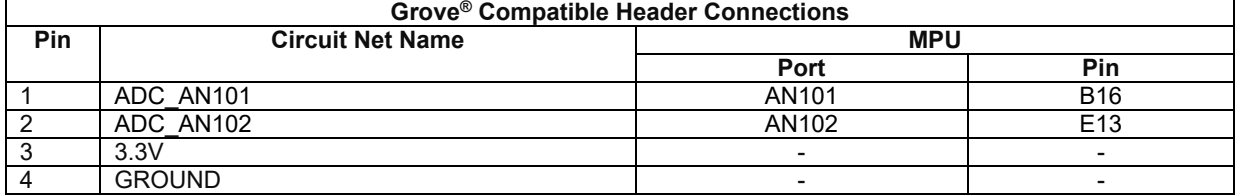

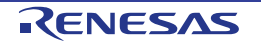

### <span id="page-21-0"></span>**5.8 QWIIC®**

The RSK+ board is equipped with connectors for QWIIC® interface. Please connect the QWIIC® products that is compatible with connector.

The QWIIC® compatible headers use an I 2C interface. **[Figure 5](#page-21-1)**-**3** below shows QWIIC® Compatible Header Pin Numbering. Connection information for the QWIIC® Compatible header is provided i[n Table 5-9](#page-21-2) below.

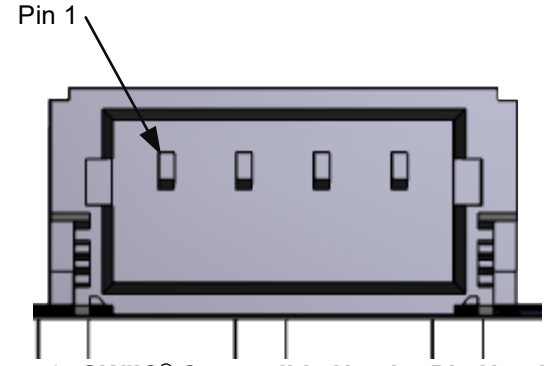

**Figure 5**-**3: QWIIC® Compatible Header Pin Numbering**

<span id="page-21-2"></span><span id="page-21-1"></span>

| <b>QWIIC<sup>®</sup> Compatible Header Connections</b> |                         |            |                          |
|--------------------------------------------------------|-------------------------|------------|--------------------------|
| Pin                                                    | <b>Circuit Net Name</b> | <b>MPU</b> |                          |
|                                                        |                         | Port       | Pin                      |
|                                                        | <b>GROUND</b>           |            | $\overline{\phantom{a}}$ |
|                                                        | 3.3V                    |            |                          |
|                                                        | I2C SDA A               | P22        | С6                       |
|                                                        | I2C SCL A               | ממם        |                          |

**Table 5-9: QWIIC® Header (J30) Connections**

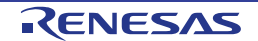

### <span id="page-22-0"></span>**5.9 mikroBUS™**

The RSK+ board is equipped with connectors for mikroBUS™ interface. Please connect the mikroBUS™ products that is compatible with connector.

The mikroBUS™ compatible headers use analog interface, SPI interface, UART interface, I<sup>2</sup>C interface, PWM and interrupt. Connection information for the mikroBUS™ Compatible header is provided in **[Table 5-10](#page-22-1) and [Table 5-11](#page-22-2)**below.

<span id="page-22-1"></span>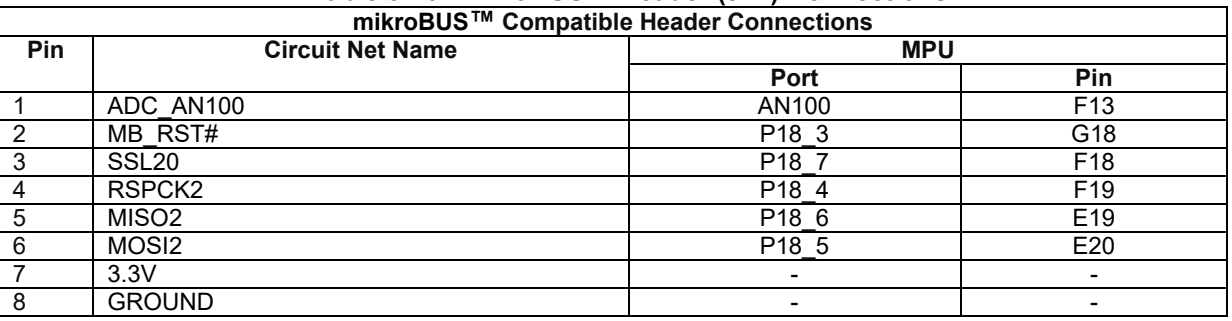

## **Table 5-10: mikroBUS™ Header (J21) Connections**

<span id="page-22-2"></span>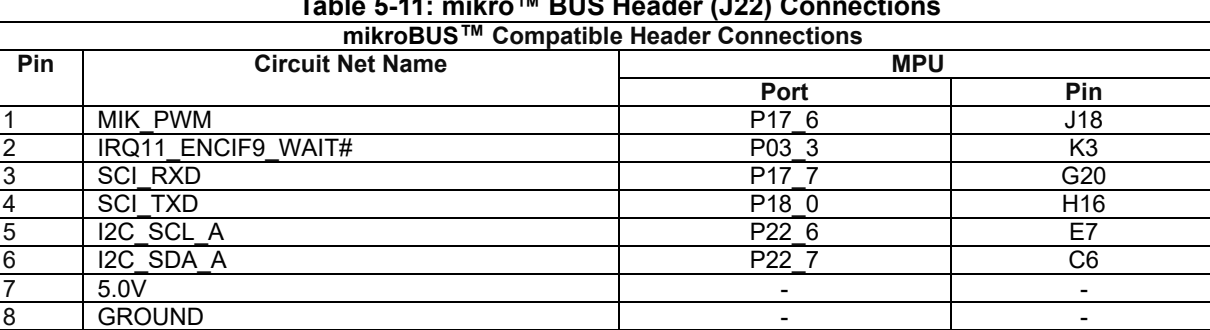

#### **Table 5-11: mikro™ BUS Header (J22) Connections**

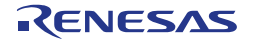

## <span id="page-23-0"></span>**5.10 USB Serial Port**

A USB serial port is implemented in a Renesas low power microcontroller (RL78/G1C) and is connected to the [RZ/T2M](#page-0-0) Serial Communications Interface (SCI) module. Connections between the USB to Serial converter and the microprocessor are listed in **[Table 5-12](#page-23-2)** below.

<span id="page-23-2"></span>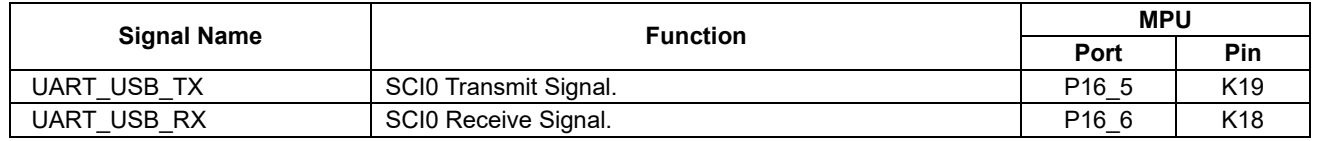

#### **Table 5-12: Serial Port Connections**

When the CPU board is first connected to a PC running Windows™ with the USB/Serial connection, the PC will look for a driver. Use the driver that is installed as standard on your PC. If you do not have the driver, please download the driver installer from the following URL.

<https://www.renesas.com/document/rsk-usb-serial-driver?language=en>

## <span id="page-23-1"></span>**5.11 Controller Area Network (CAN)**

A CAN transceiver IC (U10) is fitted to the RSK+ board and connected to the CAN MPU peripheral. For further details regarding the CAN protocol and supported modes of operation, please refer to the [RZ/T2M](#page-0-0) Group User's Manual: Hardware. Connection information for the CAN interface header is provided in **[Table 5-13](#page-23-3)**. The details of connecting to the connected device and MPU are shown in **[Table 5-14](#page-23-4)** below.

#### **Table 5-13: CAN Interface Header (J33) Connections**

<span id="page-23-3"></span>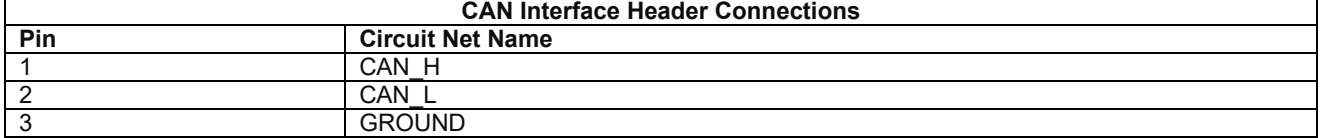

#### **Table 5-14: CAN Connections**

<span id="page-23-4"></span>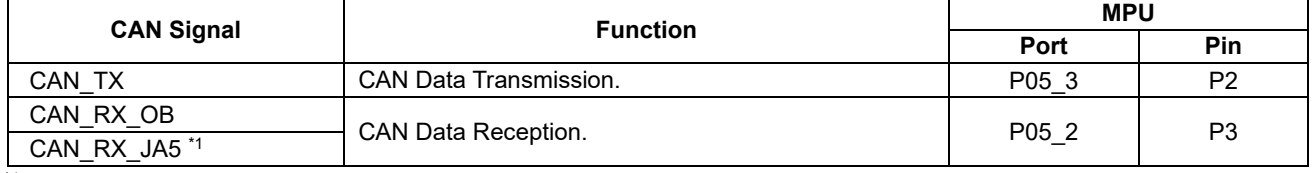

\*1: This connection is a not available in the default RSK+ configuration - refer to section [6](#page-30-0) for the required modifications.

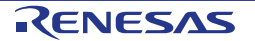

### <span id="page-24-0"></span>**5.12 Ethernet**

When running any Ethernet software, a unique MAC address should be used. A unique Renesas allocated MAC address is attached to the PCB as a sticker and should always be used with this device to ensure full compatibility when using other Renesas hardware on a common Ethernet connection.

Three Ethernet PHY ICs are fitted to the CPU board and are connected to the MPU Ethernet peripherals. The [RZ/T2M](#page-0-0) MPU supports half and full duplex, 10Mb/s and 100Mb/s and 1000Mb/s transmission and reception. Refer to section [5.4](#page-18-0) Ethernet LEDs. The connections for the Ethernet controller are listed in **[Table 5-15,](#page-24-1) [Table](#page-24-2)  [5-16,](#page-24-2) [Table 5-17,](#page-25-0) [Table 5-18,](#page-25-1) [Table 5-19](#page-25-2)** below.

Note that Ethernet port 2 cannot be used at the same time as SDRAM.

<span id="page-24-1"></span>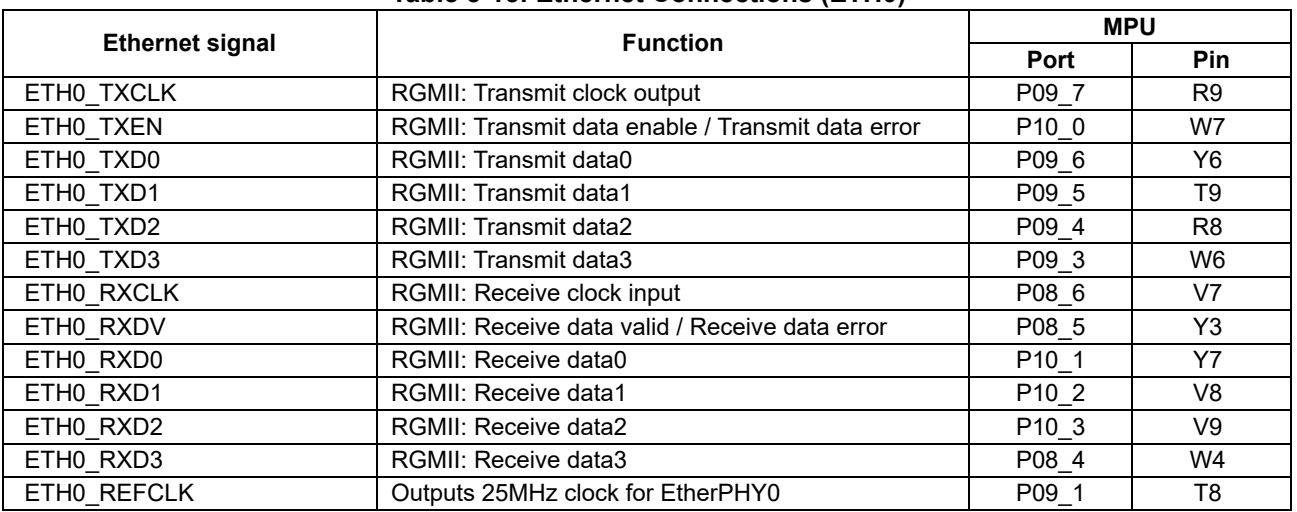

#### **Table 5-15: Ethernet Connections (ETH0)**

#### **Table 5-16: Ethernet Connections (ETH1)**

<span id="page-24-2"></span>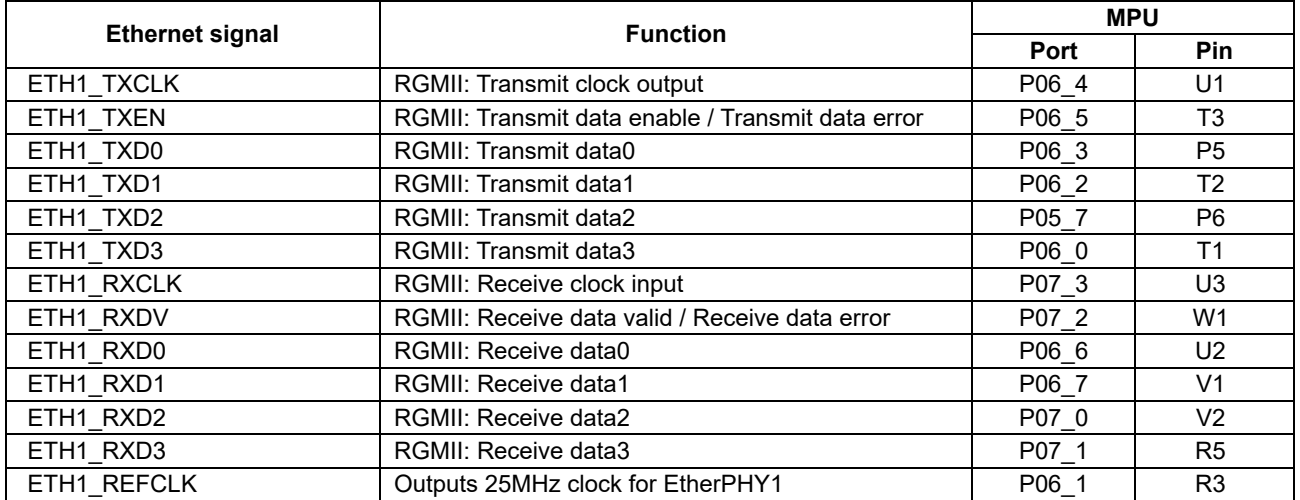

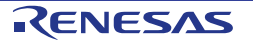

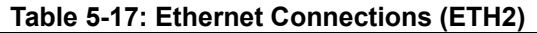

<span id="page-25-0"></span>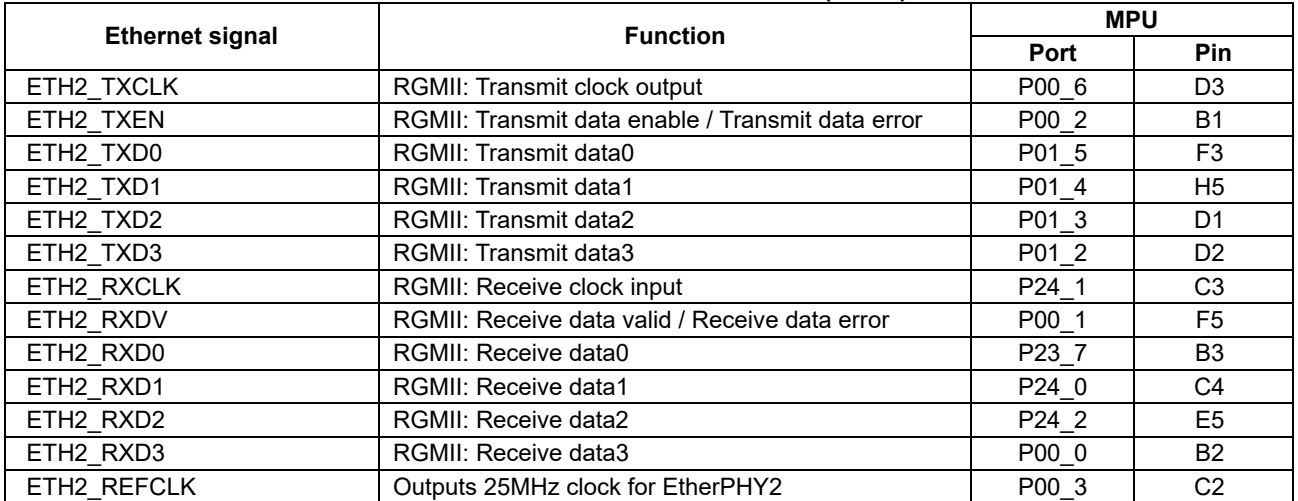

#### **Table 5-18: Ethernet Connections (ETH0/ETH1/ETH2)**

<span id="page-25-1"></span>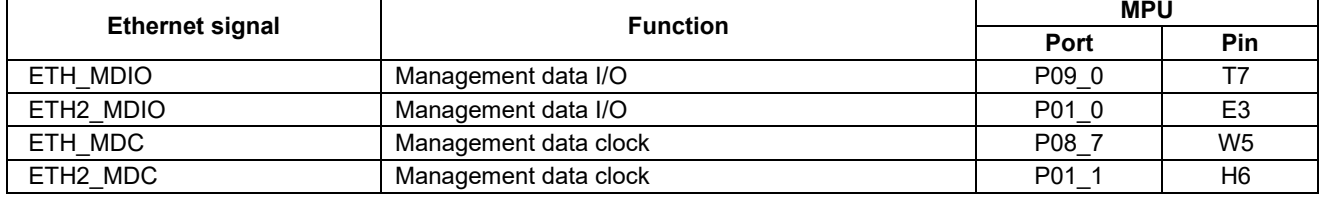

#### **Table 5-19: Default PHY setting**

<span id="page-25-2"></span>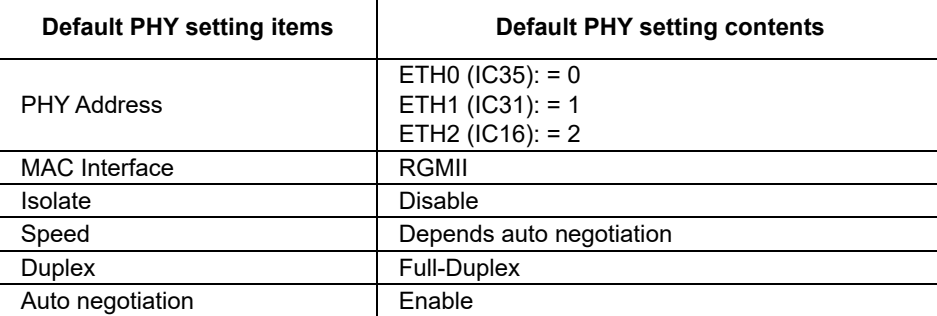

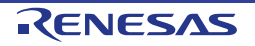

## <span id="page-26-0"></span>**5.13 Ethernet Switch (ETHSW)**

The CPU board has an Ethernet Switch (ETHSW) and is connected to the ETHSW module of the microprocessor. The ETHSW connections to and from the MPU are shown in **[Table 5-15,](#page-24-1) [Table 5-16,](#page-24-2) [Table](#page-25-0)  [5-17,](#page-25-0) [Table 5-18,](#page-25-1) [Table 5-20](#page-26-1)** below.

Note that ETHSW port 2 cannot be used at the same time as SDRAM.

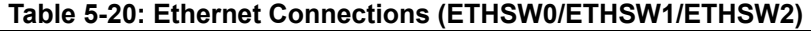

<span id="page-26-1"></span>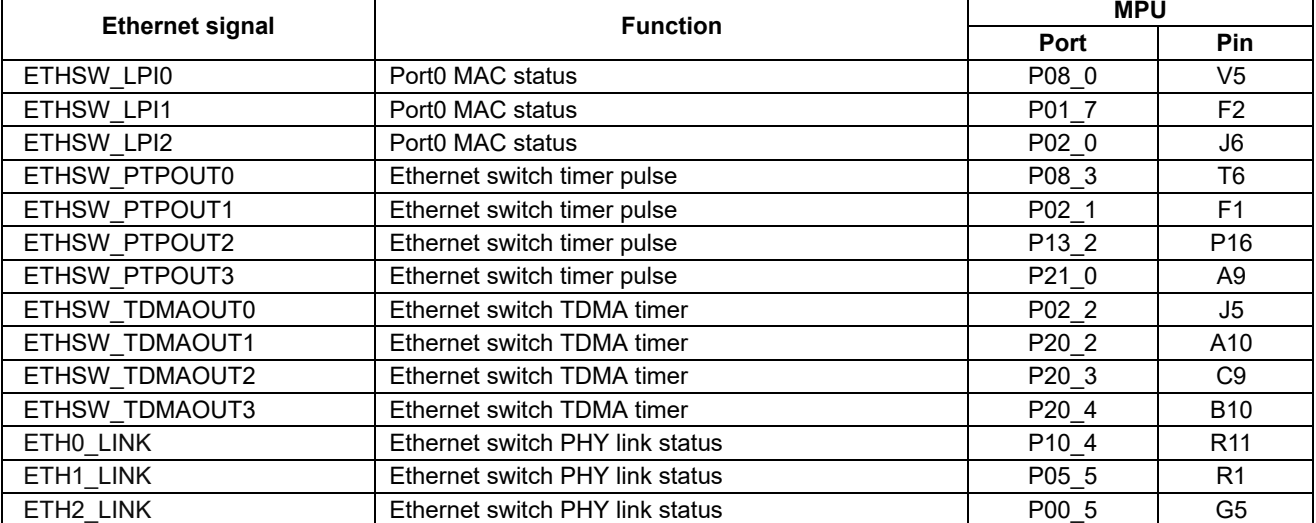

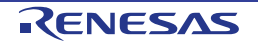

## <span id="page-27-0"></span>**5.14 EtherCAT Slave Controller (ESC)**

To run the EtherCAT slave controller software, the EtherCAT ID number is required. Please use SW3 as necessary.

The CPU board has an EtherCAT slave controller (ESC) and is connected to the ESC module of the microprocessor. EtherCAT status LEDs are listed in section [5.4.](#page-18-0) The EtherCAT connections to and from the MPU are shown in **[Table 5-15,](#page-24-1) [Table 5-16,](#page-24-2) [Table 5-17,](#page-25-0) [Table 5-18,](#page-25-1) [Table 5-21](#page-27-1)** below. Note that ESC port 2 cannot be used at the same time as SDRAM.

<span id="page-27-1"></span>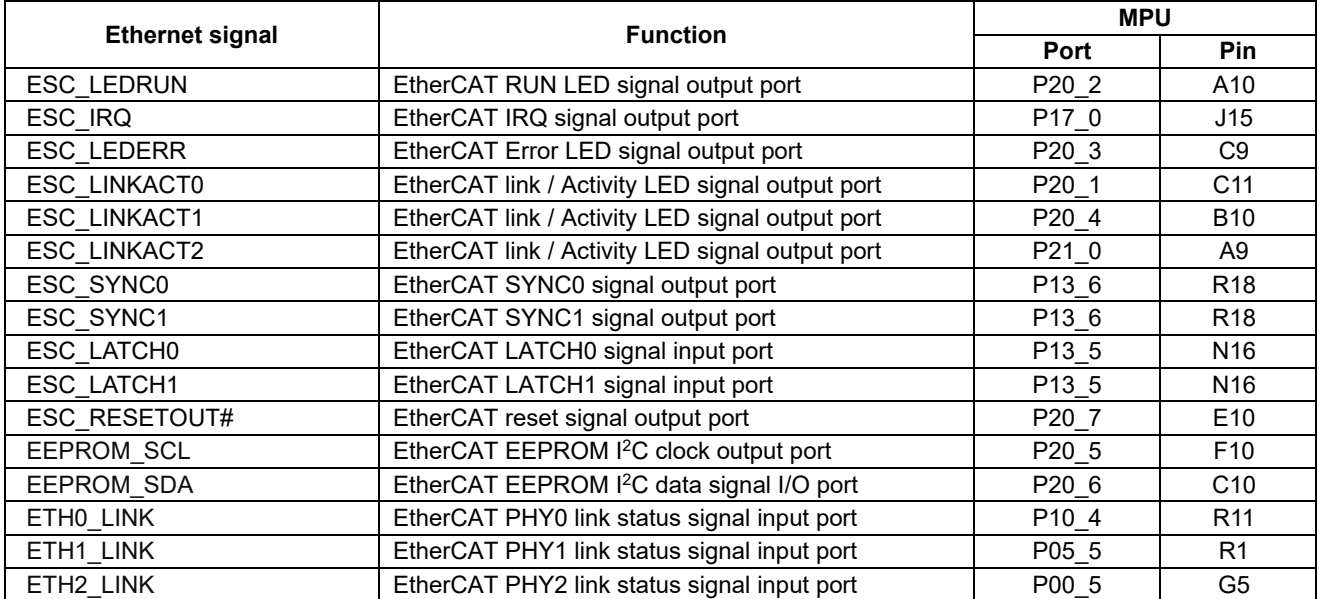

#### **Table 5-21: Ethernet Connections (ESC0/ESC1/ESC2)**

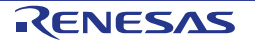

## <span id="page-28-0"></span>**5.15 Universal Serial Bus (USB)**

This CPU board is fitted with a USB Host socket (type A, CN10) and a Function socket (type Mini B, CN11). USB module is connected to the Host and Function socket and can operate as either a Host or Function device. However, they cannot be used at the same time. The connection for the USB module is shown in **[Table 5-22](#page-28-3)** below.

<span id="page-28-3"></span>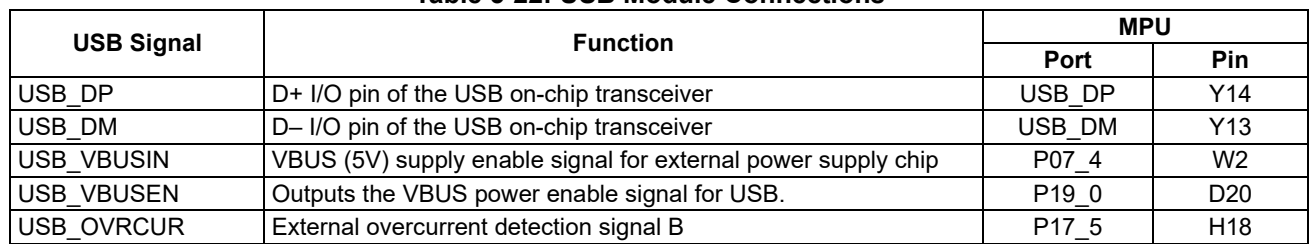

#### **Table 5-22: USB Module Connections**

### <span id="page-28-1"></span>**5.16 External Bus**

The [RZ/T2M](#page-0-0) features an external data bus, which is connected to various devices on the CPU board. Details of the devices connected to the external data bus are listed in **[Table 5-23](#page-28-4)** below. Further details of the devices connected to the external bus can be found in the board schematics.

<span id="page-28-4"></span>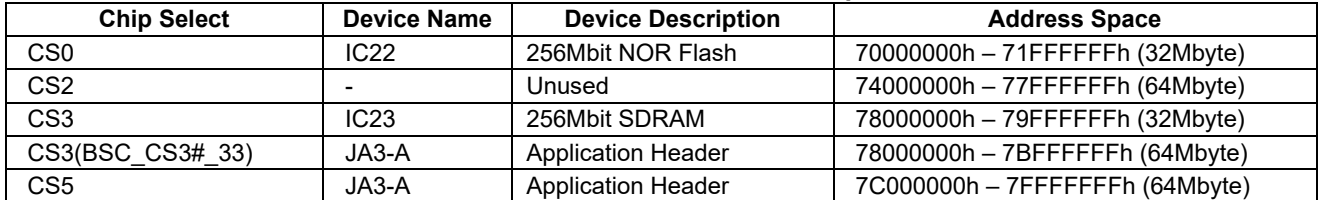

#### **Table 5-23: External Bus Address Space**

## <span id="page-28-2"></span>**5.17 Expanded Serial Peripheral Interface (xSPI)**

The [RZ/T2M](#page-0-0) features two Expanded Serial Peripheral Interface modules (xSPI). The extended serial peripheral interface is connected to the device on the CPU board. Details of the devices connected to the extended serial peripheral interface are shown in **[Table 5-24](#page-28-5)** below. Further details of the devices connected to the extended serial peripheral interface can be found in the board schematics.

<span id="page-28-5"></span>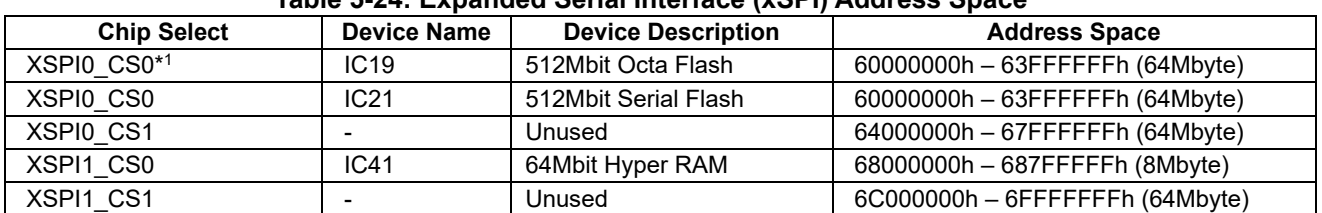

#### **Table 5-24: Expanded Serial Interface (xSPI) Address Space**

\*1: This connection is a not available in the default RSK+ configuration - refer to section 6 for the required modifications.

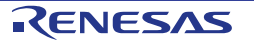

#### <span id="page-29-0"></span>**5.18 I 2C Bus (Inter-IC Bus)**

The [RZ/T2M](#page-0-0) features three I<sup>2</sup>C (Inter-IC Bus) interface modules. Channel 0 of the IIC is connected to a 16Kbit EEPROM. Channel 0 of the IIC is also multiplexed with I2C for EtherCAT and can also be used as EEPROM for EtherCAT. Channel 1 of the IIC is connected to Pmod™ and Grove®, QWIIC®, mikroBUS™, Application Headers. **[Table 5-25](#page-29-2)** below details the connected device, and their connection to the MPU.

<span id="page-29-2"></span>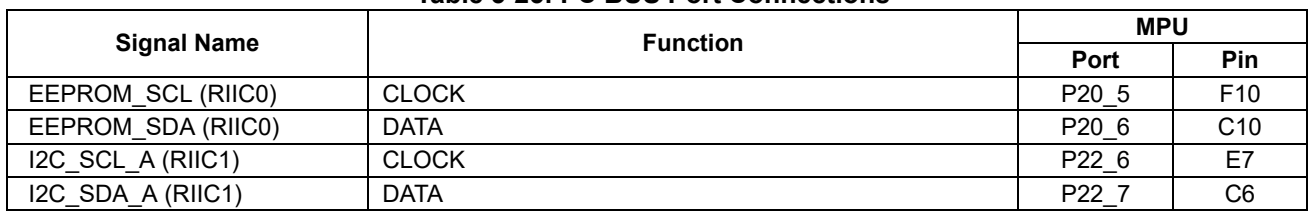

#### **Table 5-25: I 2C BUS Port Connections**

#### <span id="page-29-1"></span>**5.19 RS485 Interface**

A RS485 transceiver IC is fitted to the RSK+ board and connected to the SCI MPU peripheral. Connection information for the RS485 Interface header is provided in **[Table 5-26](#page-29-3) below.** The details of connecting to the connected device and MPU are shown in **[Table 5-27](#page-29-4)** below.

#### **Table 5-26: RS485 Interface Header (CN12) Connections**

<span id="page-29-3"></span>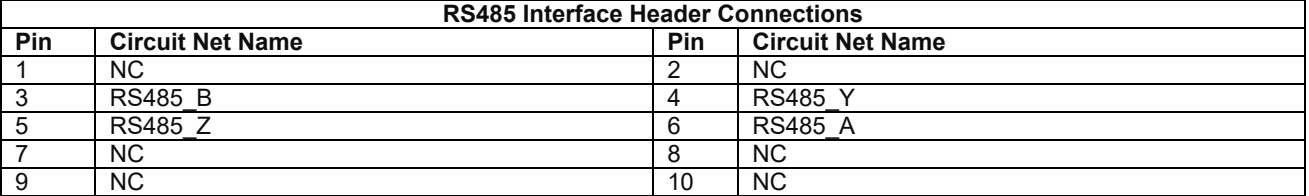

#### **Table 5-27: RS485 Port Connections**

<span id="page-29-4"></span>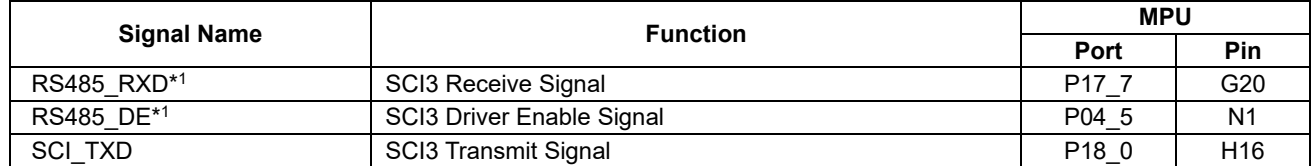

\*1: This connection is a not available in the default RSK+ configuration - refer to section 6 for the required modifications.

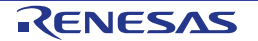

## <span id="page-30-0"></span>**6. Configuration**

## <span id="page-30-1"></span>**6.1 Modifying the RSK+**

This section lists the option links that are used to modify the way CPU board operates in order to access different configurations. Configurations are made by modifying link resistors or headers with movable jumpers or by configuration DIP switches.

A link resistor is a 0Ω surface mount resistor, which is used to short or isolate parts of a circuit. Option links are listed in the following sections, detailing their function when fitted or removed. **Bold, blue text** indicates the default configuration that the CPU board is supplied with. Refer to the component placement diagram (section [3\)](#page-11-0) to locate the option links, jumpers and DIP switches.

When removing soldered components, always ensure that the CPU board is not exposed to a soldering iron for intervals greater than 5 seconds. This is to avoid damage to nearby components mounted on the board.

When modifying a link resistor, always check the related option links to ensure there is no possible signal contention or short circuits. Because many of the MPU's pins are multiplexed, some of the peripherals must be used exclusively. Refer to th[e RZ/T2M](#page-0-0) Group User's Manual: Hardware and CPU board schematics for further information.

## <span id="page-30-2"></span>**6.2 Jumper Settings**

Three types of jumpers are provided on the CPU board.

- 1. Solder bridge
- 2. Trace cut
- 3. Traditional pin header jumpers

The following sections describe each type and their default configuration.

#### **6.2.1 Solder Bridge**

A **solder-bridge** jumper is provided with two isolated pads that may be joined together by one of three methods:

- Solder may be applied to both pads to develop a bulge on each and the bulges joined by touching a soldering iron across the two pads.
- A small wire may be placed across the two pads and soldered in place.
- A SMD resistor, size 0805, 0603, or 0402, may be placed across the two pads and soldered in place. A zero-ohm resistor shorts the pads together.

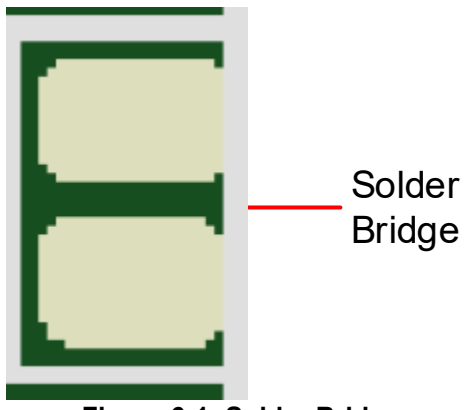

**Figure 6**-**1: Solder Bridge**

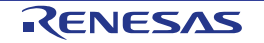

#### **6.2.2 Trace Cut**

A trace-cut jumper is provided with a narrow copper trace connecting its pads. The silk screen overlay printing around a trace-cut jumper is a solid box. To isolate the pads, cut the trace between pads adjacent to each pad, then remove the connecting copper foil either mechanically or with the assistance of heat. Once the etched copper trace is removed, the trace-cut jumper is turned into a solder-bridge jumper for any later changes.

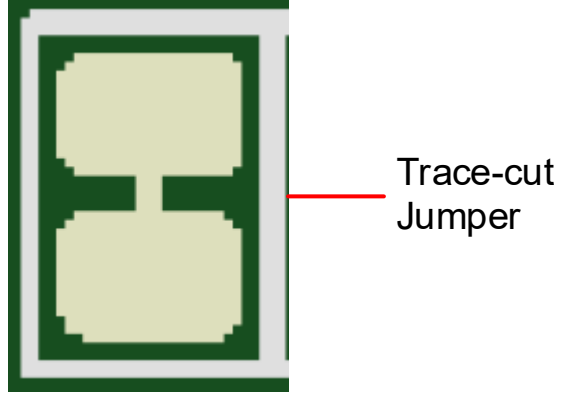

**Figure 6**-**2: Trace Cut**

#### **6.2.3 Default Solder Bridge Jumper and Trace Cut Settings**

The following table describes the default settings for solder bridge jumper and trace cut on the CPU board.

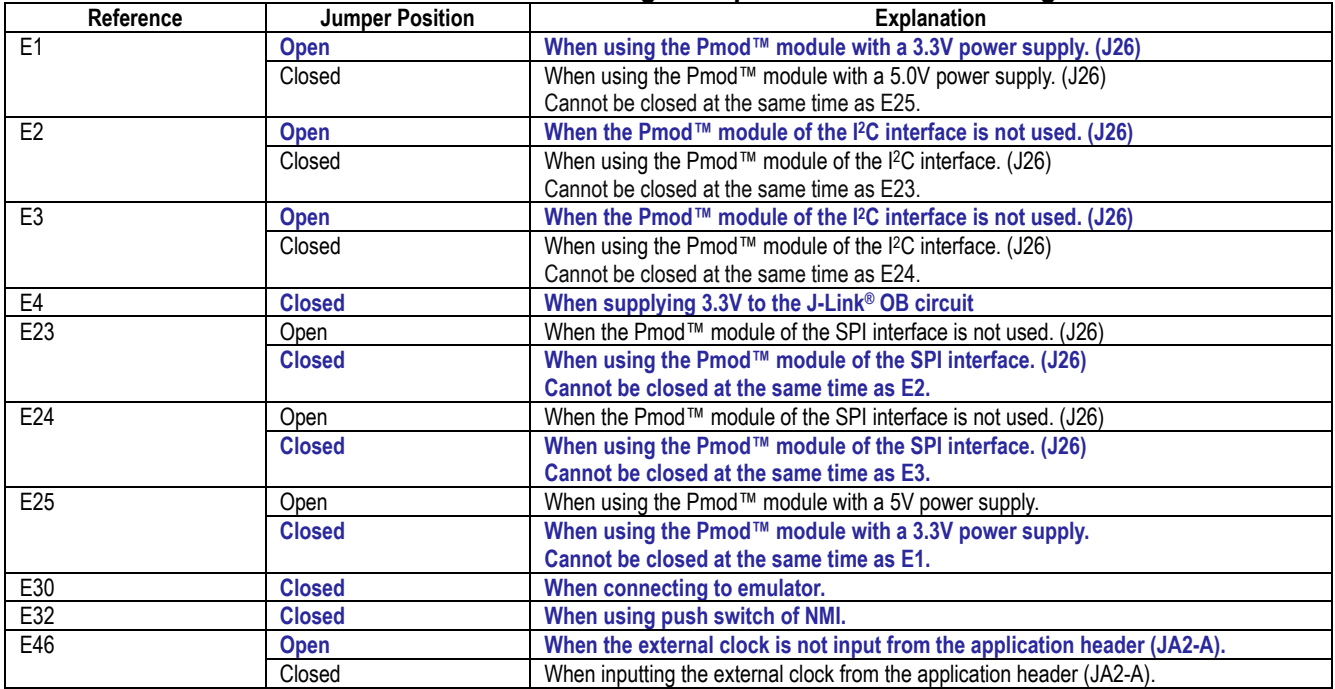

#### **Table 6-1: Default Solder Bridge Jumper and Trace Cut Settings**

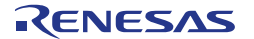

### **6.2.4 Traditional Pin Header Jumpers**

These jumpers are traditional small pitch jumpers that require an external shunt to open/close them. The following table describes the default settings for traditional pin header jumpers on the CPU board.

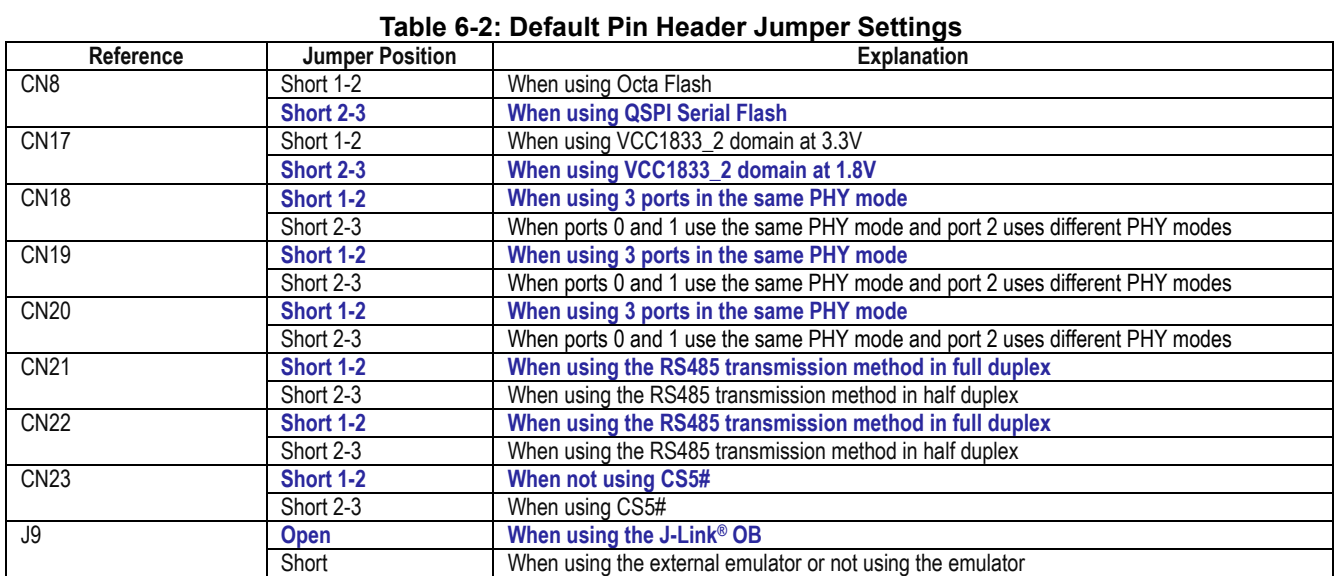

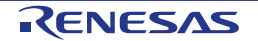

## <span id="page-33-0"></span>**6.3 MPU Operating Modes**

**[Table 6-3](#page-33-1) and [Table 6-4](#page-33-2) and [Table](#page-33-3) 6-5** below details the option links associated with configuring the [MPU](#page-33-0)  [Operating Modes.](#page-33-0)

<span id="page-33-1"></span>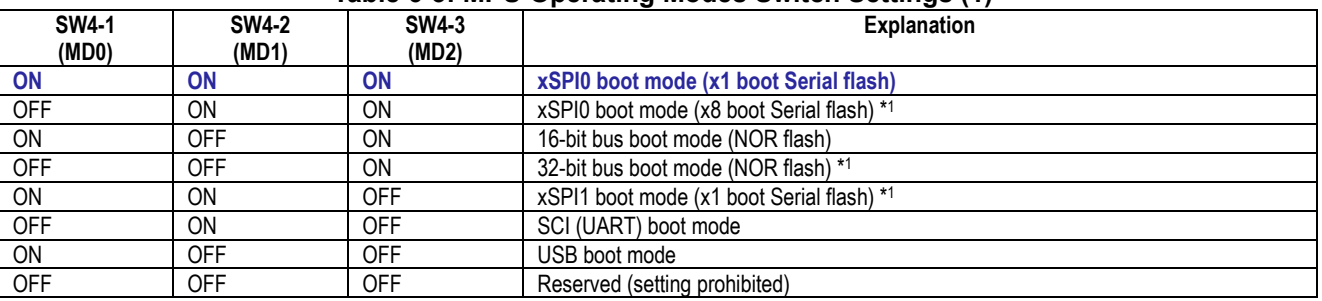

#### **Table 6-3: [MPU Operating Modes](#page-33-0) Switch Settings (1)**

\*1: Not supported on this board.

#### **Table 6-4: [MPU Operating Modes](#page-33-0) Switch Settings (2)**

<span id="page-33-2"></span>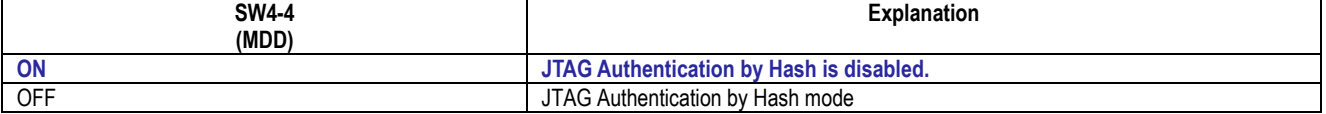

#### **Table 6-5: [MPU Operating Modes](#page-33-0) Switch Settings (3)**

<span id="page-33-3"></span>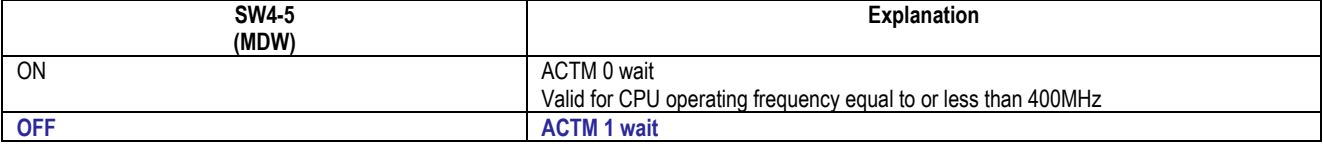

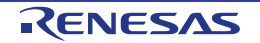

## <span id="page-34-0"></span>**6.4 Emulator Configuration**

#### **6.4.1 External Emulator**

**[Table 6-6](#page-34-1) and [Table 6-7](#page-35-0)** below details the function of the option links associated with External Emulator Configuration.

<span id="page-34-1"></span>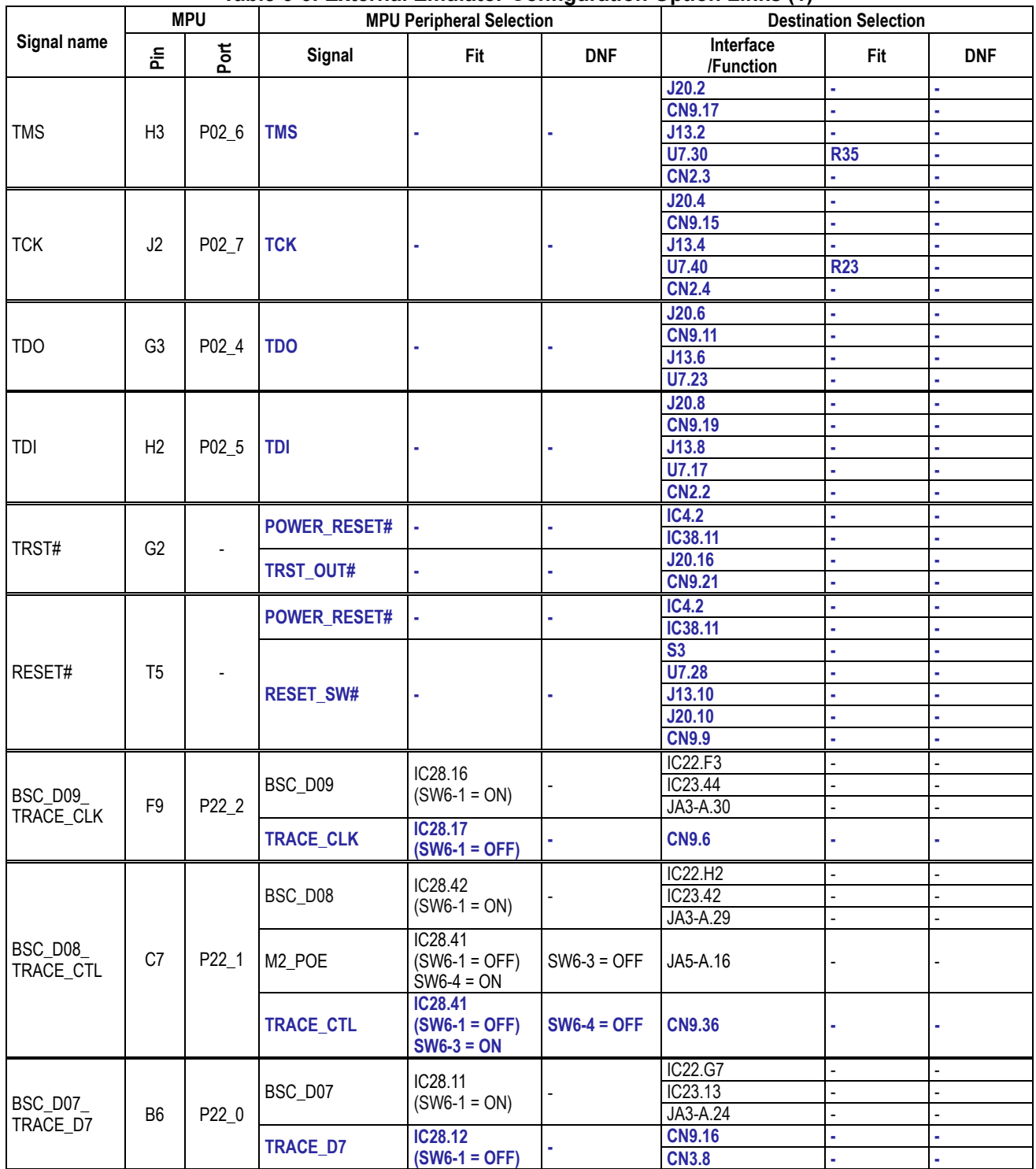

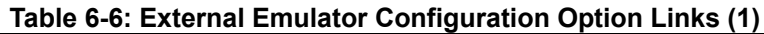

<span id="page-35-0"></span>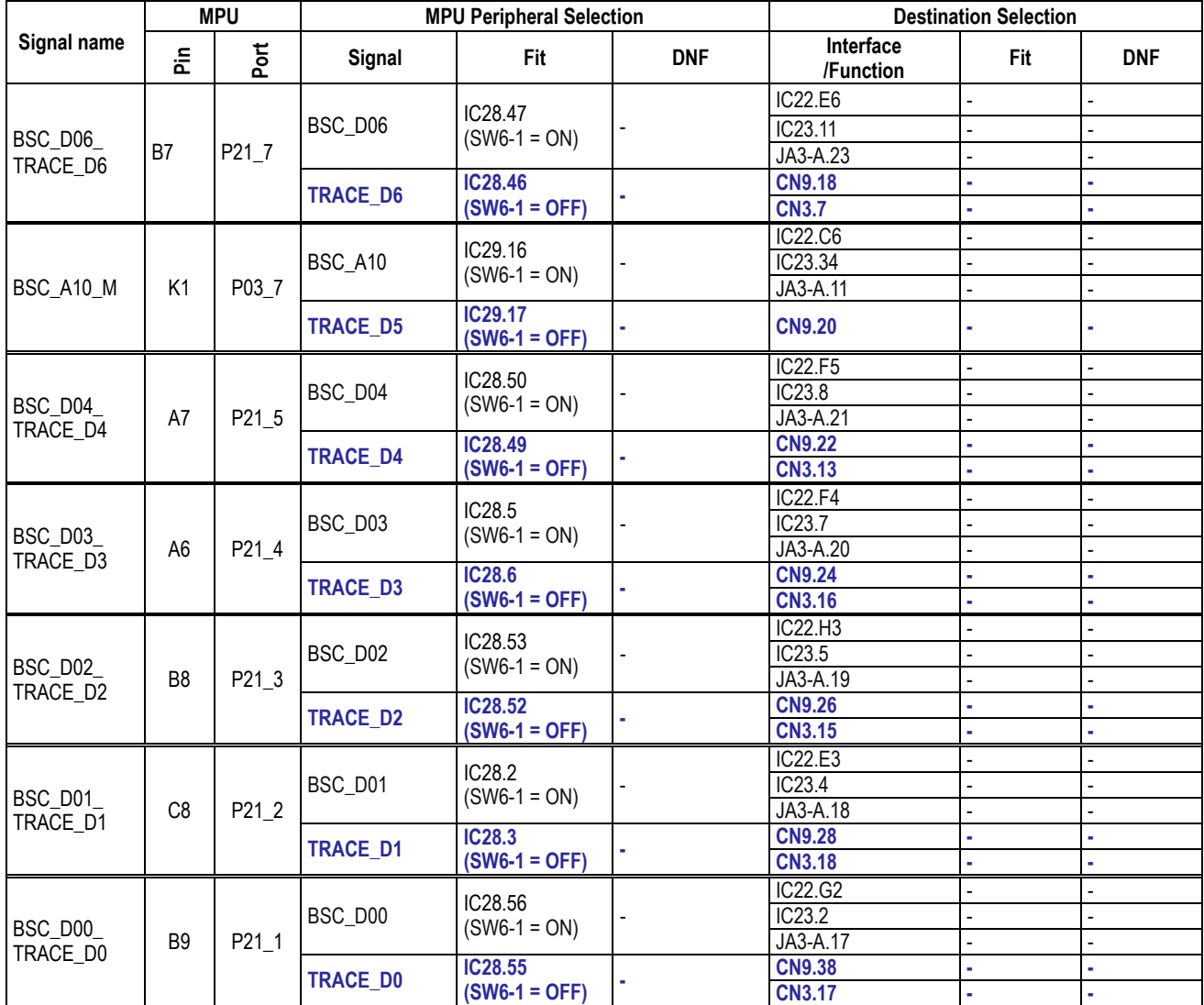

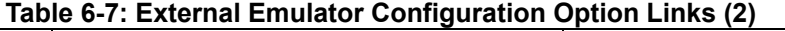

**[Table 6-8](#page-35-1) and [Table 6-9](#page-35-2)** below details the function of the switches associated with the External Emulator.

#### **Table 6-8: External Emulator Configuration Switch Settings (1)**

<span id="page-35-1"></span>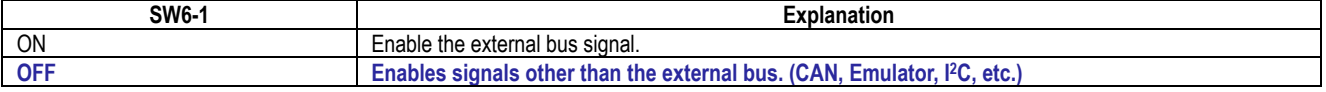

#### **Table 6-9: External Emulator Configuration Switch Settings (2)**

<span id="page-35-2"></span>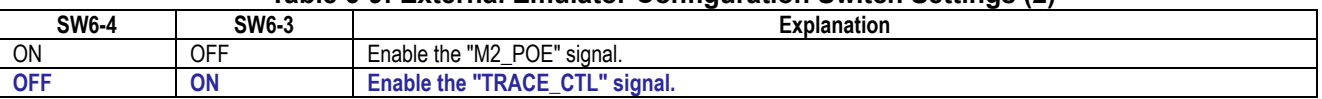

**[Table 6-10](#page-35-3)** below details the function of the jumpers associated with the External Emulator.

#### **Table 6-10: External Emulator Configuration Jumper Settings**

<span id="page-35-3"></span>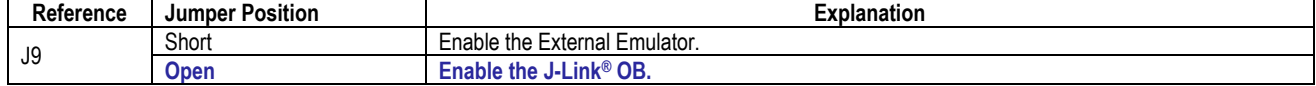

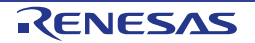
### **6.4.2 J-Link® OB**

**[Table 6-11](#page-36-0)** below details the function of the option links associated with J-Link® OB Configuration.

<span id="page-36-0"></span>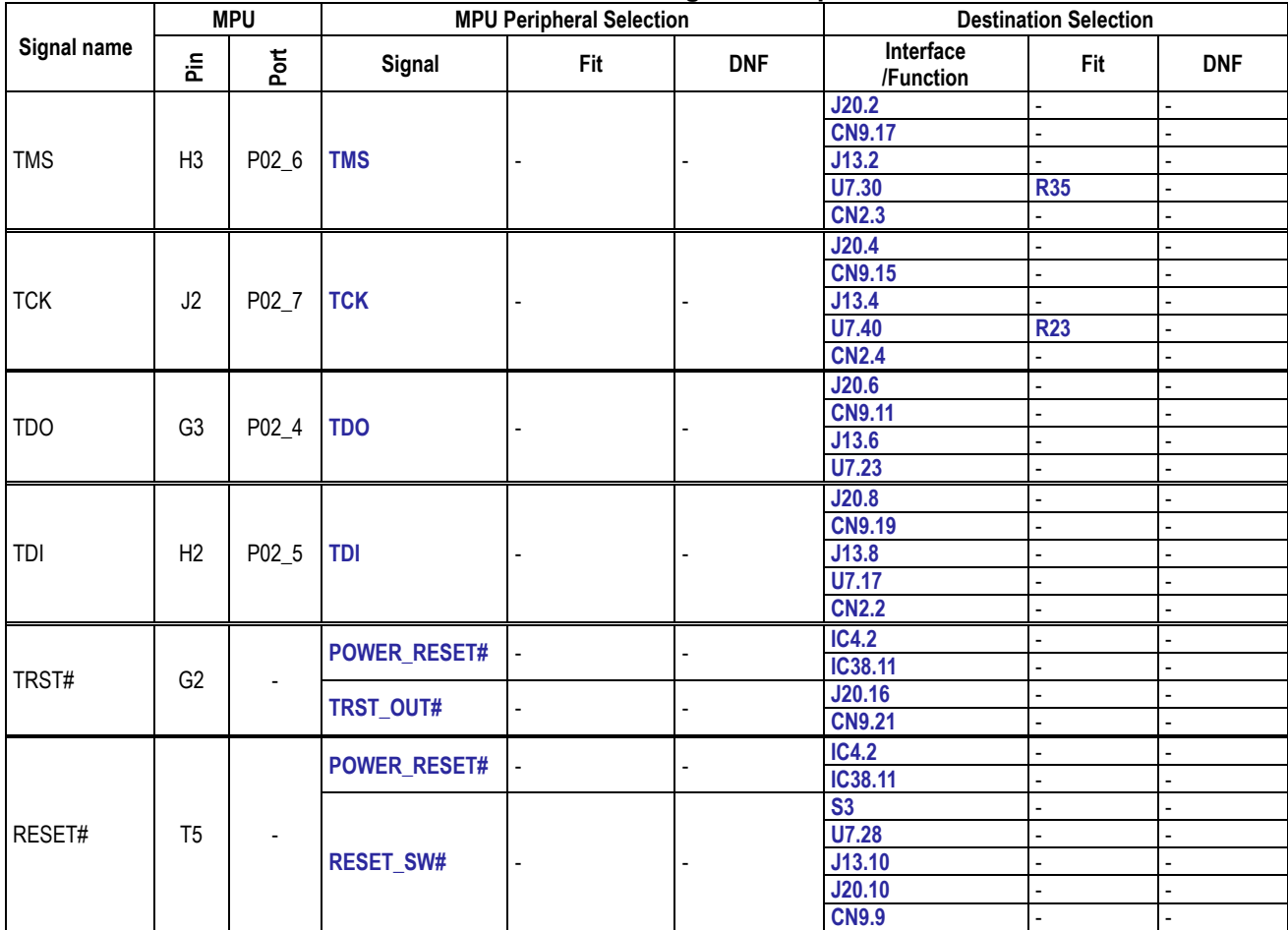

**Table 6-11: J-Link® OB Configuration Option Links**

**[Table 6-12](#page-36-1)** below details the function of the jumpers associated with the J-Link® OB.

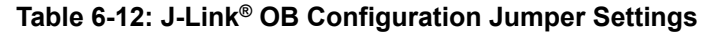

<span id="page-36-1"></span>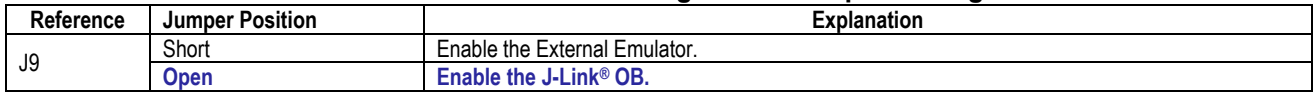

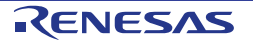

# **6.5 Power Supply Configuration**

**[Table 6-13](#page-37-0)** below details the function of the option links associated with Power Supply Configuration.

<span id="page-37-0"></span>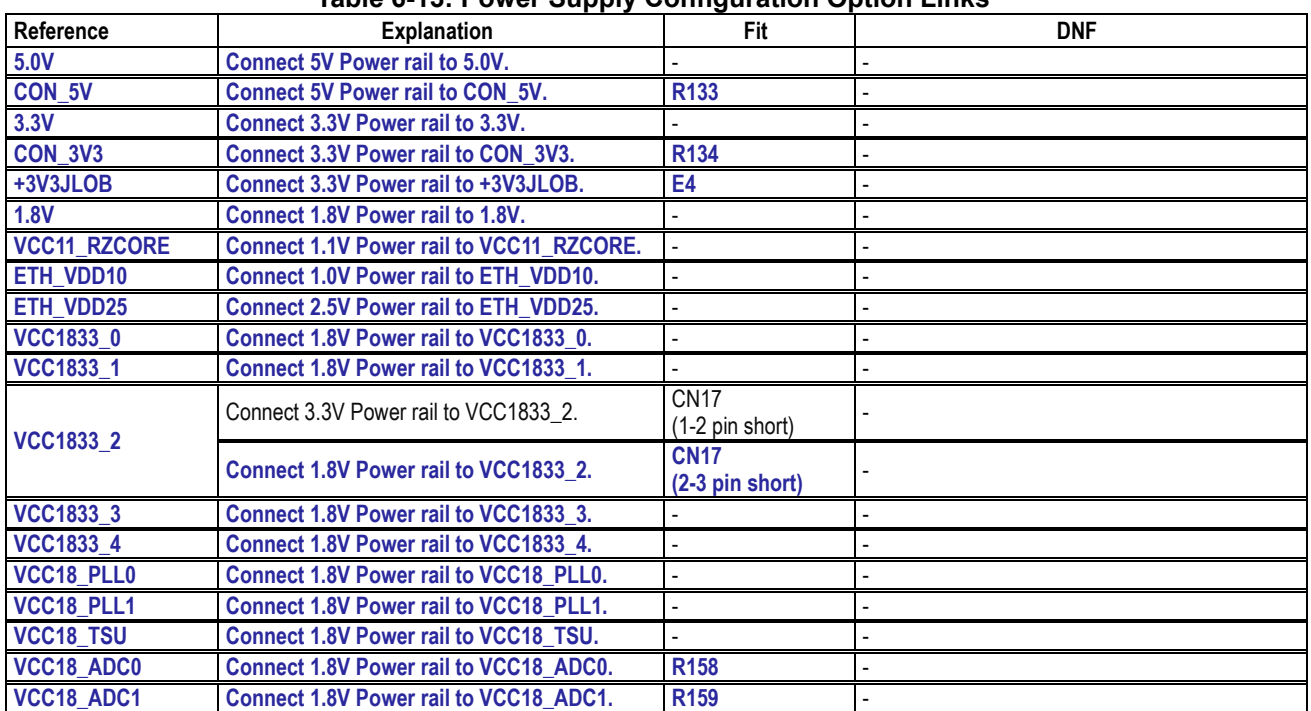

**Table 6-13: Power Supply Configuration Option Links**

**[Table 6-14](#page-37-1)** below details the function of the jumpers associated with the Power Supply.

#### **Table 6-14: Power Supply Configuration Jumper Settings**

<span id="page-37-1"></span>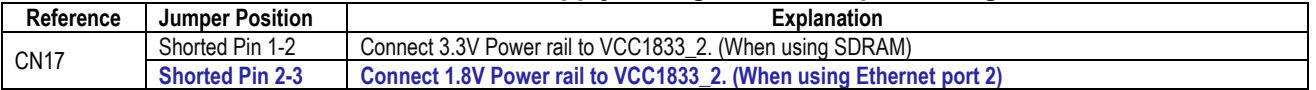

### **6.6 Clock Configuration**

**[Table](#page-37-2) 6-15** below details the function of the option links associated with Clock Configuration.

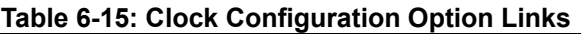

<span id="page-37-2"></span>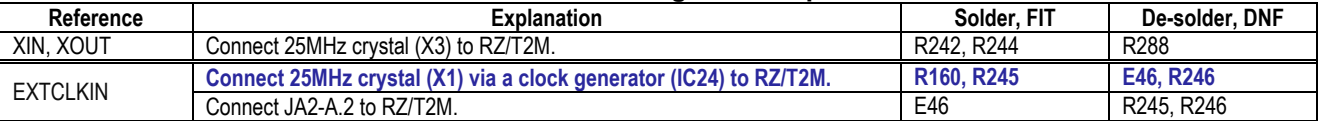

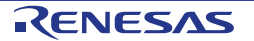

# **6.7 Analog Power & ADC Configuration**

**[Table 6-16](#page-38-0)** below details the function of the option links associated with Analog Power & ADC Configuration.

<span id="page-38-0"></span>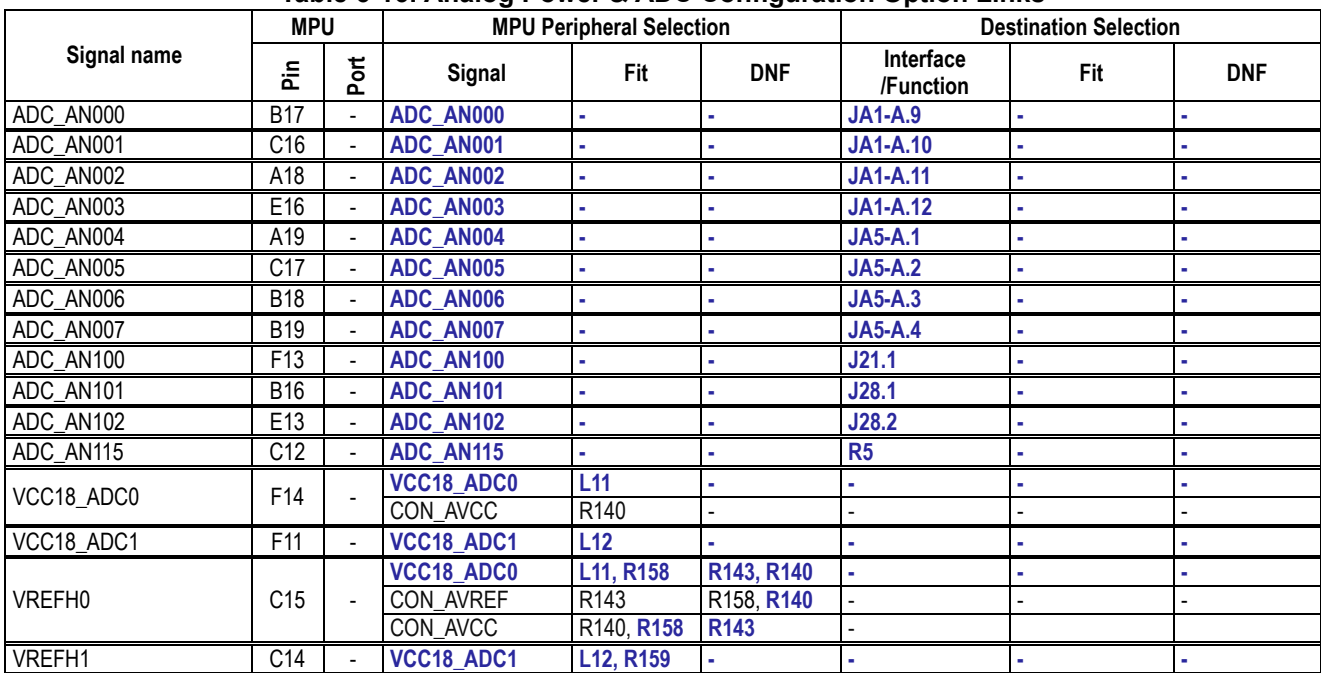

**Table 6-16: Analog Power & ADC Configuration Option Links**

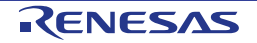

# **6.8 External BUS & NOR Flash Configuration**

**[Table](#page-39-0) 6-17, [Table 6-18,](#page-40-0) [Table 6-19,](#page-41-0) [Table](#page-42-0) 6-20** below details the function of the option links associated with External BUS & NOR Flash Configuration.

<span id="page-39-0"></span>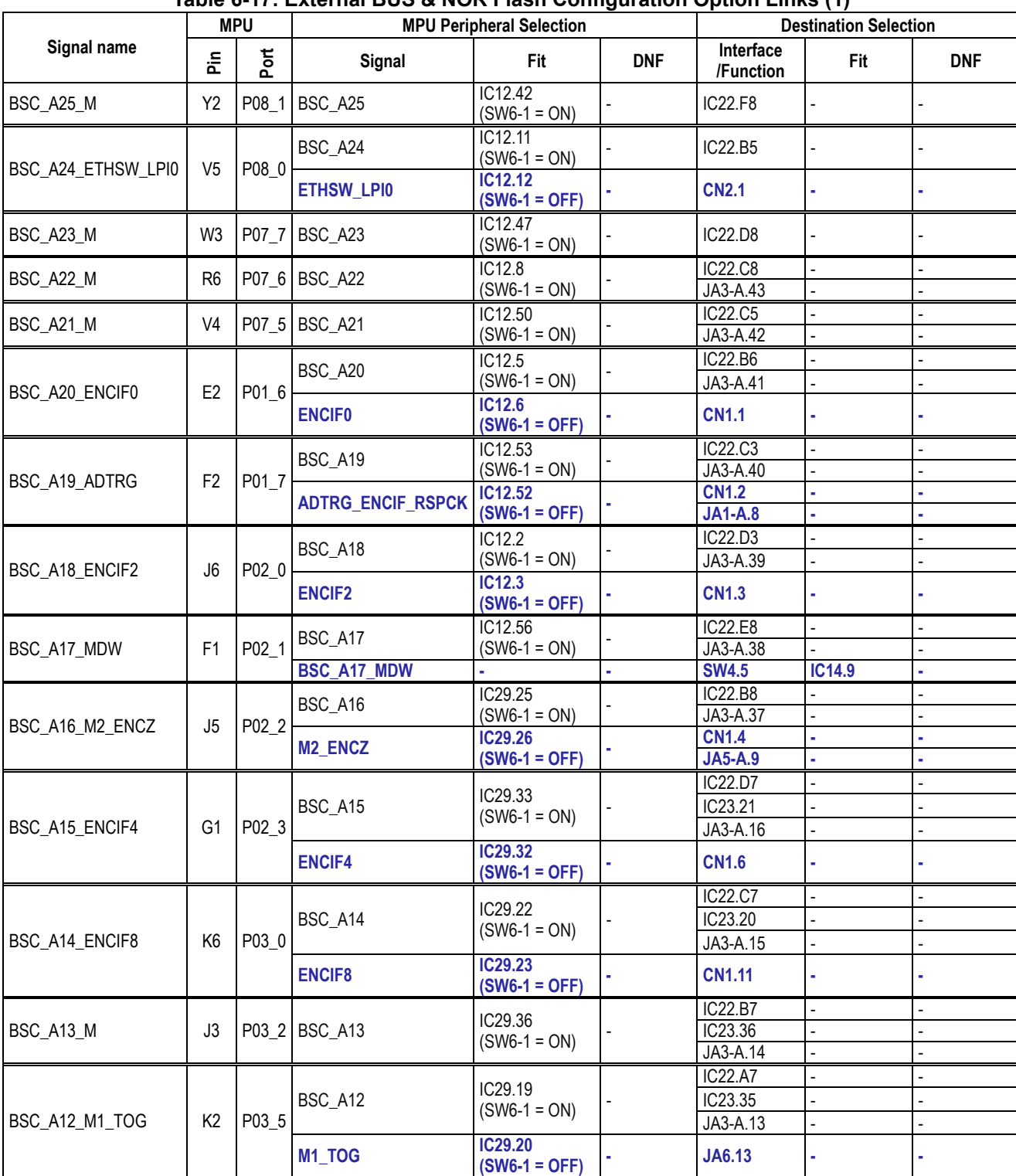

### **Table 6-17: External BUS & NOR Flash Configuration Option Links (1)**

<span id="page-40-0"></span>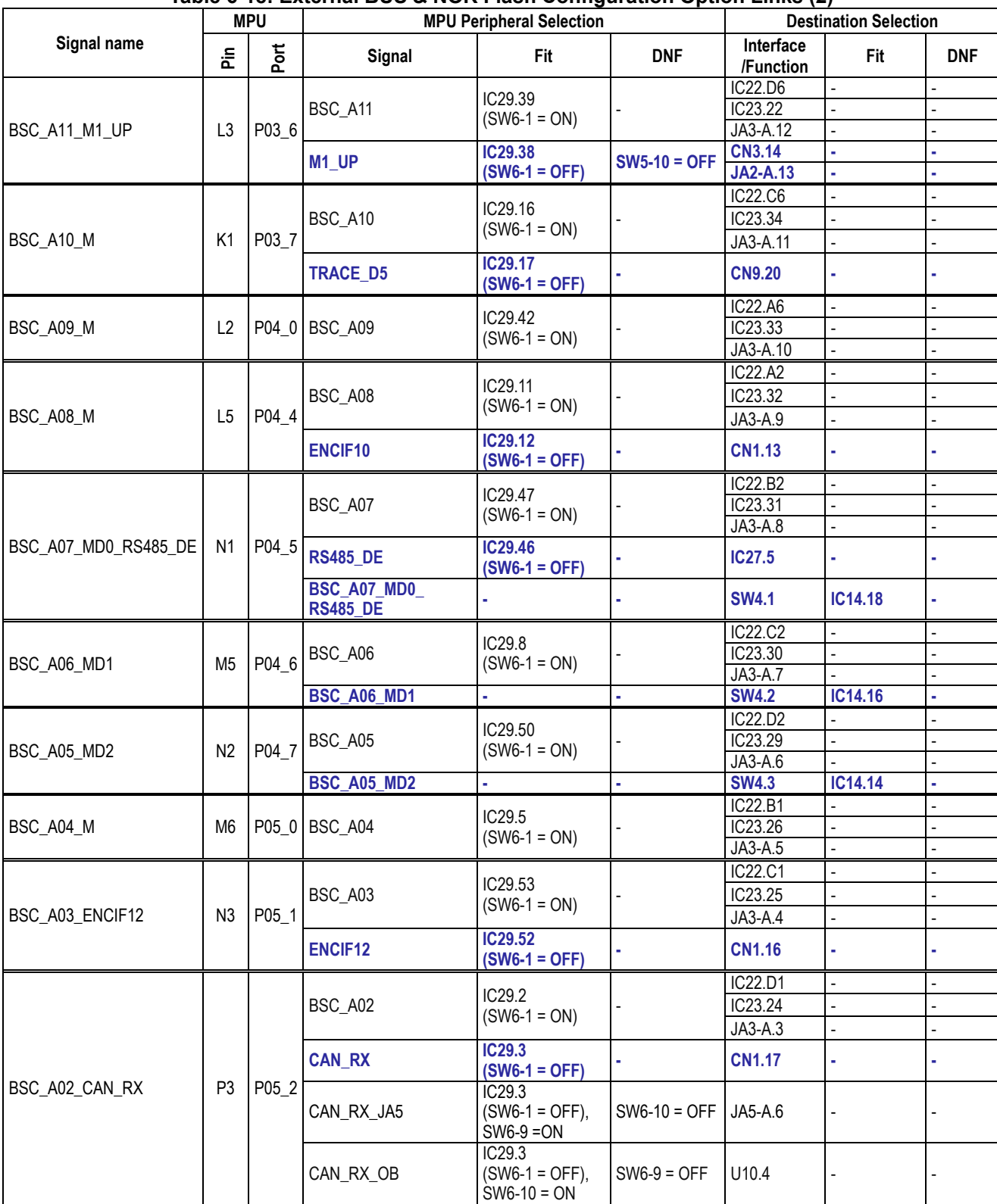

## **Table 6-18: External BUS & NOR Flash Configuration Option Links (2)**

<span id="page-41-0"></span>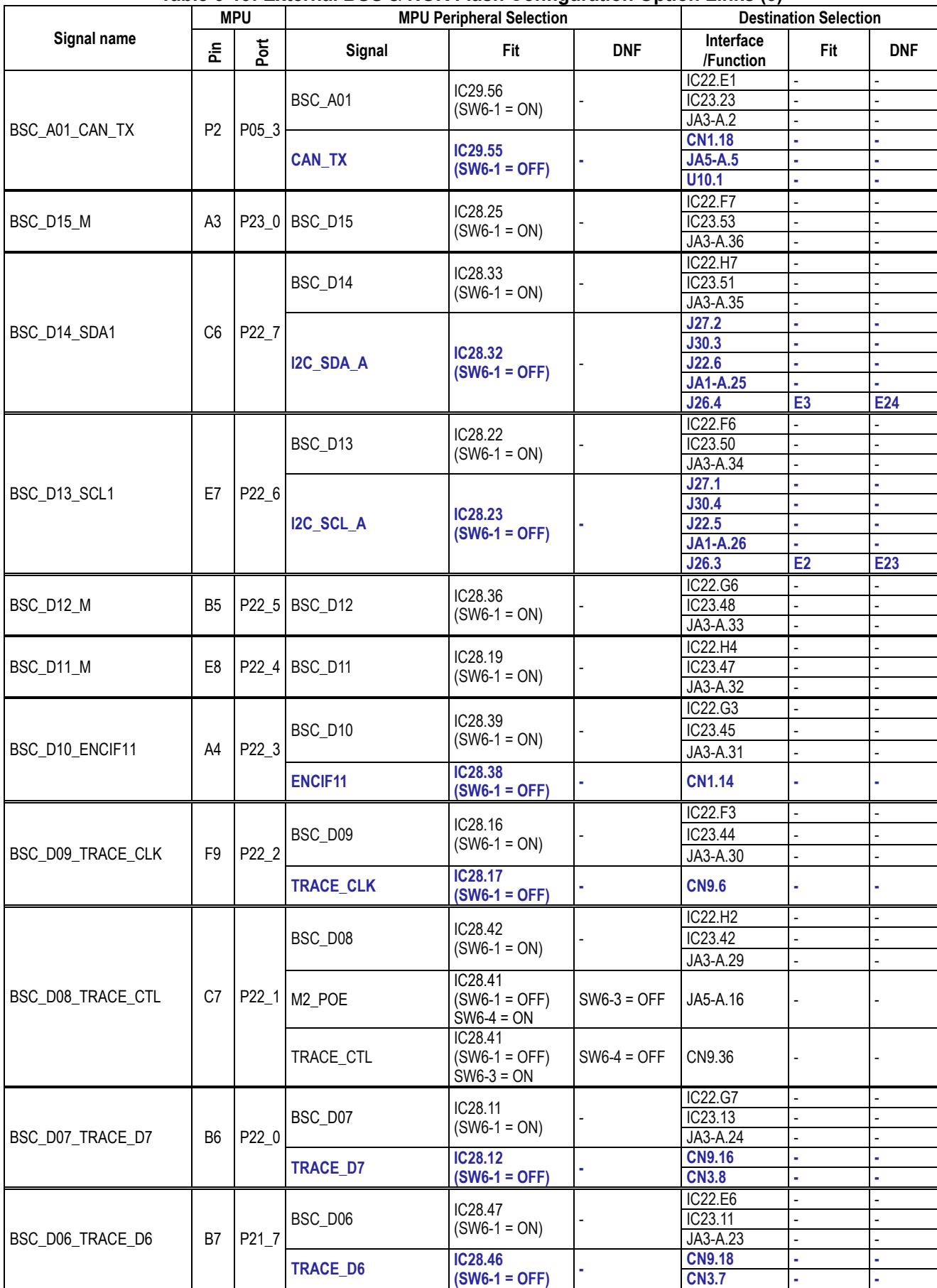

### **Table 6-19: External BUS & NOR Flash Configuration Option Links (3)**

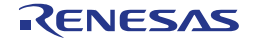

<span id="page-42-0"></span>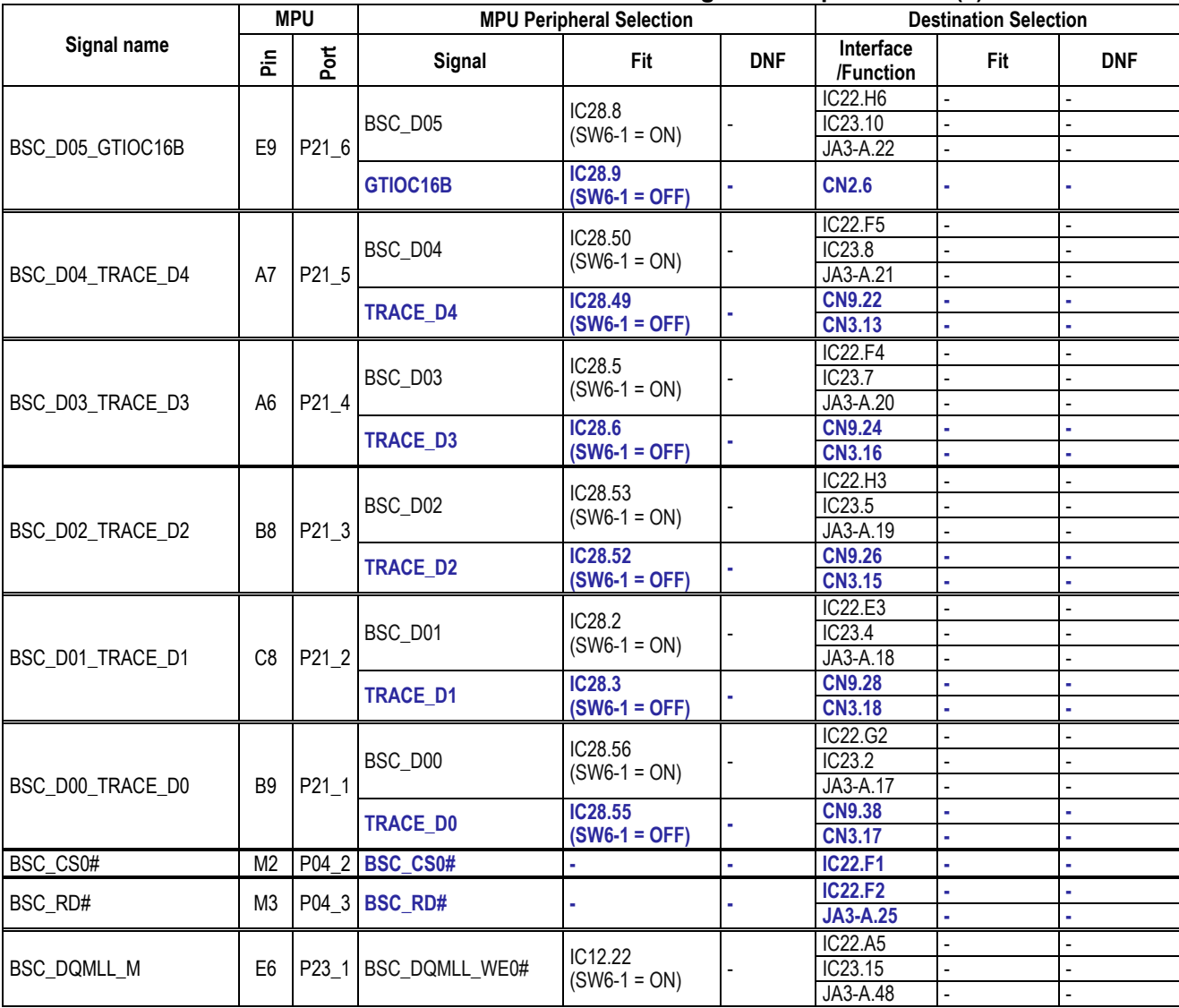

### **Table 6-20: External BUS & NOR Flash Configuration Option Links (4)**

**[Table 6-21](#page-42-1)** below details the function of the switches associated with the NOR Flash.

### **Table 6-21: External BUS & NOR Flash Configuration Switch Settings**

<span id="page-42-1"></span>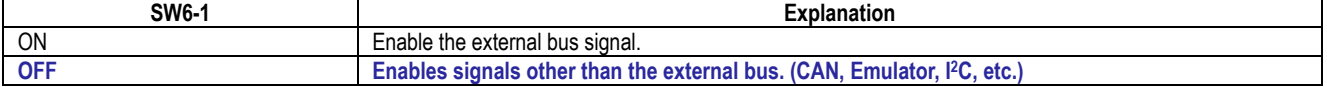

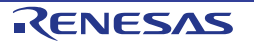

# **6.9 External BUS & SDRAM Configuration**

**[Table 6-22,](#page-43-0) [Table](#page-44-0) 6-23, [Table 6-24,](#page-45-0) [Table 6-25](#page-46-0)** below details the function of the option links associated with External BUS & SDRAM Configuration.

<span id="page-43-0"></span>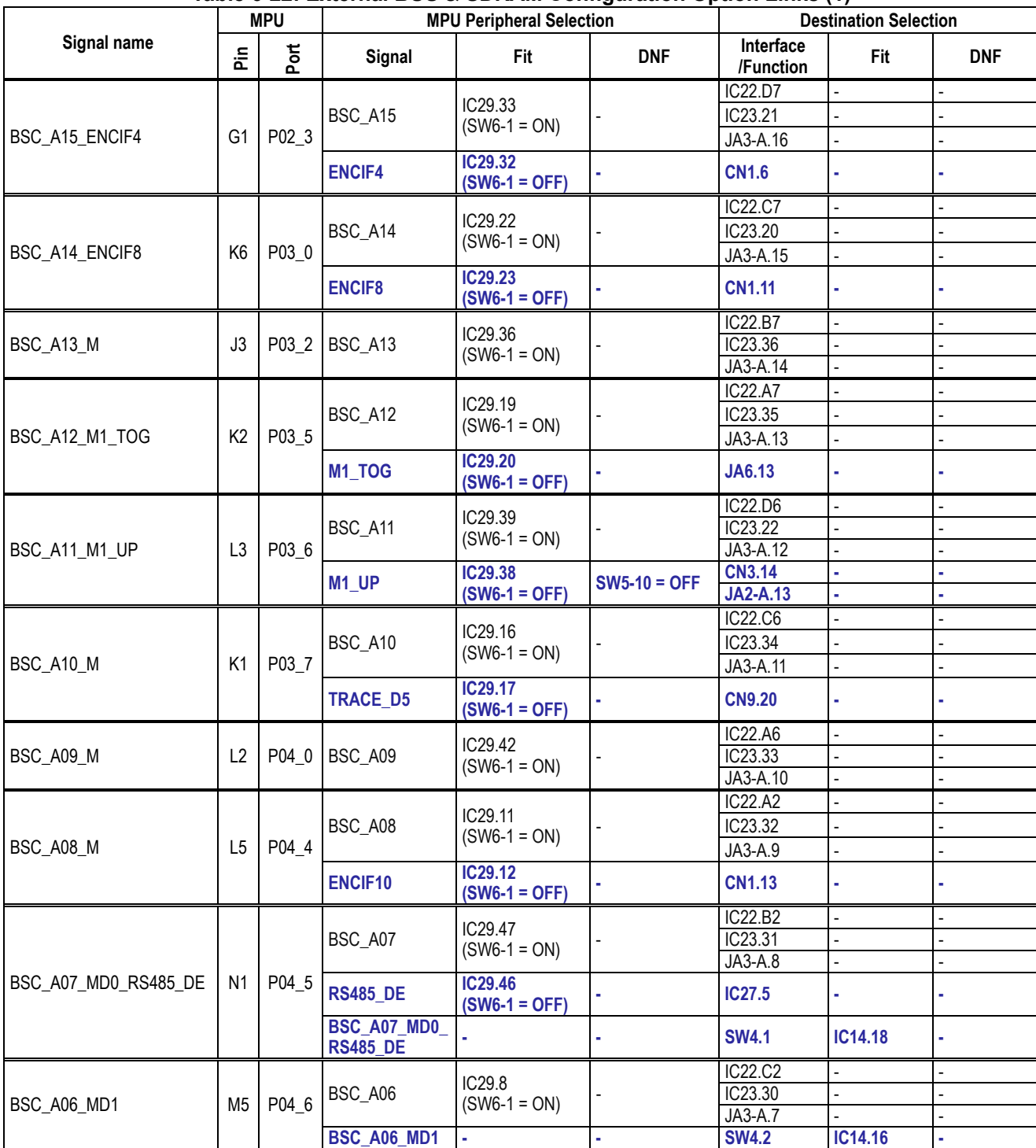

### **Table 6-22: External BUS & SDRAM Configuration Option Links (1)**

<span id="page-44-0"></span>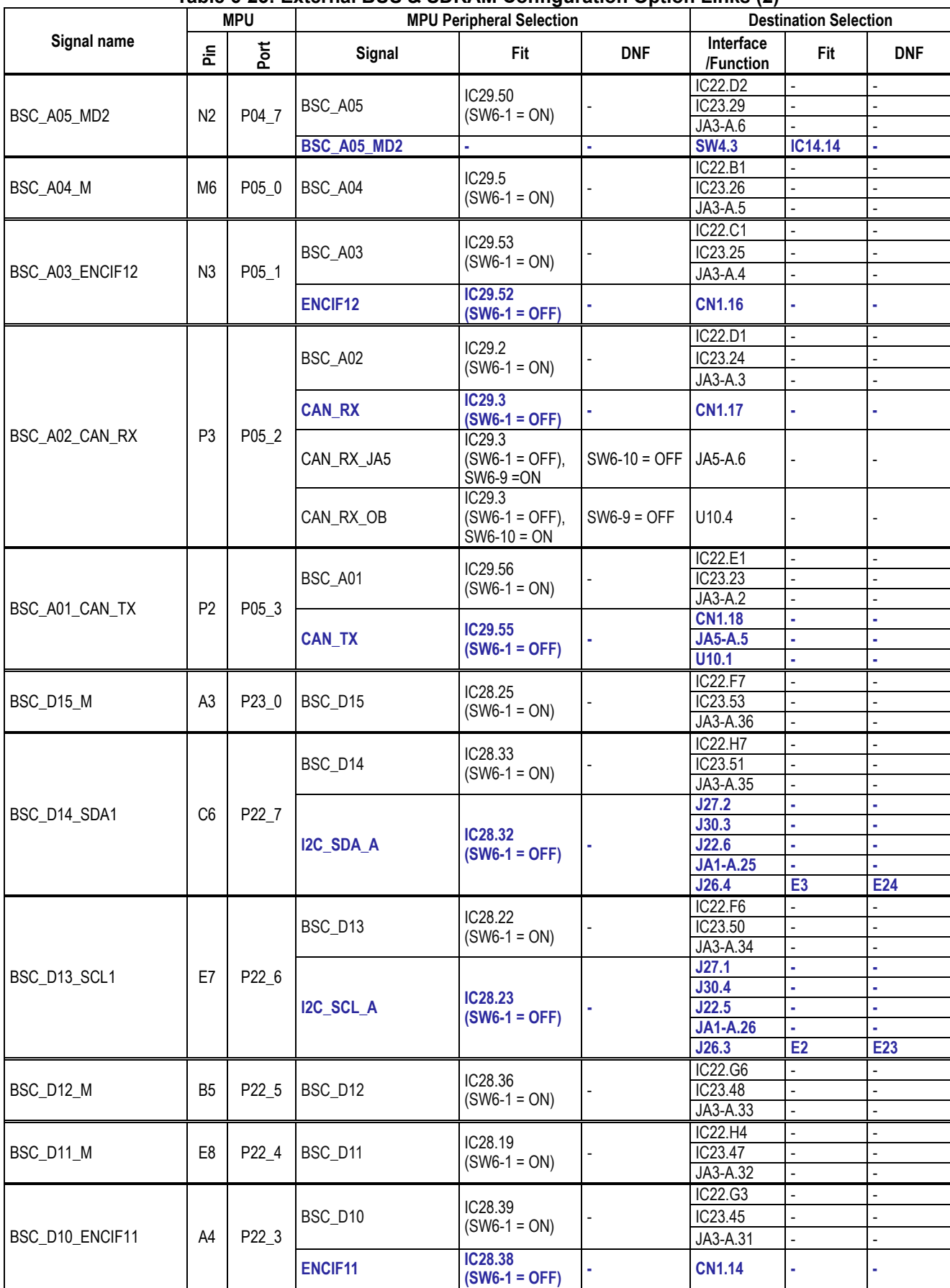

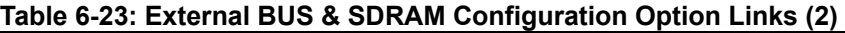

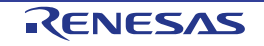

<span id="page-45-0"></span>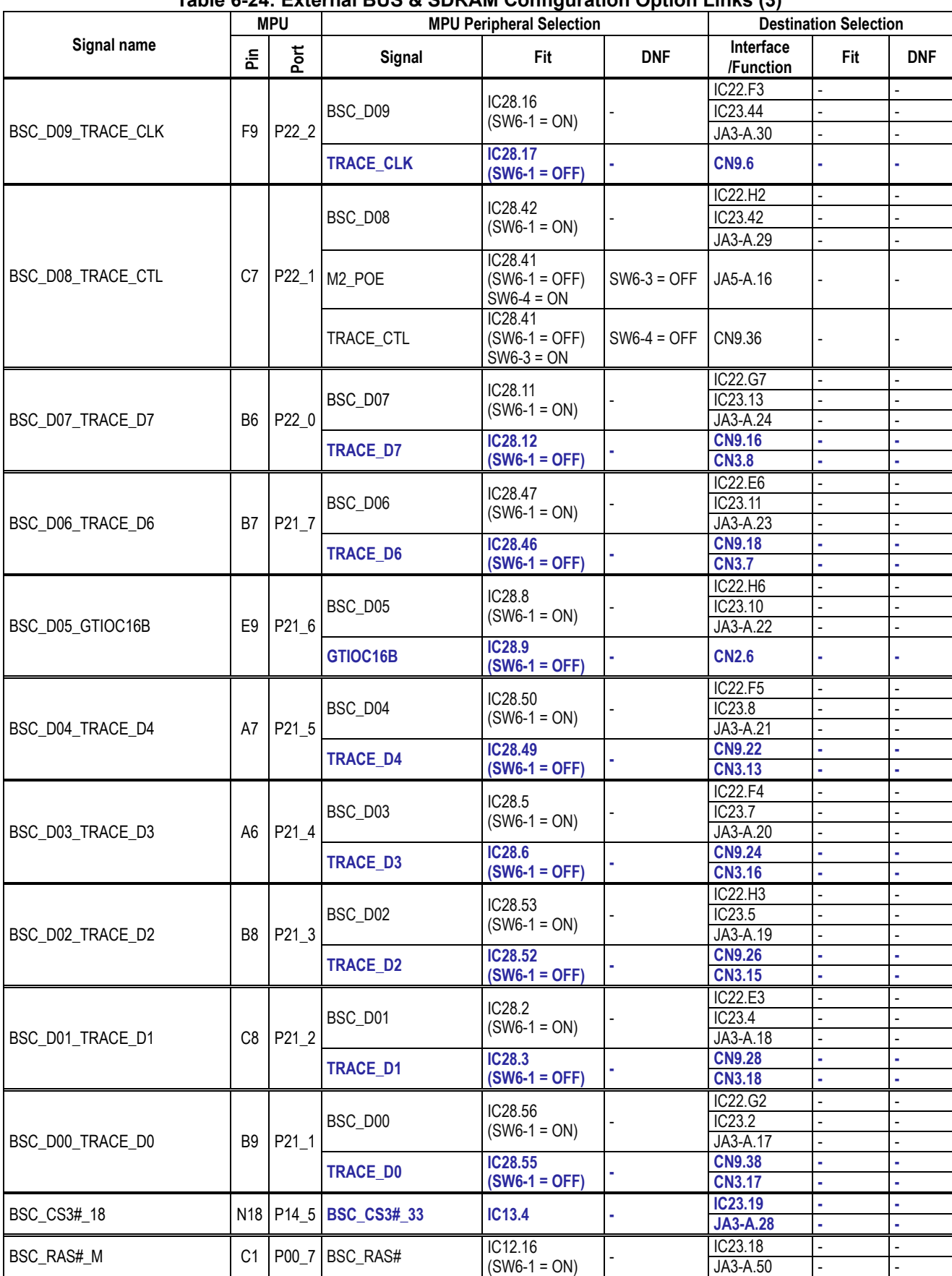

### **Table 6-24: External BUS & SDRAM Configuration Option Links (3)**

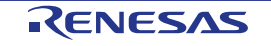

<span id="page-46-0"></span>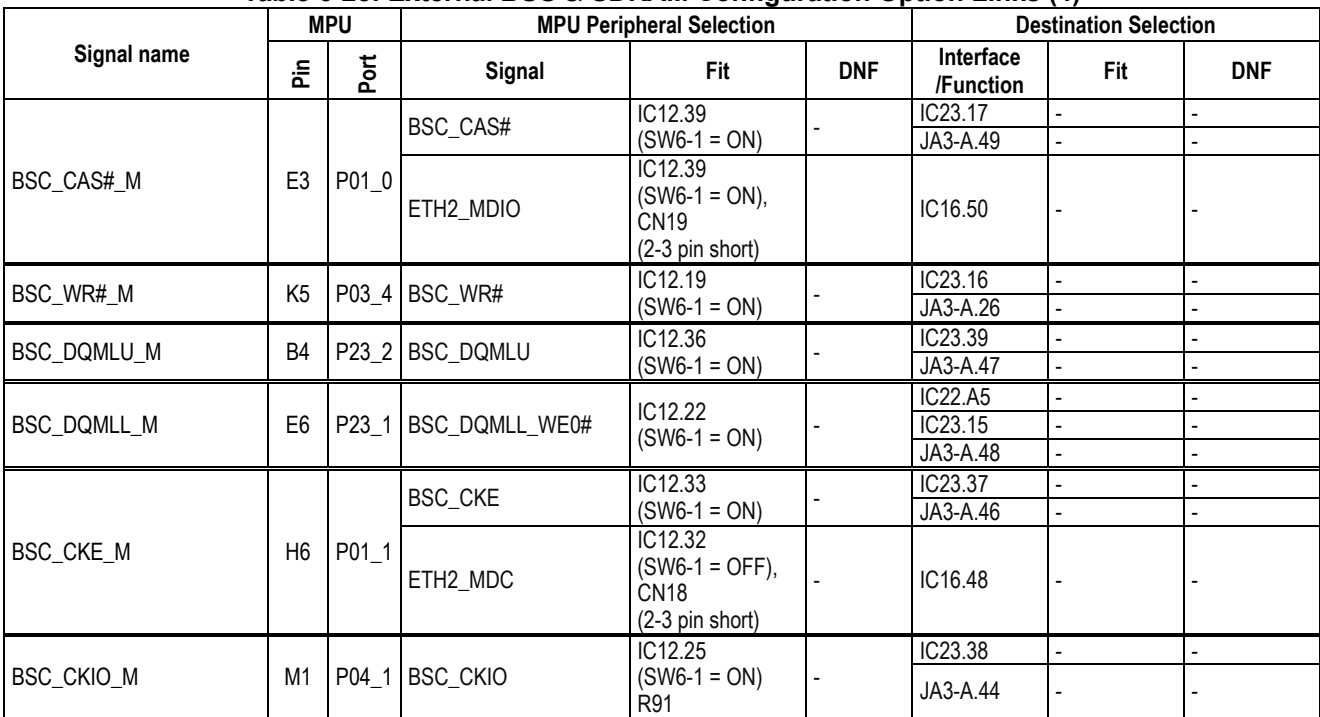

### **Table 6-25: External BUS & SDRAM Configuration Option Links (4)**

**[Table 6-26](#page-46-1)** below details the function of the switches associated with the SDRAM.

#### **Table 6-26: External BUS & SDRAM Configuration Switch Settings**

<span id="page-46-1"></span>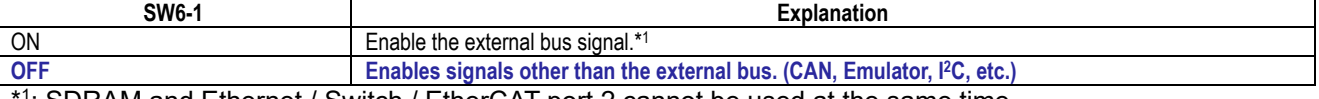

<sup>\*1</sup>: SDRAM and Ethernet / Switch / EtherCAT port 2 cannot be used at the same time.

**[Table](#page-46-2) 6-27** below details the function of the jumpers associated with the SDRAM.

#### **Table 6-27: External BUS & SDRAM Configuration Jumper Settings**

<span id="page-46-2"></span>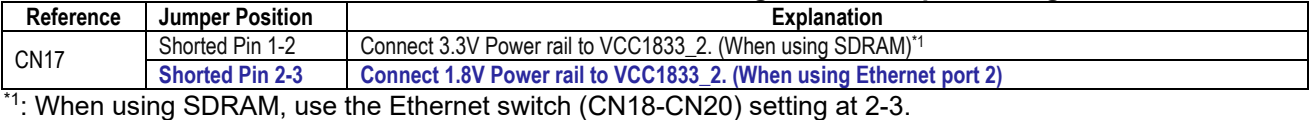

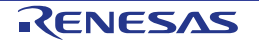

## **6.10 CAN Configuration**

**[Table 6-28](#page-47-0)** below details the function of the option links associated with CAN Configuration.

<span id="page-47-0"></span>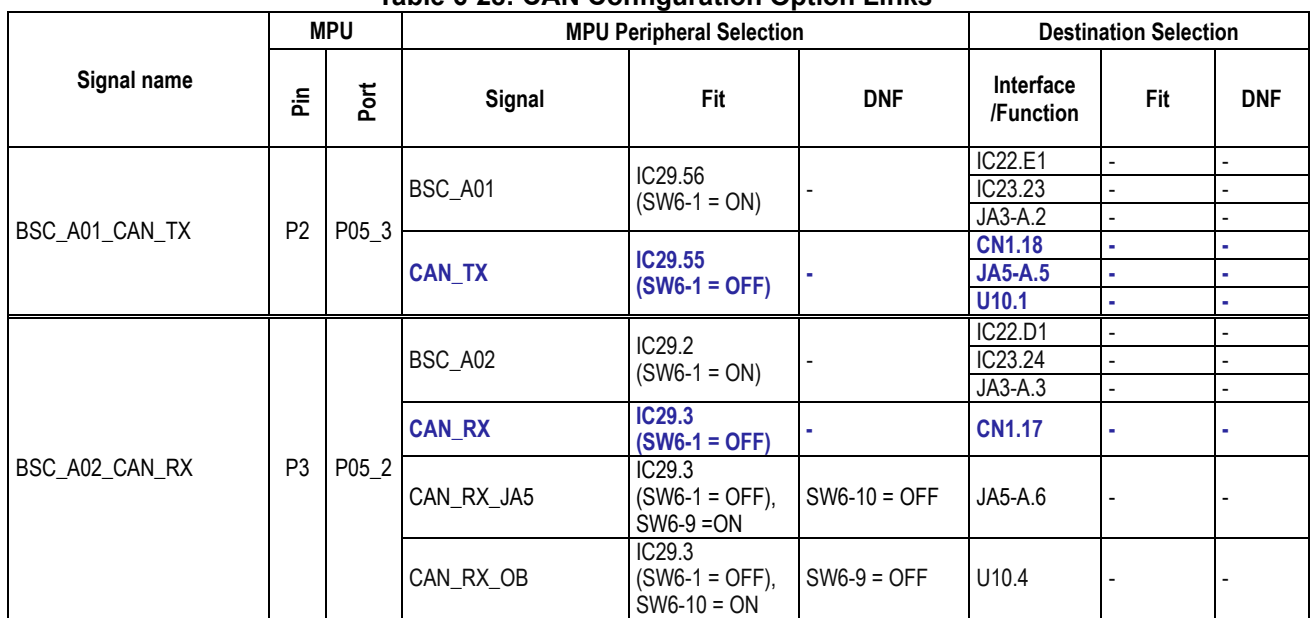

**Table 6-28: CAN Configuration Option Links**

#### **[Table 6-29](#page-47-1) and [Table 6-30](#page-47-2)** below details the function of the switches associated with the CAN.

### **Table 6-29: CAN Configuration Switch Settings (1)**

<span id="page-47-1"></span>![](_page_47_Picture_364.jpeg)

#### **Table 6-30: CAN Configuration Switch Settings (2)**

<span id="page-47-2"></span>![](_page_47_Picture_365.jpeg)

![](_page_47_Picture_12.jpeg)

## **6.11 Ethernet Configuration**

**[Table](#page-48-0) 6-31, [Table 6-32,](#page-48-1) [Table 6-33](#page-49-0)** below details the function of the option links associated with Ethernet Configuration.

<span id="page-48-0"></span>![](_page_48_Picture_761.jpeg)

![](_page_48_Picture_762.jpeg)

\*1: In the default RSK+ configuration, ETH0\_REFCLK\_G signal is not connected to the XTAL1 pin of the Ethernet controller IC (IC35). If you want to connect the external clock (X1) on the RSK+ to the Ethernet controller IC, configure as shown in **[Table](#page-48-0) 6-31** above.

### **Table 6-32: Ethernet Configuration Option Links (2)**

<span id="page-48-1"></span>![](_page_48_Picture_763.jpeg)

\*1: In the default RSK+ configuration, ETH1\_REFCLK\_G signal is not connected to the XTAL1 pin of the Ethernet controller IC (IC31). If you want to connect the external clock (X1) on the RSK+ to the Ethernet controller IC, configure as shown in **[Table 6-32](#page-48-1)** above.

<span id="page-49-0"></span>![](_page_49_Picture_575.jpeg)

**Table 6-33: Ethernet Configuration Option Links (3)**

\*1: In the default RSK+ configuration, ETH2\_REFCLK\_G signal is not connected to the XTAL1 pin of the Ethernet controller IC (IC16). If you want to connect the external clock (X1) on the RSK+ to the Ethernet controller IC, configure as shown in **[Table 6-33](#page-49-0)** above.

**[Table 6-34](#page-49-1)** below details the function of the switches associated with the Ethernet.

#### **Table 6-34: Ethernet Configuration Switch Settings**

<span id="page-49-1"></span>![](_page_49_Picture_576.jpeg)

 $\pm$  BUS (SDRAM) and Ethernet port 2 cannot be used at the same time.

**[Table 6-35](#page-49-2) and [Table 6-36](#page-49-3)** below details the function of the jumpers associated with the Ethernet.

![](_page_49_Picture_577.jpeg)

<span id="page-49-2"></span>![](_page_49_Picture_578.jpeg)

### **Table 6-36: Ethernet Configuration Jumper Settings (2)**

<span id="page-49-3"></span>![](_page_49_Picture_579.jpeg)

\* : When using VCC1833\_2 at 3.3 V, use a jumper setting of 2-3.

### **6.12 Ethernet Switch Configuration**

**[Table](#page-48-0) 6-31, [Table 6-32,](#page-48-1) [Table 6-33,](#page-49-0) [Table](#page-50-0) 6-37** below details the function of the option links associated with Ethernet Switch (ETHSW) Configuration.

<span id="page-50-0"></span>![](_page_50_Picture_669.jpeg)

![](_page_50_Picture_670.jpeg)

**[Table 6-38](#page-50-1)** below details the function of the switches associated with the ETHSW.

#### **Table 6-38: ETHSW Configuration Switch Settings**

<span id="page-50-1"></span>![](_page_50_Picture_671.jpeg)

 $\mathsf{P}\colon\mathsf{BUS}\left(\mathsf{SDRAM}\right)$  and  $\mathsf{ETHSW}\mathsf{port}\,2$  cannot be used at the same time.

**[Table 6-39](#page-51-0) and [Table 6-40](#page-51-1)** below details the function of the jumpers associated with the ETHSW.

<span id="page-51-0"></span>![](_page_51_Picture_128.jpeg)

### **Table 6-39: ETHSW Configuration Jumper Settings (1)**

#### **Table 6-40: ETHSW Configuration Jumper Settings (2)**

<span id="page-51-1"></span>![](_page_51_Picture_129.jpeg)

\* : When using VCC1833\_2 at 3.3 V, use a jumper setting of 2-3.

![](_page_51_Picture_9.jpeg)

# **6.13 EtherCAT Slave Controller Configuration**

**[Table](#page-48-0) 6-31, [Table 6-32,](#page-48-1) [Table 6-33,](#page-49-0) [Table 6-41](#page-52-0)** below details the function of the option links associated with EtherCAT Slave Controller (ESC) Configuration.

<span id="page-52-0"></span>![](_page_52_Picture_501.jpeg)

![](_page_52_Picture_502.jpeg)

**[Table 6-42](#page-52-1)** below details the function of the switches associated with the ESC.

#### **Table 6-42: ESC Configuration Switch Settings**

<span id="page-52-1"></span>![](_page_52_Picture_503.jpeg)

 $\mathsf{P}:$  BUS (SDRAM) and ESC port 2 cannot be used at the same time.

![](_page_52_Picture_11.jpeg)

**[Table 6-43](#page-53-0) and [Table 6-44](#page-53-1)** below details the function of the jumpers associated with the ESC.

<span id="page-53-0"></span>![](_page_53_Picture_128.jpeg)

# **Table 6-43: ESC Configuration Jumper Settings (1)**

#### **Table 6-44: ESC Configuration Jumper Settings (2)**

<span id="page-53-1"></span>![](_page_53_Picture_129.jpeg)

\* : When using VCC1833\_2 at 3.3 V, use a jumper setting of 2-3.

![](_page_53_Picture_9.jpeg)

# **6.14 General I/O & LED Configuration**

**[Table 6-45](#page-54-0)** below details the function of the option links associated with General I/O & LED Configuration.

<span id="page-54-0"></span>![](_page_54_Picture_566.jpeg)

**Table 6-45: General I/O & LED Configuration Option Links**

#### **6.15 I 2C & EEPROM Configuration**

**[Table 6-46](#page-54-1)** below detail the function of the option links associated with I<sup>2</sup>C & EEPROM Configuration.

<span id="page-54-1"></span>

| Signal name | <b>MPU</b> |   | <b>MPU Peripheral Selection</b> |     |            | <b>Destination Selection</b> |     |            |
|-------------|------------|---|---------------------------------|-----|------------|------------------------------|-----|------------|
|             | Ξ.<br>௳    | ௳ | Signal                          | Fit | <b>DNF</b> | Interface<br>/Function       | Fit | <b>DNF</b> |
| EEPROM SCL  |            |   | F10   P20 5   EEPROM SCL        |     |            | IC <sub>20.6</sub>           |     |            |
|             |            |   |                                 |     |            | <b>CN3.5</b>                 |     |            |
| EEPROM SDA  | C10        |   | P20 6 EEPROM SDA                |     |            | IC20.5                       |     |            |
|             |            |   |                                 |     |            | <b>CN3.6</b>                 |     |            |

**Table 6-46: I 2C & EEPROM Configuration Option Links**

# **6.16 IRQ & Switch Configuration**

**[Table 6-47,](#page-55-0) [Table 6-48,](#page-56-0) [Table 6-49](#page-57-0)** below details the function of the option links associated with IRQ & Switch Configuration.

<span id="page-55-0"></span>![](_page_55_Picture_761.jpeg)

![](_page_55_Picture_762.jpeg)

<span id="page-56-0"></span>![](_page_56_Picture_810.jpeg)

**Table 6-48: IRQ & Switch Configuration Option Links (2)**

 $\frac{1}{1}$   $\frac{1}{1}$   $\frac{1}{1}$ 

• SW5-8, 9 = "OFF"

• SW5-10 = "ON"

• SW6-1 = "ON"

• Set P03\_6 of RZ/T2M as an Hi-Z port.

<span id="page-57-0"></span>![](_page_57_Picture_247.jpeg)

# **Table 6-49: IRQ & Switch Configuration Option Links (3)**

![](_page_57_Picture_5.jpeg)

# **6.17 MTU & POE & Timer Configuration**

**[Table](#page-58-0) 6-50, [Table](#page-59-0) 6-51** below details the function of the option links associated with MTU & POE & Timer Configuration.

<span id="page-58-0"></span>

|                   | <b>MPU</b>      |                   | <b>MPU Peripheral Selection</b> |                                            |                                | <b>Destination Selection</b> |                          |                |
|-------------------|-----------------|-------------------|---------------------------------|--------------------------------------------|--------------------------------|------------------------------|--------------------------|----------------|
| Signal name       | 운               | Port              | Signal                          | Fit                                        | <b>DNF</b>                     | Interface<br>/Function       | Fit                      | <b>DNF</b>     |
|                   | L3              |                   |                                 | IC29.39<br>$(SW6-1 = ON)$                  |                                | IC22.D6                      |                          |                |
| BSC_A11_M1_UP     |                 | P03_6             | BSC_A11                         |                                            |                                | IC23.22                      |                          |                |
|                   |                 |                   |                                 |                                            |                                | JA3-A.12                     |                          |                |
|                   |                 |                   | M1_UP                           | <b>IC29.38</b>                             | $SW5-10 = OFF$                 | <b>CN3.14</b>                |                          |                |
|                   |                 |                   |                                 | $(SW6-1 = OFF)$                            |                                | <b>JA2-A.13</b>              | ä,                       |                |
| P <sub>18_1</sub> | G19             | P <sub>18_1</sub> | <b>SCI_RTS</b>                  | $SW5-3 = ON$                               | $SW5-4 = OFF$                  | J25.4                        | ÷                        |                |
|                   |                 |                   | M1 UN                           | $SW5-4 = ON$                               | $SW5-3 = OFF$                  | JA2-A.14                     |                          |                |
|                   | G20             | P <sub>17_7</sub> | <b>SCI RXD</b>                  | $SW5-5 = ON$                               | $SW5-6 = OFF$<br>$SW5-7 = OFF$ | J22.3                        |                          |                |
|                   |                 |                   |                                 |                                            |                                | J25.3                        | $\blacksquare$           | $\overline{a}$ |
|                   |                 |                   |                                 |                                            |                                | <b>JA2-A.8</b>               |                          |                |
| P <sub>17_7</sub> |                 |                   | RS485_RXD                       | $SW5-6 = ON$                               | $SW5-5 = OFF$<br>$SW5-7 = OFF$ | IC27.3                       |                          |                |
|                   |                 |                   | M1_VP                           | $SW5-7 = ON$                               | $SW5-5 = OFF$<br>$SW5-6 = OFF$ | JA2-A.15                     |                          |                |
|                   |                 |                   | SCI_TXD                         | $SW6-6 = ON$                               |                                | J22.4                        |                          |                |
|                   |                 |                   |                                 |                                            |                                | J25.2                        | $\overline{a}$           |                |
| P18_0             | H <sub>16</sub> | P18_0             |                                 |                                            | $SW6-5 = OFF$                  | JA2-A.6                      |                          |                |
|                   |                 |                   |                                 |                                            |                                | IC27.6                       | $\overline{a}$           | $\overline{a}$ |
|                   |                 |                   | M1 VN                           | $SW6-5 = ON$                               | $SW6-6 = OFF$                  | JA2-A.16                     |                          |                |
| $M1$ WP           | F20             | P <sub>18</sub> 2 | M1 WP                           |                                            |                                | <b>JA2-A.17</b>              |                          |                |
|                   |                 | P18_3             | MB_RST#                         | $SW6-8 = ON$                               | $SW6-7 = OFF$                  | J21.2                        |                          |                |
| P18_3             | G18             |                   | M1 WN                           | $SW6-7 = ON$                               | $SW6-8 = OFF$                  | JA2-A.18                     | $\overline{a}$           |                |
| MTIOC1A 18        | V16             | $P11_1$           | MTIOC1A_33                      | IC42.10                                    |                                | <b>JA2-A.23</b>              | ä,                       |                |
|                   |                 |                   |                                 |                                            |                                | <b>CN1.7</b>                 | ä,                       |                |
| ENCIF5            | H <sub>19</sub> | P17_3             | <b>ENCIF5</b>                   |                                            |                                | <b>JA2-A.24</b>              | ä,                       | ä,             |
| M1_TRCCLK_18      | N <sub>16</sub> | P13_5             | M1_TRCCLK_<br>33                | IC42.9                                     |                                | <b>JA2-A.25</b>              |                          |                |
| M1_TRDCLK_18      | R <sub>18</sub> | P13_6             | <b>M1_TRDCLK_</b><br>33         | <b>IC42.8</b>                              |                                | <b>JA2-A.26</b>              |                          |                |
|                   | J5              | P02_2             | BSC_A16                         | IC29.25                                    |                                | IC22.B8                      | $\blacksquare$           |                |
|                   |                 |                   |                                 | $(SW6-1 = ON)$                             |                                | JA3-A.37                     | $\blacksquare$           | $\overline{a}$ |
| BSC_A16_M2_ENCZ   |                 |                   | <b>M2_ENCZ</b>                  | IC29.26<br>$(SW6-1 = OFF)$                 |                                | <b>CN1.4</b>                 |                          |                |
|                   |                 |                   |                                 |                                            |                                | <b>JA5-A.9</b>               |                          |                |
|                   |                 | P22_1             | BSC_D08                         | IC28.42<br>$(SW6-1 = ON)$                  |                                | IC22.H2                      | $\overline{a}$           |                |
|                   |                 |                   |                                 |                                            |                                | IC23.42                      | $\overline{\phantom{a}}$ |                |
|                   |                 |                   |                                 |                                            |                                | JA3-A.29                     | ÷,                       |                |
| BSC_D08_TRACE_CTL | C7              |                   | M2_POE                          | IC28.41<br>$(SW6-1 = OFF)$<br>$SW6-4 = ON$ | $SW6-3 = OFF$                  | JA5-A.16                     |                          |                |
|                   |                 |                   | TRACE CTL                       | IC28.41<br>$(SW6-1 = OFF)$<br>$SW6-3 = ON$ | $SW6-4 = OFF$                  | CN9.36                       |                          |                |
| JA5_17            | F <sub>8</sub>  | P23 3             | <b>JA5_17</b>                   |                                            |                                | <b>JA5-A.17</b>              | ä,                       |                |
| RLED3             |                 |                   | <b>RLED3</b>                    | R <sub>195</sub>                           | R196, R296                     | LED3.A                       | <b>R47</b>               | ä              |
| M2_TRDCLK_        | C <sub>5</sub>  | P23_4             | M2_TRDCLK                       | R <sub>196</sub>                           | R195, R296                     | JA5-A.18                     |                          | $\overline{a}$ |
| CS5#              |                 |                   | CS <sub>5#</sub>                | R <sub>296</sub>                           | R195, R196                     | JA3-A.27                     |                          |                |
|                   | C <sub>5</sub>  |                   | <b>RLED3</b>                    | R <sub>195</sub>                           | R196                           | LED3.A                       | <b>R47</b>               | ä              |
| RLED3_M2_TRDCLK   |                 | P23_4             | M2 TRDCLK                       | R <sub>196</sub>                           | R <sub>195</sub>               | JA5-A.18                     |                          |                |
|                   | H <sub>15</sub> | P19_3             | M2_UP_LED7                      | <b>R15</b>                                 | ä                              | ETH_LED7.A                   | <b>R15</b>               |                |
| M2_UP_LED7        |                 |                   |                                 |                                            | $\overline{a}$                 | <b>JA5-A.19</b>              |                          |                |
|                   | D18             | P19_6             | <b>RLED0</b>                    | <b>R201</b>                                | <b>R202</b>                    | LED <sub>0</sub> .A          | <b>R43</b>               |                |
| RLED0_M2_UN       |                 |                   | M <sub>2_UN</sub>               | R <sub>202</sub>                           | R <sub>201</sub>               | JA5-A.20                     | $\blacksquare$           | $\overline{a}$ |

**Table 6-50: MTU & POE & Timer Configuration Option Links (1)**

![](_page_58_Picture_7.jpeg)

<span id="page-59-0"></span>![](_page_59_Picture_458.jpeg)

# **Table 6-51: MTU & POE & Timer Configuration Option Links (2)**

**[Table 6-52,](#page-59-1) [Table 6-53,](#page-59-2) [Table 6-54,](#page-59-3) [Table](#page-59-4) 6-55, [Table 6-56,](#page-59-5) [Table 6-57](#page-59-6)** below details the function of the switches associated with the MTU & POE & Timer.

#### **Table 6-52: MTU & POE & Timer Configuration Switch Settings (1)**

<span id="page-59-1"></span>![](_page_59_Picture_459.jpeg)

#### **Table 6-53: MTU & POE & Timer Configuration Switch Settings (2)**

<span id="page-59-2"></span>![](_page_59_Picture_460.jpeg)

#### **Table 6-54: MTU & POE & Timer Configuration Switch Settings (3)**

<span id="page-59-3"></span>![](_page_59_Picture_461.jpeg)

#### **Table 6-55: MTU & POE & Timer Configuration Switch Settings (4)**

<span id="page-59-4"></span>![](_page_59_Picture_462.jpeg)

#### **Table 6-56: MTU & POE & Timer Configuration Switch Settings (5)**

<span id="page-59-5"></span>![](_page_59_Picture_463.jpeg)

#### **Table 6-57: MTU & POE & Timer Configuration Switch Settings (6)**

<span id="page-59-6"></span>![](_page_59_Picture_464.jpeg)

# **6.18 GPT & POEG & Timer Configuration**

**[Table](#page-60-0) 6-58** below details the function of the option links associated with GPT & POEG & Timer Configuration.

<span id="page-60-0"></span>![](_page_60_Picture_800.jpeg)

**Table 6-58: GPT & POEG & Timer Configuration Option Links**

![](_page_60_Picture_7.jpeg)

**[Table 6-59,](#page-61-0) [Table 6-60,](#page-61-1) [Table 6-61,](#page-61-2) [Table](#page-61-3) 6-62, [Table 6-63,](#page-61-4) [Table 6-64](#page-61-5)** below details the function of the switches associated with the GPT & POEG & Timer.

#### **Table 6-59: GPT & POEG & Timer Configuration Switch Settings (1)**

<span id="page-61-0"></span>![](_page_61_Picture_304.jpeg)

#### **Table 6-60: GPT & POEG & Timer Configuration Switch Settings (2)**

<span id="page-61-1"></span>![](_page_61_Picture_305.jpeg)

#### **Table 6-61: GPT & POEG & Timer Configuration Switch Settings (3)**

<span id="page-61-2"></span>![](_page_61_Picture_306.jpeg)

### **Table 6-62: GPT & POEG & Timer Configuration Switch Settings (4)**

<span id="page-61-3"></span>![](_page_61_Picture_307.jpeg)

#### **Table 6-63: GPT & POEG & Timer Configuration Switch Settings (5)**

<span id="page-61-4"></span>![](_page_61_Picture_308.jpeg)

#### **Table 6-64: GPT & POEG & Timer Configuration Switch Settings (6)**

<span id="page-61-5"></span>![](_page_61_Picture_309.jpeg)

![](_page_61_Picture_16.jpeg)

## **6.19 PMOD (UART) Configuration**

**[Table 6-65](#page-62-0)** below details the function of the option links associated with PMOD (UART) Configuration.

<span id="page-62-0"></span>![](_page_62_Picture_549.jpeg)

**Table 6-65: PMOD (UART) Configuration Option Links**

**[Table 6-66,](#page-62-1) [Table 6-67,](#page-62-2) [Table 6-68](#page-62-3)** below details the function of the switches associated with the PMOD (UART).

### **Table 6-66: PMOD (UART) Configuration Switch Settings (1)**

<span id="page-62-1"></span>![](_page_62_Picture_550.jpeg)

#### **Table 6-67: PMOD (UART) Configuration Switch Settings (2)**

<span id="page-62-2"></span>![](_page_62_Picture_551.jpeg)

#### **Table 6-68: PMOD (UART) Configuration Switch Settings (3)**

<span id="page-62-3"></span>![](_page_62_Picture_552.jpeg)

# **6.20 PMOD (SPI) Configuration**

**[Table 6-69](#page-63-0)** below details the function of the option links associated with PMOD (SPI) Configuration.

<span id="page-63-0"></span>![](_page_63_Picture_692.jpeg)

### **Table 6-69: PMOD (SPI) Configuration Option Links**

### **6.21 PMOD (I2C) Configuration**

**[Table 6-70](#page-63-1)** below details the function of the option links associated with PMOD (I<sup>2</sup>C) Configuration.

<span id="page-63-1"></span>![](_page_63_Picture_693.jpeg)

### **Table 6-70: PMOD (I 2C) Configuration Option Links**

**[Table 6-71](#page-63-2)** below details the function of the switches associated with the PMOD (I<sup>2</sup>C).

### **Table 6-71: PMOD (I2C) Configuration Switch Settings**

<span id="page-63-2"></span>![](_page_63_Picture_694.jpeg)

# **6.22 Grove® (I2C) Configuration**

**[Table 6-72](#page-64-0)** below details the function of the option links associated with Grove® (I<sup>2</sup>C) Configuration.

<span id="page-64-0"></span>![](_page_64_Picture_431.jpeg)

### **Table 6-72: Grove® (I2C) Configuration Option Links**

**[Table 6-73](#page-64-1)** below details the function of the switches associated with the Grove<sup>®</sup> (I<sup>2</sup>C).

<span id="page-64-1"></span>![](_page_64_Picture_432.jpeg)

# **6.23 Grove® (Analog) Configuration**

**[Table 6-74](#page-64-2)** below details the function of the option links associated with Grove (Analog) Configuration.

<span id="page-64-2"></span>![](_page_64_Picture_433.jpeg)

### **Table 6-74: Grove® (Analog) Configuration Option Links**

![](_page_64_Picture_13.jpeg)

# **6.24 QWIIC® (I2C) Configuration**

**[Table 6-75](#page-65-0)** below details the function of the option links associated with QWIIC® (I<sup>2</sup>C) Configuration.

<span id="page-65-0"></span>![](_page_65_Picture_326.jpeg)

# **Table 6-75: QWIIC® (I2C) Configuration Option Links**

**[Table 6-76](#page-65-1)** below details the function of the switches associated with the QWIIC<sup>®</sup> (I<sup>2</sup>C).

<span id="page-65-1"></span>![](_page_65_Picture_327.jpeg)

### **Table 6-76: QWIIC® (I2C) Configuration Switch Settings**

![](_page_65_Picture_10.jpeg)

# **6.25 mikroBUS™ Configuration**

<span id="page-66-0"></span>![](_page_66_Picture_779.jpeg)

![](_page_66_Picture_780.jpeg)

\*1: When using the J18 pin of RZ/T2M as M1\_UP, set as follows.

 $\bullet$  SW5-8, 9 = "OFF"

• SW5-10 = "ON"

• SW6-1 = "ON"

• Set P03\_6 of RZ/T2M as an Hi-Z port.

**[Table 6-78,](#page-67-0) [Table 6-79,](#page-67-1) [Table 6-80,](#page-67-2) [Table 6-81,](#page-67-3) [Table 6-82](#page-67-4)** below details the function of the switches associated with the mikroBUS™.

### **Table 6-78: mikroBUS™ Configuration Switch Settings (1)**

<span id="page-67-0"></span>![](_page_67_Picture_266.jpeg)

#### **Table 6-79: mikroBUS™ Configuration Switch Settings (2)**

<span id="page-67-1"></span>![](_page_67_Picture_267.jpeg)

#### **Table 6-80: mikroBUS™ Configuration Switch Settings (3)**

<span id="page-67-2"></span>![](_page_67_Picture_268.jpeg)

### **Table 6-81: mikroBUS™ Configuration Switch Settings (4)**

<span id="page-67-3"></span>![](_page_67_Picture_269.jpeg)

#### **Table 6-82: mikroBUS™ BUS Configuration Switch Settings (5)**

<span id="page-67-4"></span>![](_page_67_Picture_270.jpeg)

![](_page_67_Picture_14.jpeg)

# **6.26 xSPI & QSPI & Octa Flash Configuration**

**[Table 6-83](#page-68-0)** below details the function of the option links associated with xSPI & QSPI & Octa Flash Configuration.

<span id="page-68-0"></span>![](_page_68_Picture_469.jpeg)

![](_page_68_Picture_470.jpeg)

**[Table 6-84](#page-68-1)** below details the function of the jumpers associated with the xSPI & QSPI & Octa Flash.

#### **Table 6-84: xSPI & QSPI & Octa Flash Configuration Jumper Settings**

<span id="page-68-1"></span>![](_page_68_Picture_471.jpeg)

![](_page_68_Picture_10.jpeg)

# **6.27 xSPI & HyperRAM Configuration**

**[Table 6-85](#page-69-0)** below details the function of the option links associated with xSPI & HyperRAM Configuration.

<span id="page-69-0"></span>![](_page_69_Picture_339.jpeg)

### **Table 6-85: xSPI & HyperRAM Configuration Option Links**

![](_page_69_Picture_7.jpeg)

# **6.28 Serial & USB to Serial Configuration**

[Table 6-86](#page-70-0) below details the function of the option links associated with Serial & USB to Serial Configuration.

<span id="page-70-0"></span>![](_page_70_Picture_526.jpeg)

**Table 6-86: Serial & USB to Serial Configuration Option Links**

**[Table 6-87,](#page-70-1) [Table 6-88,](#page-70-2) [Table](#page-70-3) 6-89** below details the function of the switches associated with the Serial & USB to Serial.

#### **Table 6-87: Serial & USB to Serial Configuration Switch Settings (1)**

<span id="page-70-1"></span>![](_page_70_Picture_527.jpeg)

#### **Table 6-88: Serial & USB to Serial Configuration Switch Settings (2)**

<span id="page-70-2"></span>![](_page_70_Picture_528.jpeg)

#### **Table 6-89: Serial & USB to Serial Configuration Switch Settings (3)**

<span id="page-70-3"></span>![](_page_70_Picture_529.jpeg)

![](_page_70_Picture_14.jpeg)

### **6.29 Serial & RS485 Configuration**

**[Table 6-90](#page-71-0)** below details the function of the option links associated with Serial & RS485 Configuration.

<span id="page-71-0"></span>![](_page_71_Picture_531.jpeg)

### **Table 6-90: Serial & RS485 Configuration Option Links**

**[Table 6-91,](#page-71-1) [Table 6-92,](#page-71-2) [Table 6-93](#page-71-3)** below details the function of the switches associated with the Serial & RS485.

### **Table 6-91: Serial & RS485 Configuration Switch Settings (1)**

<span id="page-71-1"></span>![](_page_71_Picture_532.jpeg)

#### **Table 6-92: Serial & RS485 Configuration Switch Settings (2)**

<span id="page-71-2"></span>![](_page_71_Picture_533.jpeg)

#### **Table 6-93: Serial & RS485 Configuration Switch Settings (3)**

<span id="page-71-3"></span>![](_page_71_Picture_534.jpeg)

**[Table 6-94](#page-71-4)** below details the function of the jumpers associated with the Serial & RS485.

### **Table 6-94: Serial & RS485 Configuration Jumper Settings**

<span id="page-71-4"></span>![](_page_71_Picture_535.jpeg)

![](_page_71_Picture_17.jpeg)
### **6.30 USB Configuration**

**[Table 6-95](#page-72-0)** below details the function of the option links associated with the USB Configuration.

<span id="page-72-0"></span>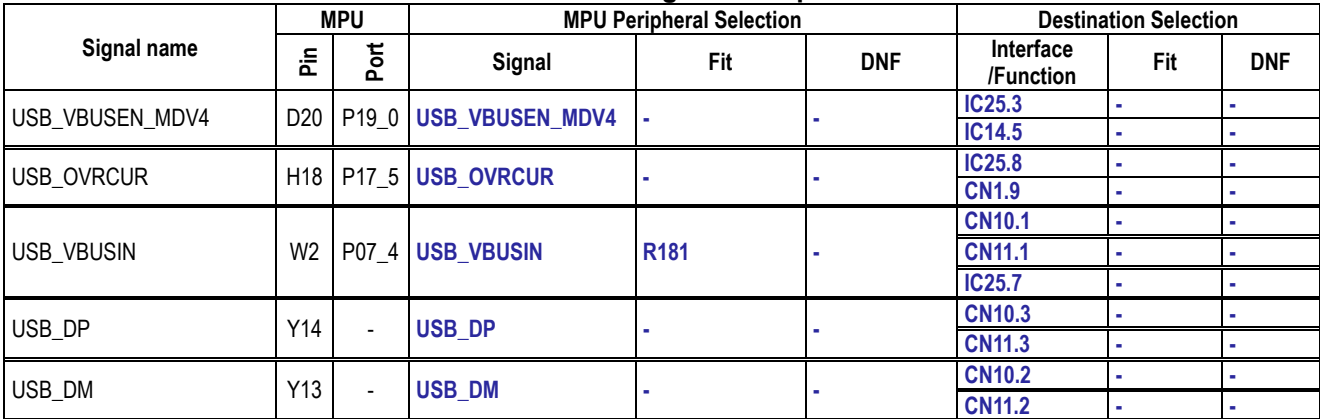

#### **Table 6-95: USB Configuration Option Links**

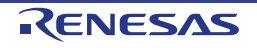

## **7. Headers**

#### **7.1 Application Headers**

This RSK+ board is fitted with application headers, which can be used to connect compatible Renesas application devices or as easy access to MPU pins.

**[Table](#page-73-0) 7-1** below lists the connections of the application header, JA1-A.

<span id="page-73-0"></span>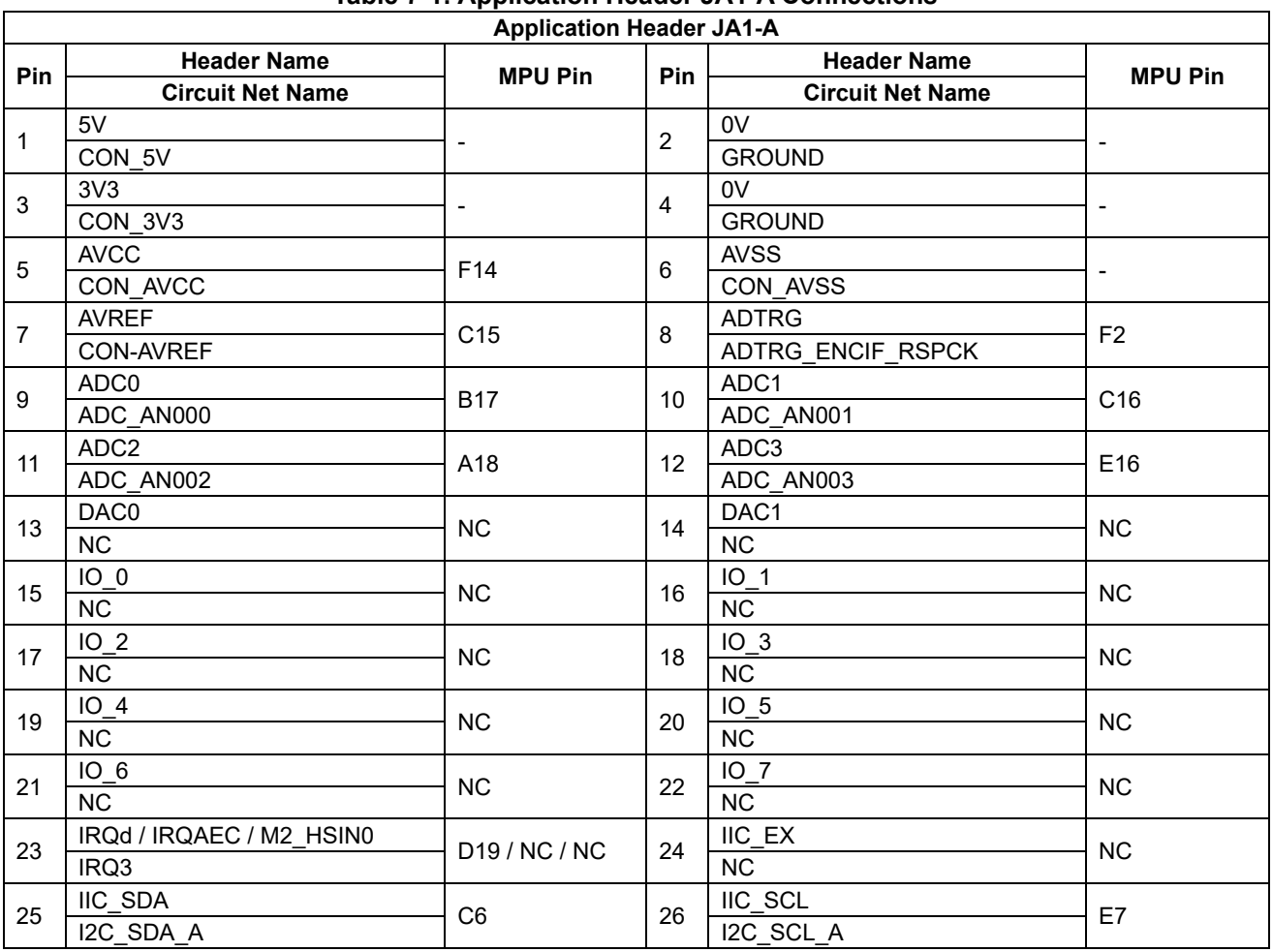

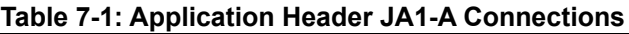

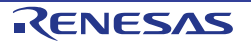

**[Table 7-2](#page-74-0)** below lists the connections of the application header, JA2-A.

<span id="page-74-0"></span>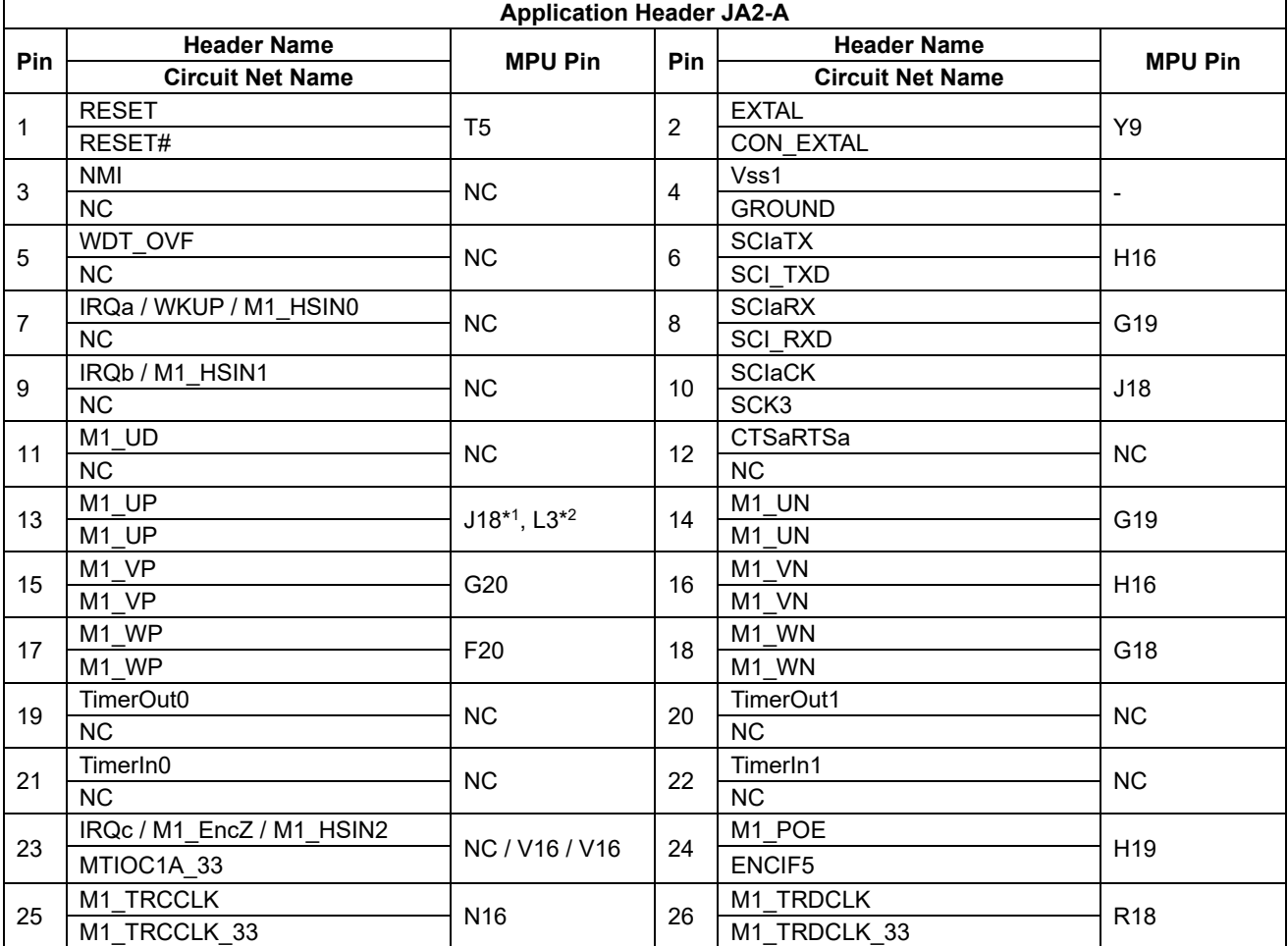

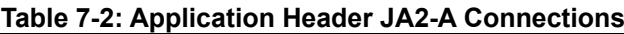

\*1: When using the J18 pin of RZ/T2M, set as follows.

 $\bullet$  SW5-8, 9 = "OFF"

 $\bullet$  SW5-10 = "ON"

• SW6-1 = "ON"

• Set P03\_6 of RZ/T2M as an Hi-Z port.

\*2: When using the L3 pin of RZ/T2M, set as follows.

- $\bullet$  SW5-8,  $9 =$  "Don't care"
- SW5-10 = "OFF"
- SW6-1 = "OFF"

#### **[Table 7-3](#page-75-0)** below lists the connections of the BUS application header, JA3-A. **Table 7-3: Application Header JA3-A Connections**

<span id="page-75-0"></span>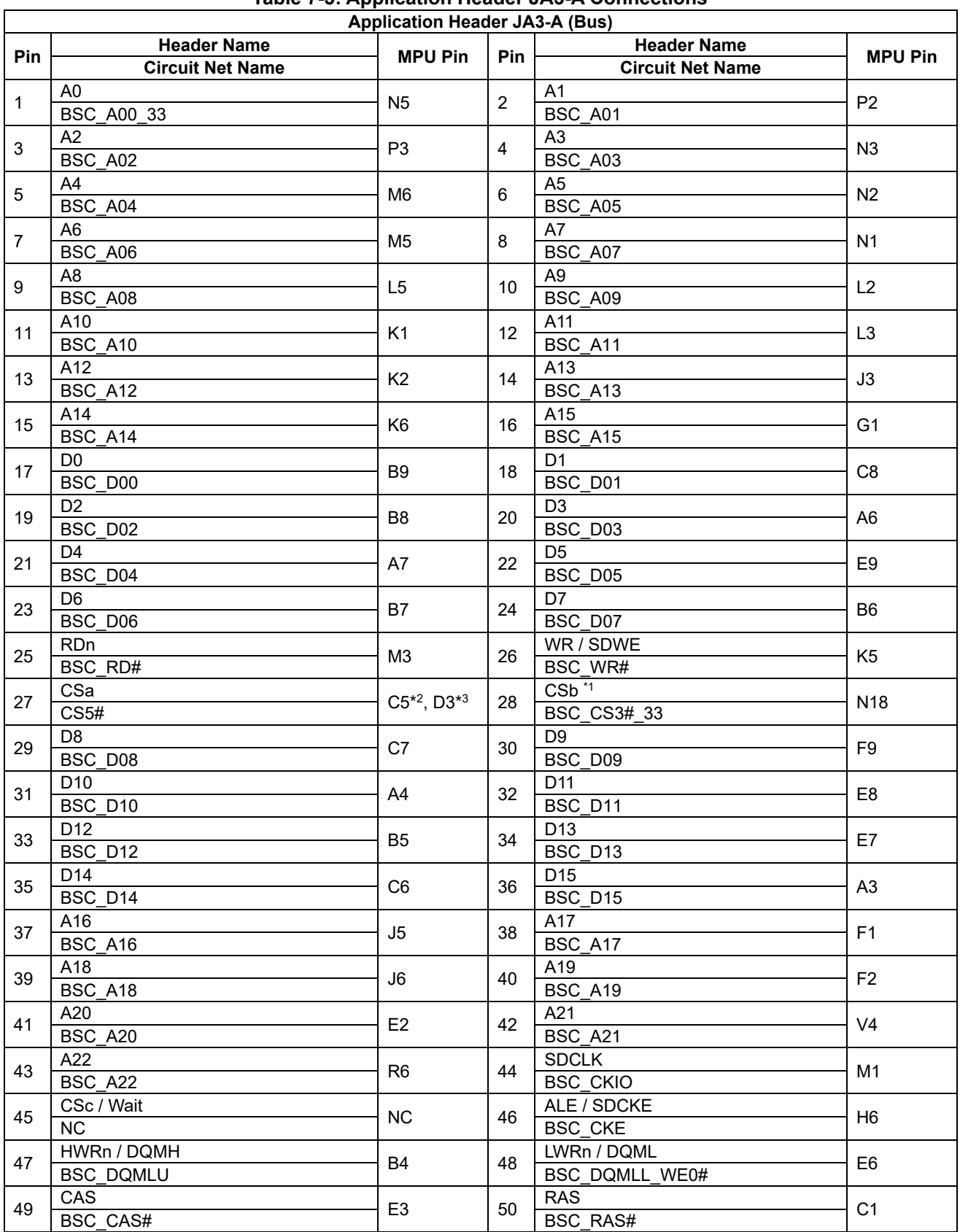

 $^{\ast}!$ : The chip select signal assigned on this board can also be used as a SDRAM chip select.

 $^{\ast 2}$ : When using the C5 pin of RZ/T2M, fit R296.

<sup>\*3</sup>: When using the D3 pin of RZ/T2M, short the 2-3 pin of CN23.

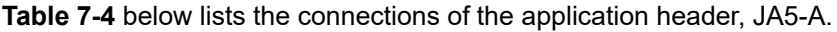

<span id="page-76-0"></span>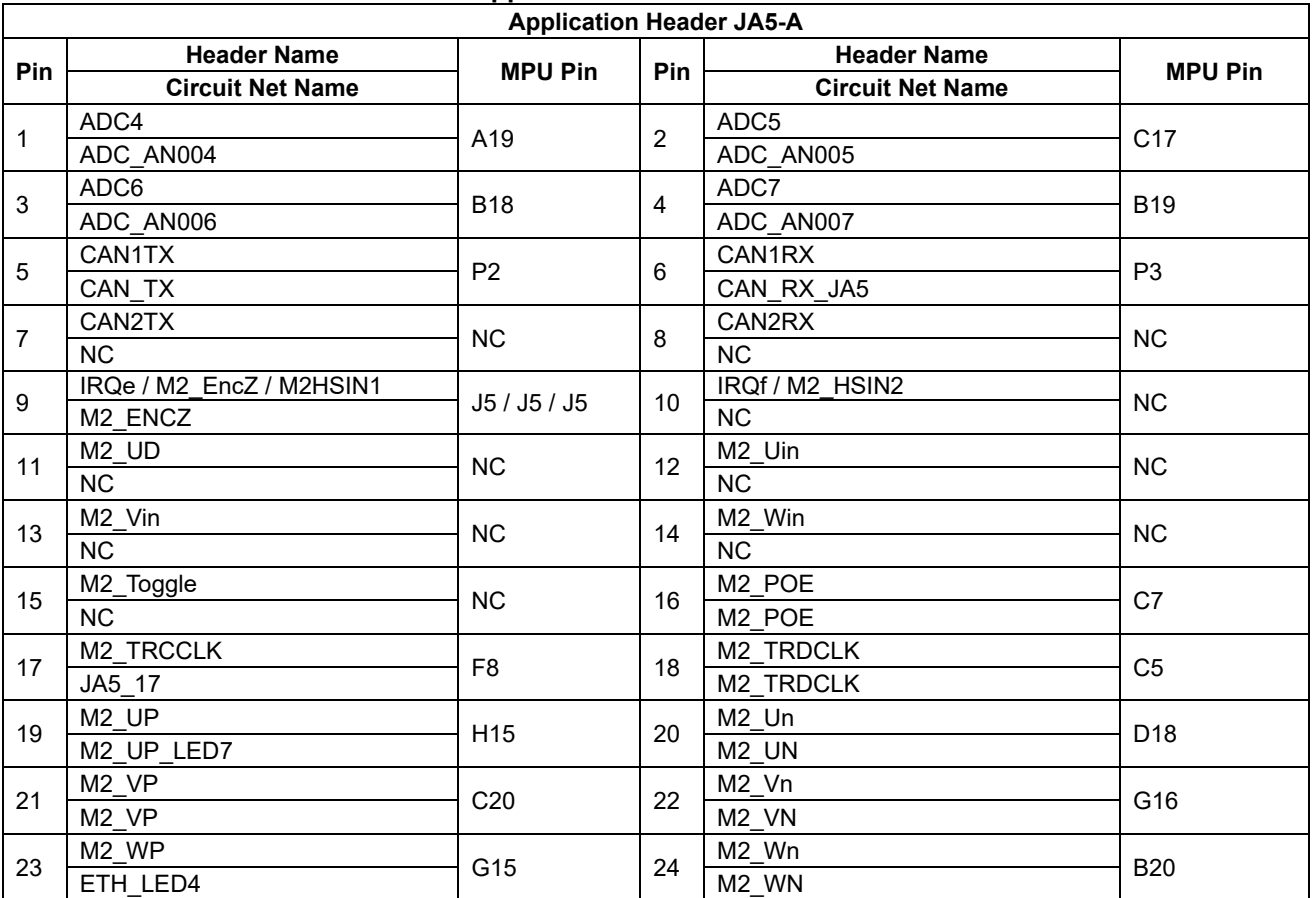

#### **Table 7-4: Application Header JA5-A Connections**

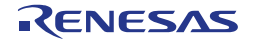

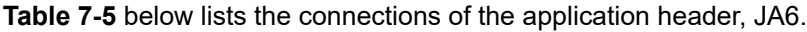

<span id="page-77-0"></span>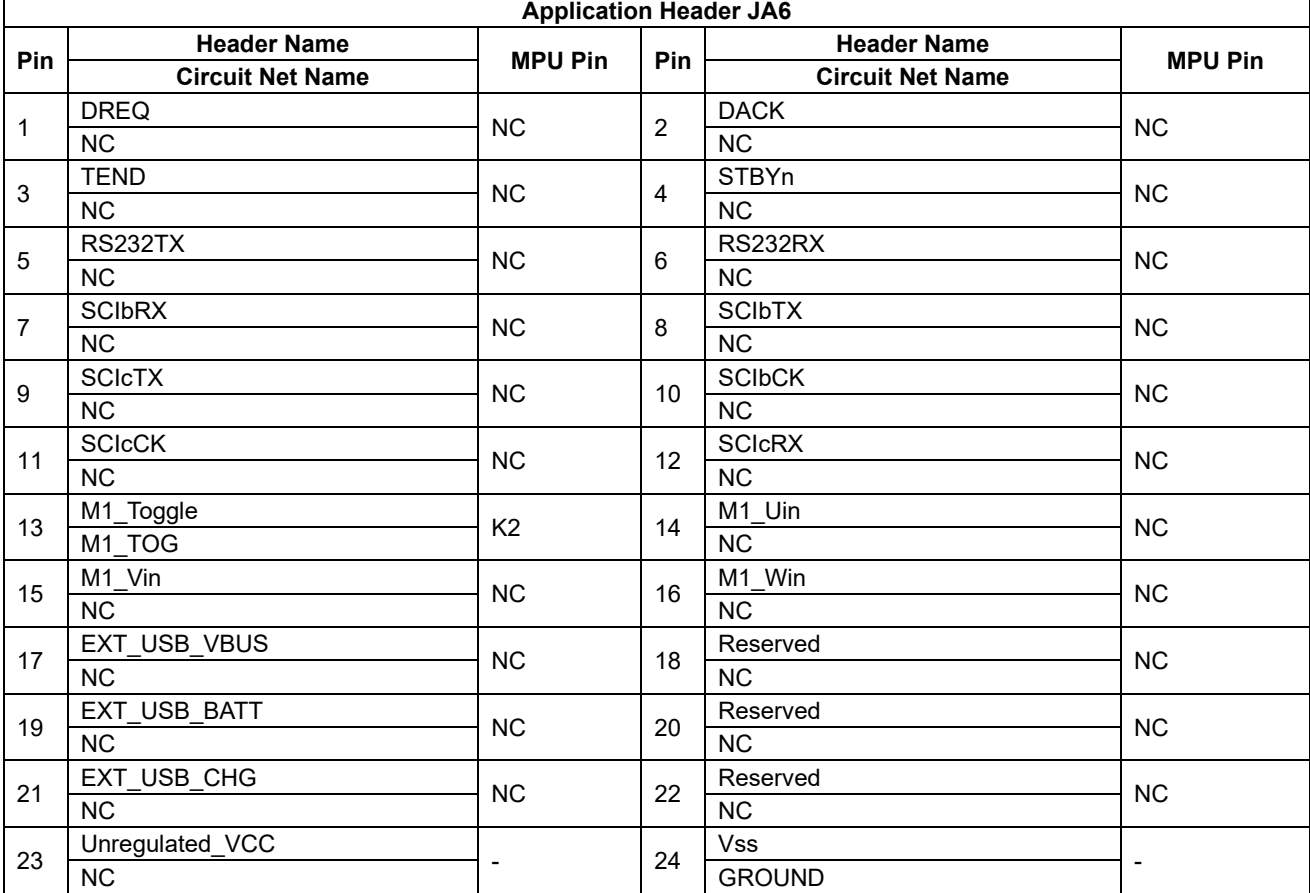

### **Table 7-5: Application Header JA6 Connections**

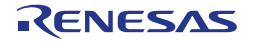

#### **7.2 Pin Headers**

This RSK+ board is equipped with a header that connects specific MPU pins separately from the application headers.

**[Table 7-6](#page-78-0)** below lists the connections of the Pin header, CN1. The encoder interface signal of the MPU is connected to the Pin header, CN1.

<span id="page-78-0"></span>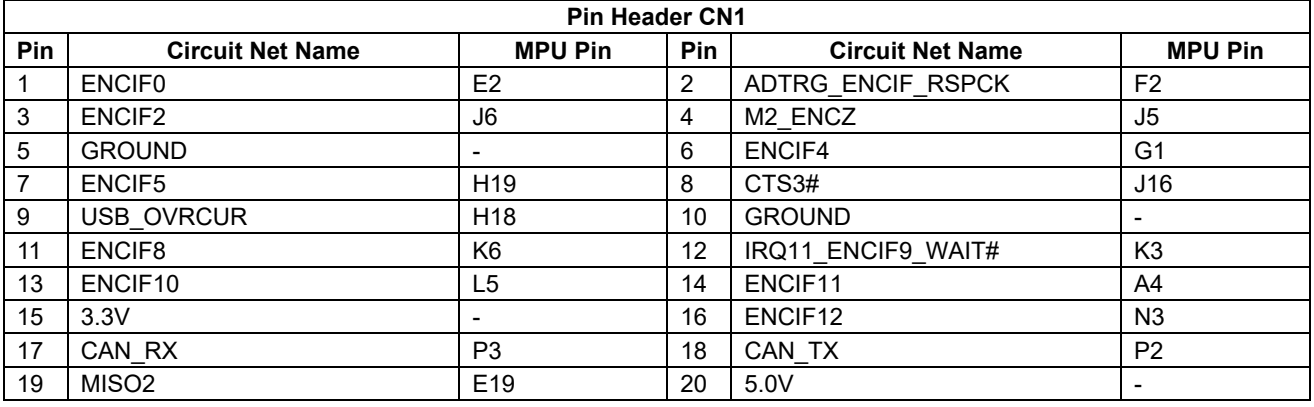

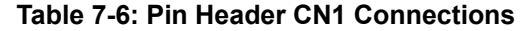

**[Table 7-7](#page-78-1)** below lists the connections of the Pin header, CN2.

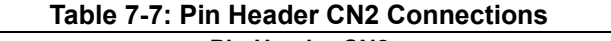

<span id="page-78-1"></span>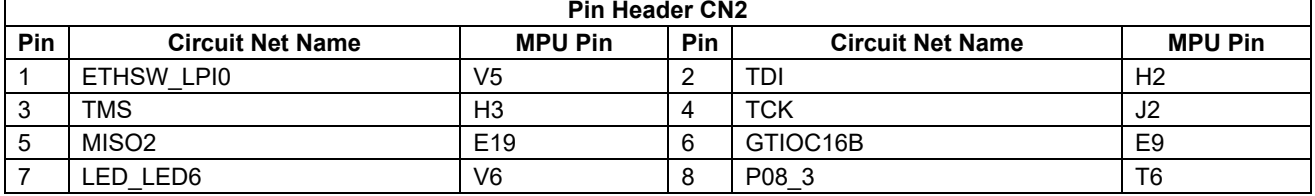

**[Table 7-8](#page-78-2)** below lists the connections of the Pin header, CN3. The ΔΣ interface signal of the MPU is connected to the Pin header, CN3.

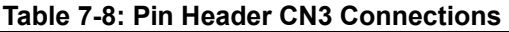

<span id="page-78-2"></span>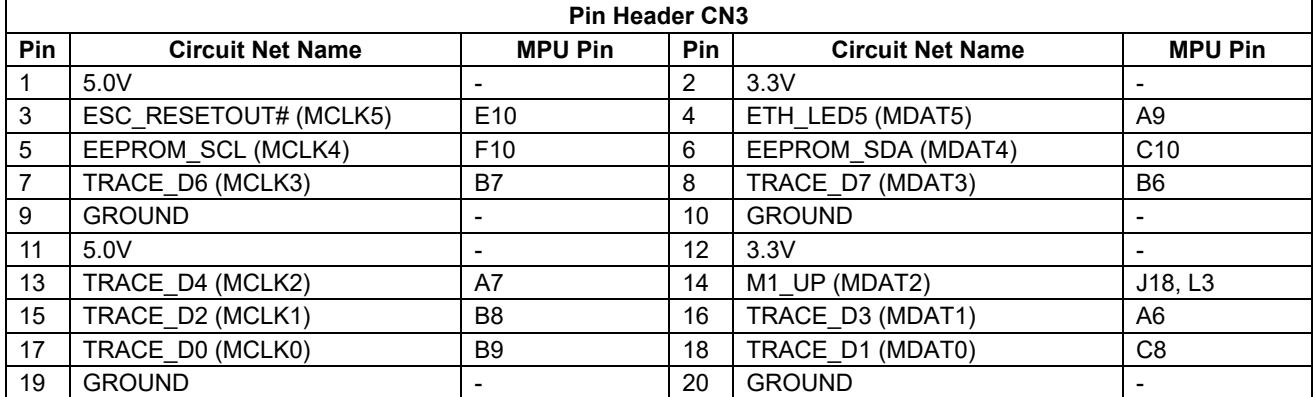

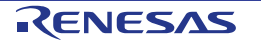

## **8. Code Development**

#### **8.1 Overview**

There are several ways to debug the code for this device:

Connect CPU Board to PC through SEGGER development tool J-Link® OB that is mounted on CPU Board. Connect CPU Board to PC through each emulator.

Refer to the manufacturer's website for more details about each emulator.

#### **8.2 Mode Support**

The MPU supports various boot modes configured with RSK+ board. Details of the modifications required can be found in section [6.3.](#page-33-0) All other MPU operating modes are configured within the MPU's registers, which are listed in the [RZ/T2M](#page-0-0) Group User's Manual: Hardware.

Only ever change the MPU operating mode whilst the RSK+ is turned off; otherwise, the MPU may become damaged as a result.

#### **8.3 Address Space**

For the MPU address space details, refer to the 'Address Space' section of [RZ/T2M](#page-0-0) Group User's Manual: Hardware.

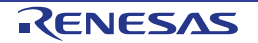

## **9. Additional Information**

#### **Technical Support**

For information about the [RZ/T2M](#page-0-0) Group microprocessors refer to the [RZ/T2M](#page-0-0) Group Hardware Manual.

General information on Renesas microprocessors can be found on the Renesas website at: <https://www.renesas.com/>

#### **Trademarks**

Renesas and the Renesas logo are trademarks of Renesas Electronics Corporation. All trademarks and registered trademarks are the property of their respective owners.

Arm® and Cortex® are registered trademarks of Arm Limited.

"Pmod™" is the trademark of Digilent Inc. The Pmod Interface Specification is the property of Digilent Inc. For more information on the use of the Pmod trademark, please see our [Pmod License Agreement](https://digilent.com/reference/_media/pmod/pmod/pmod_license_agreement.pdf) page.

J-Link® is registered trademarks of SEGGER Microcontroller GmbH.

mikroBUS™ is a trademark of MikroElektronika d.o.o.

Grove® is registered trademarks of Seeed Technology Co., Ltd.

QWIIC® is registered trademarks of SparkFun ELECTRONICS.

#### **Copyright**

This document may be, wholly or partially, subject to change without notice. All rights reserved. Duplication of this document, either in whole or part is prohibited without the written permission of Renesas Electronics Europe Limited.

© 2022 Renesas Electronics Corporation. All rights reserved.

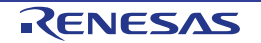

# **10. Appendix**

Details on the placement of individual components on the board are shown on the next page.

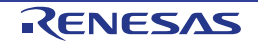

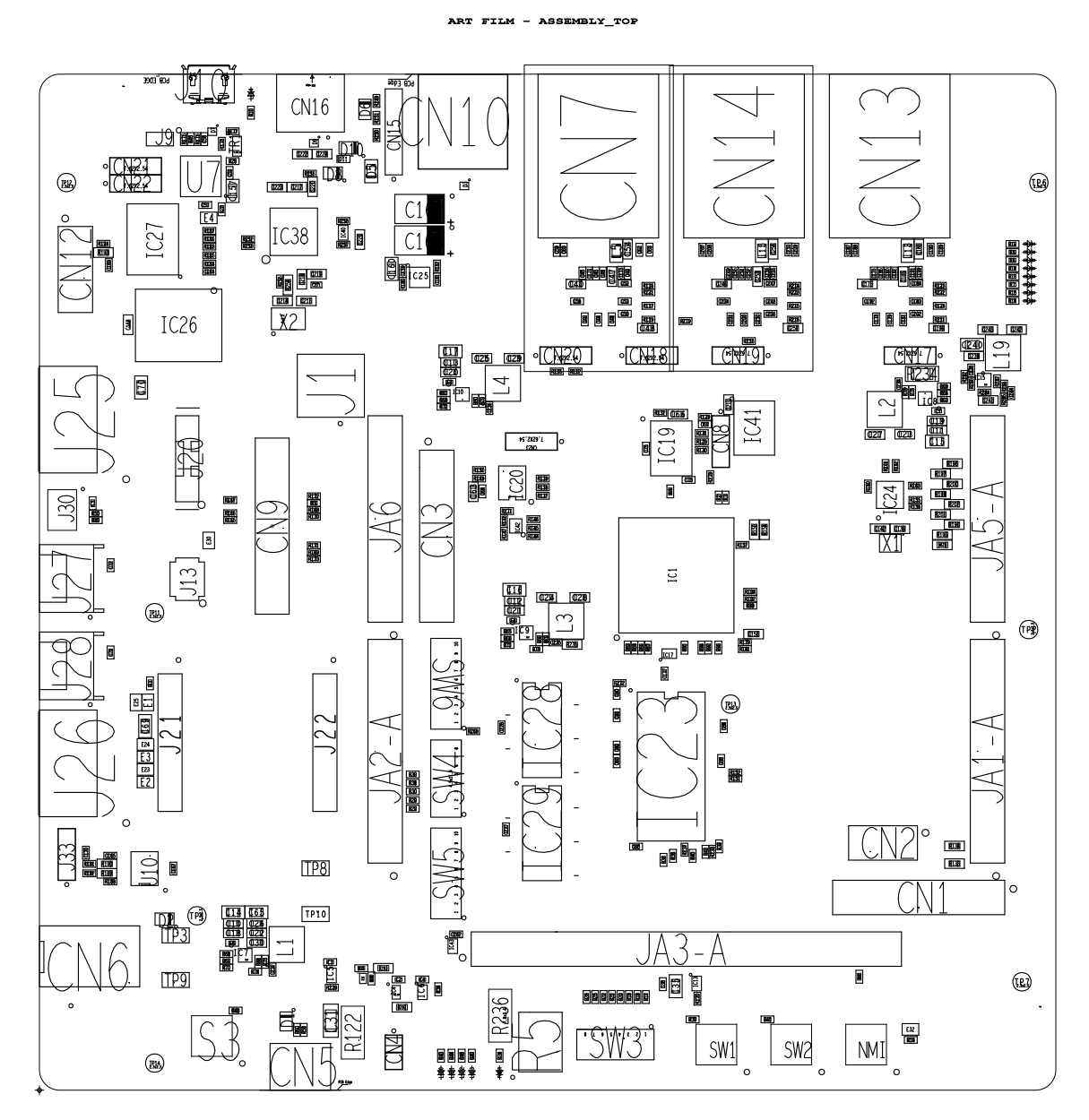

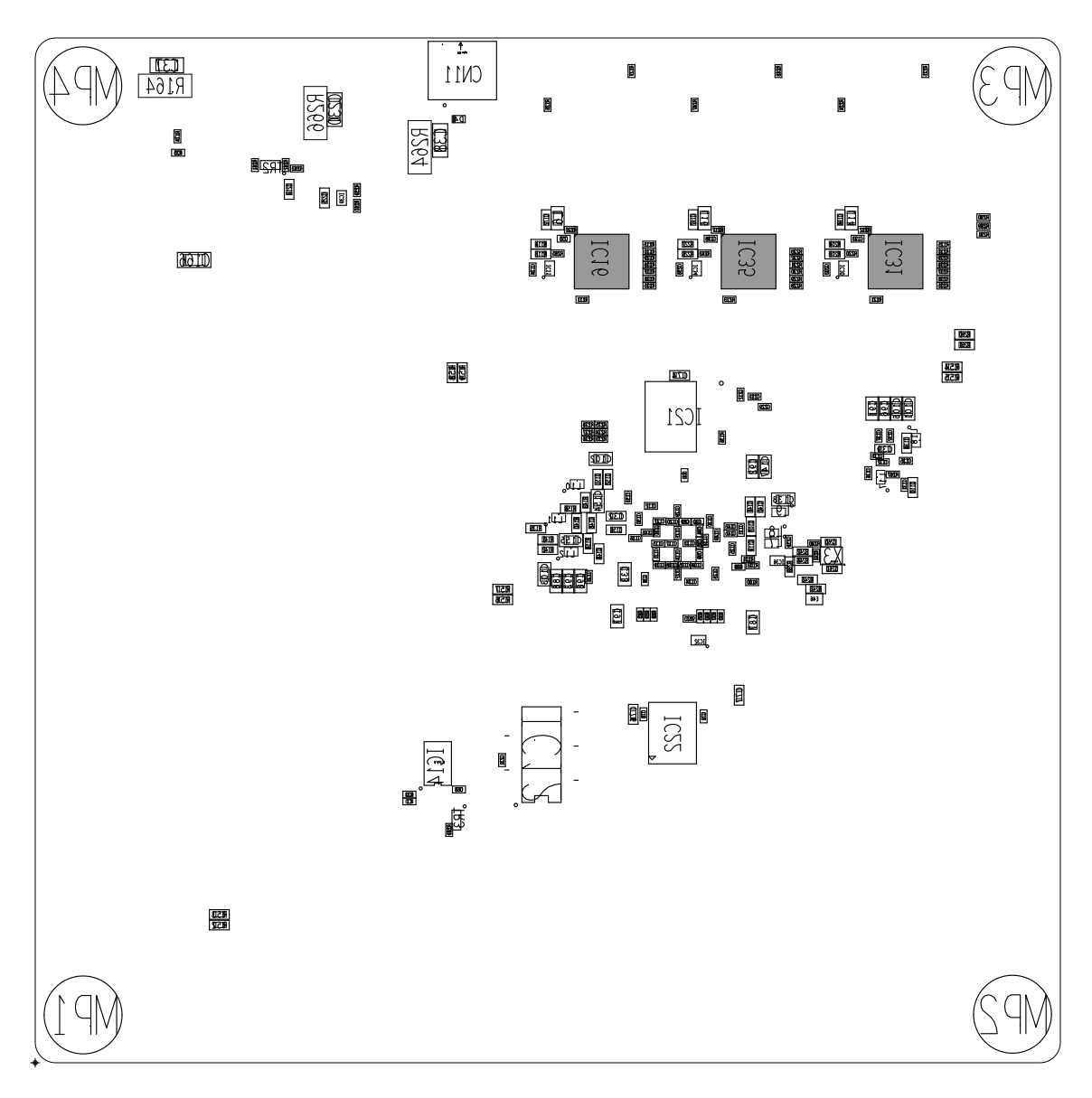

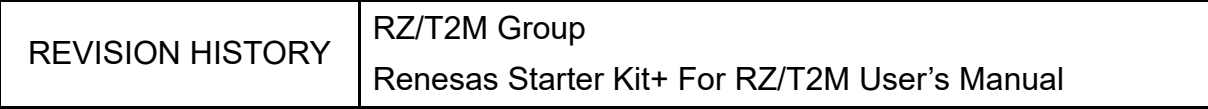

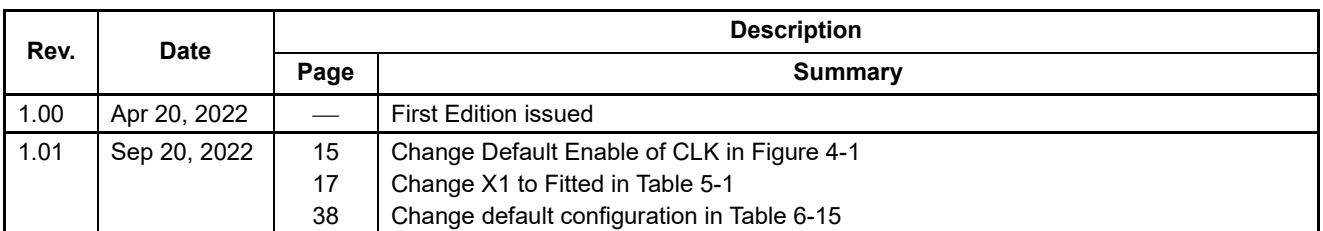

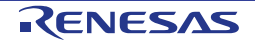

RZ/T2M Group Renesas Starter Kit+ for RZ/T2M User's Manual

Publication Date: Rev.1.01 Sep 20, 2022

Published by: Renesas Electronics Corporation

RZ/T2M Group

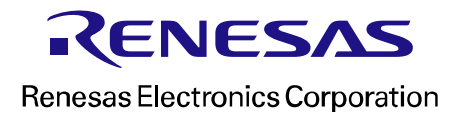

R20UT4939EG0101

# **Mouser Electronics**

Authorized Distributor

Click to View Pricing, Inventory, Delivery & Lifecycle Information:

[Renesas Electronics](https://www.mouser.com/renesas): [RTK9RZT2M0S00000BE](https://www.mouser.com/access/?pn=RTK9RZT2M0S00000BE)